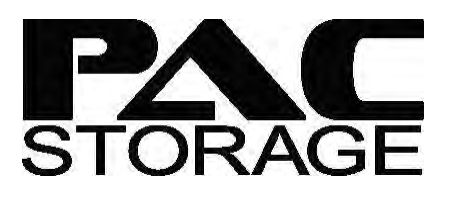

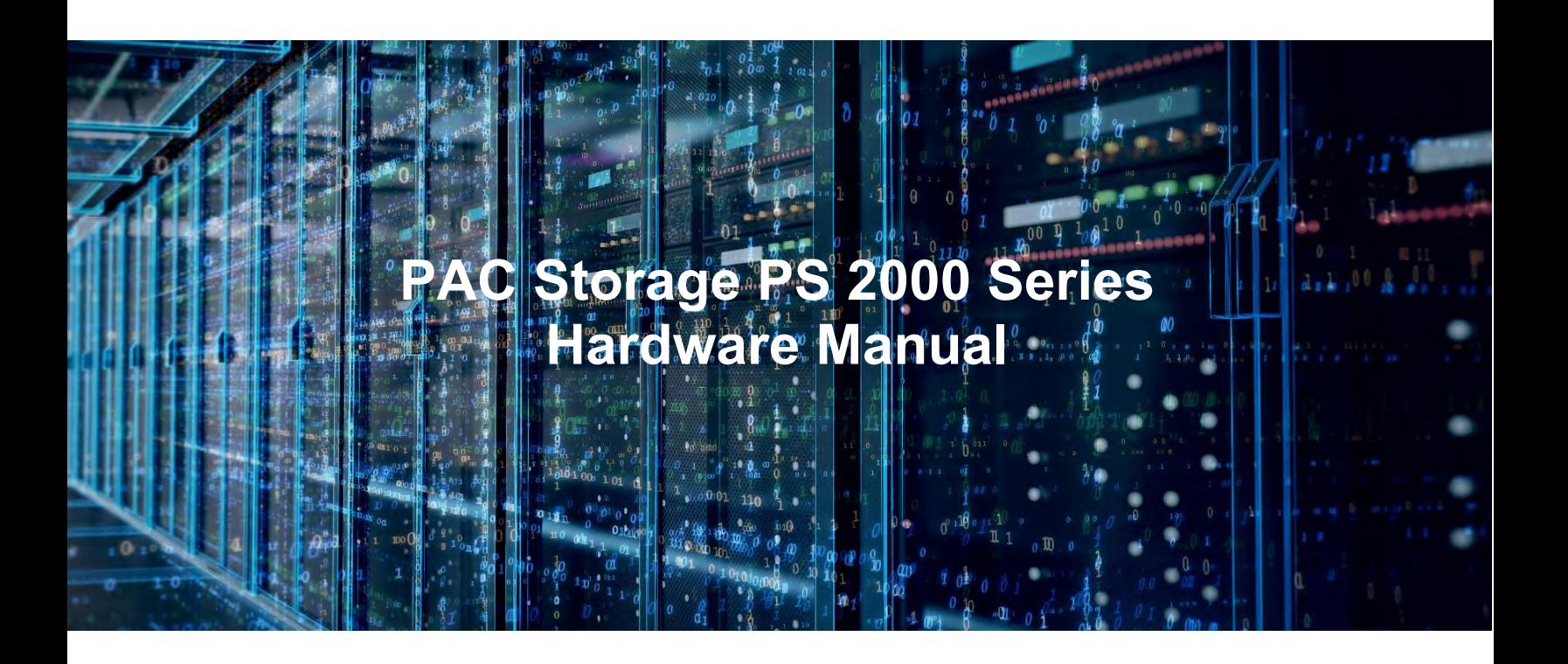

Version 1.1

October 2016

# **Table of Contents**

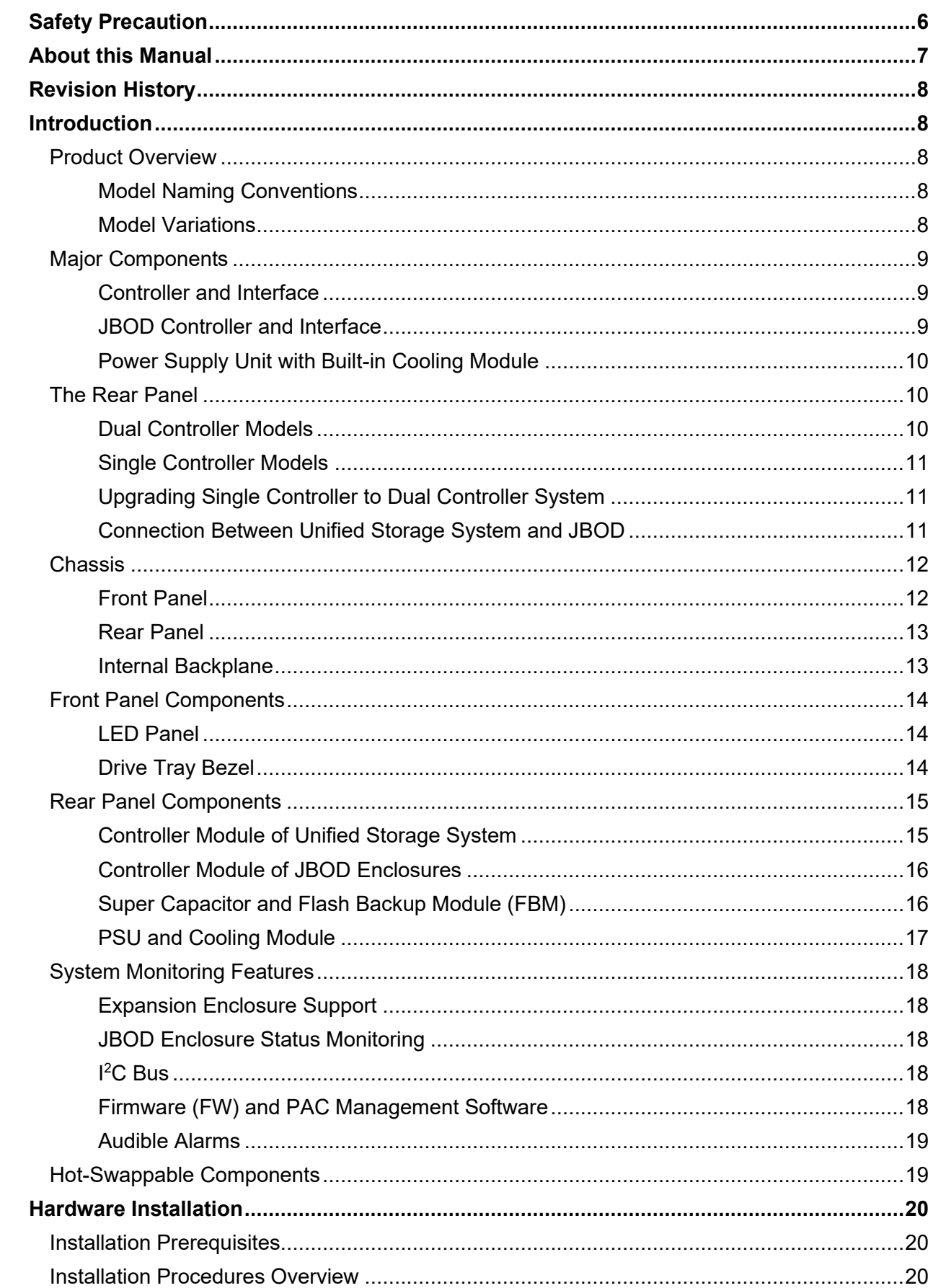

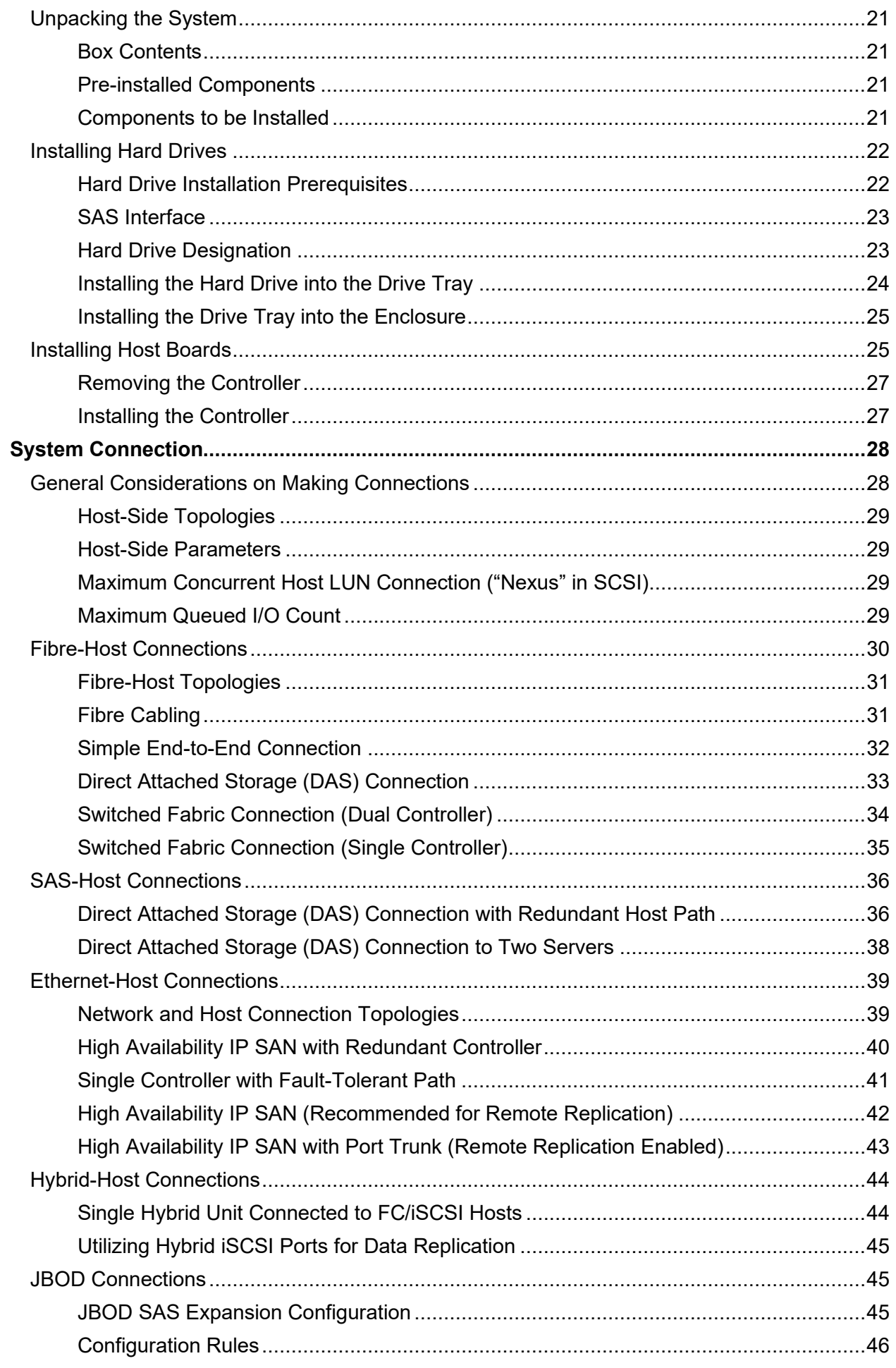

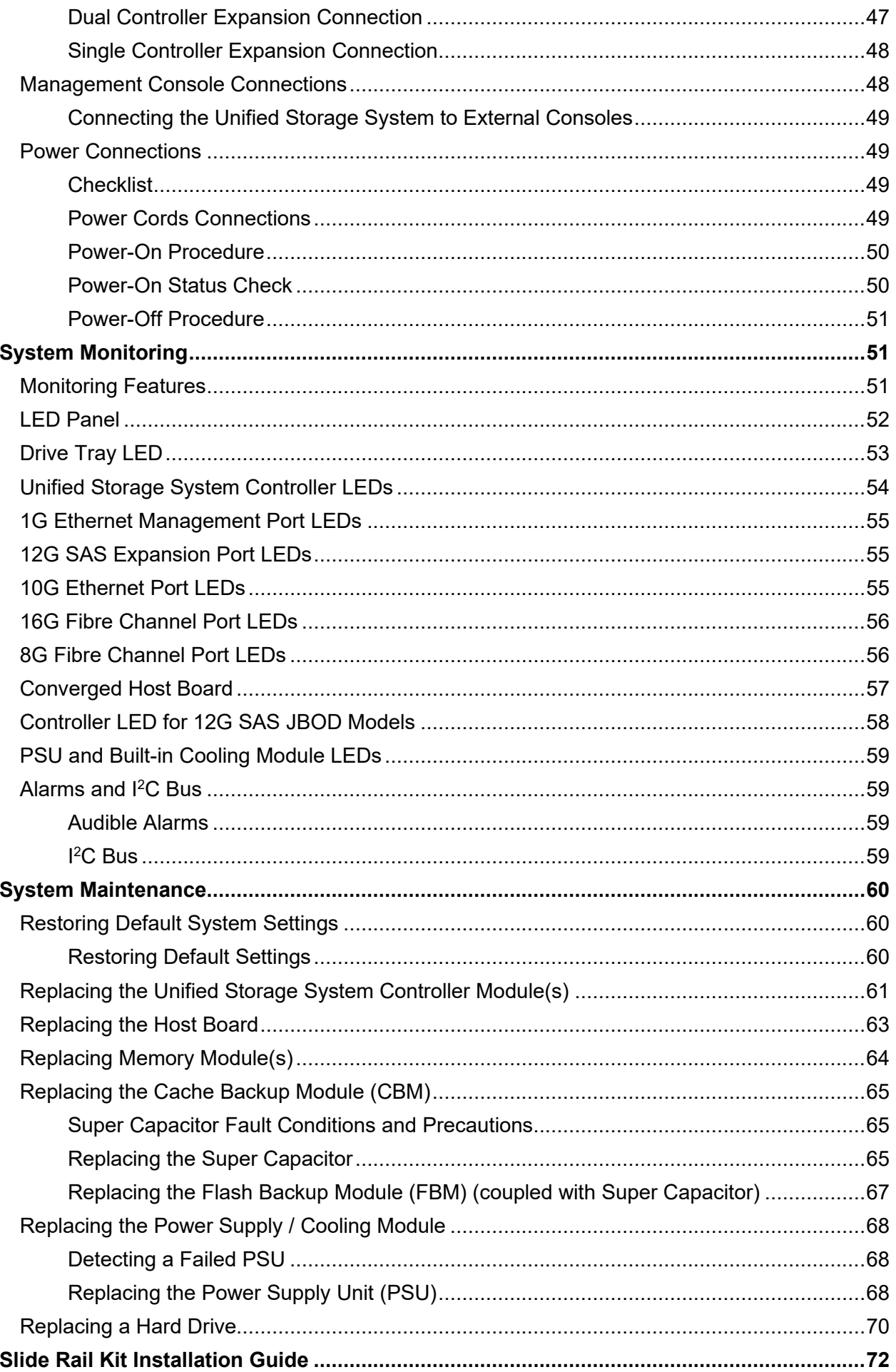

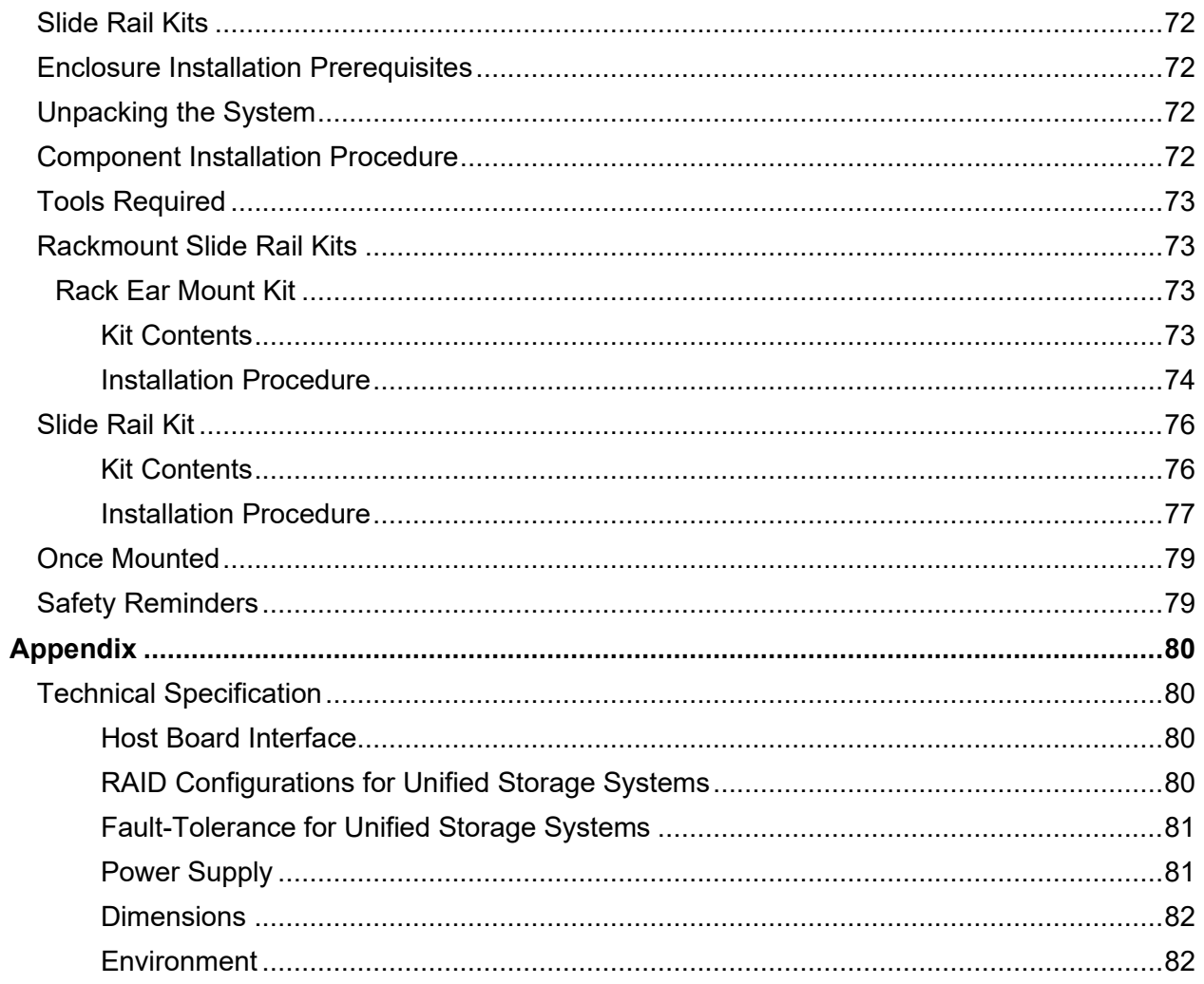

# **Safety Precaution**

Read these instructions carefully before you install, operate, or transport the PS 2000 Series Unified Storage systems and expansion systems.

## **Energy Hazards Precaution**

This equipment is intended to be used in a restricted access location, like a computerroom. Only allow access to SERVICE PERSONS or users who have been instructed about the metal chassis of the equipment, which may have hazardous energy that service persons must pay attention ortake special protection before touching it.Also, the access is through the use of a key or security identity system. Only the authorized and well-trained personnel can access the restricted access location.

## **Installation and Operation**

- Install therack cabinet and the associated equipment at asite where the ambient temperature (special room cooling equipment may be required) stays lower than:
	- **a. 35°C** if your system has a BBU
	- **b. 40°C** if your system does not have a BBU
- Install the power source socket outlet nearthe enclosure where it is easily accessible and ground the rack cabinet.
- Secure airflow clearance inside and around the rack cabinet.
	- Secure an 18 to 20 cm clearance on the rear side.
	- Do not cover the enclosure openings.
	- Route the cables inside the rack cabinet.
	- Do not leave drive bays empty as it will affect airflow efficiency.
- Secure each enclosure module using its retention screws.
- Place power cords and other cables away from foot traffic. Do not place items on top of power cords and ensure they do not rest against data cables.
- Install all modules to the enclosure before turning on the systems.
- Ensure that the correct power range is tested before turning on.
- DO NOT remove the covers or replaceable modules if they are not faulty.
- If the system is used for a long period of time, disconnect it from the power outlet to avoid transient over-voltage.
- For power source redundancy, ensure that the two PSUs are plugged into two different power sources (i.e. different circuit breakers).

## **Service and Maintenance**

- Keep the faulty module in place until you have a replacement unit; an empty module greatly affects the airflow efficiency within the enclosure.
- During service operation, place the enclosure on a soft and clean surface to prevent exterior damage. Do not place tools or other items on top.
- When transporting the enclosure, repackage all disk drives separately in the original package foam blocks. Replaceable modules can stay in the enclosure if you are using the original package; if not, repackage them separately aswell.
- Disconnect the power cords before servicing or cleaning the enclosure.
- Use a slightly moistened paper sheet or cloth for cleaning. Avoid using liquid or sprayed detergent.
- When replacing components, insert them as gently as possible while assuring full engagement. Vibration and shock can easily damage hard drives.
- Only qualified service personnel should open the enclosure.
- Contact service personnel if any of the following situations occurs:
	- The power cord or plug is damaged.
	- The enclosure has been exposed to moisture.
	- The system has not been working properly.
	- The enclosure was dropped against a hard surface.
	- The enclosure shows obvious signs of breakage.
- Tomove the enclosure, more than one person might be necessary due to its weight. Drives should be removed from the enclosure beforehand.

## **Important Notice**

The use of PAC Storage certified components is strongly recommended to ensure compatibility, quality, and normal operation with your PAC Storage products. Contact your distributor for a list of PAC Storage certified components (e.g. SFP, SFP+, HBA card, iSCSI cable, FC cable, memory module, etc.).

## **ESD Precautions**

- Handlethemodules bytheirretention screws,ejectorlevers,orthemodule's metal frame/faceplate only. Avoid touching the PCB boards or connector pins.
- Use agrounded wrist strap and an anti-static work pad todischarge static electricity when installing or operating the enclosure.
- Avoid dust, debris, carpets, plastic, vinyl, and Styrofoam in your work area.
- Do not remove any module or component from its anti-static bag before installation takes place.
- Drives must not be stacked on top of each other without their protective drive trays. Even when drives are fixed in the drive trays, contacting the exposed PCB or rear-side interface may damage the drives.

# **About this Manual**

The manual introduces hardware components of the PAC Storage PS Unified Storage system and expansion enclosures. It also describes how to install, monitor, and maintain them.

**For non-serviceable components**, contact our support site.

**Firmware operation**: Consult the Firmware User Manual on the CD-ROM.

**PAC Management Software**: Consult the PAC Management Software User Manual on the CD-ROM.

## **Revision history**

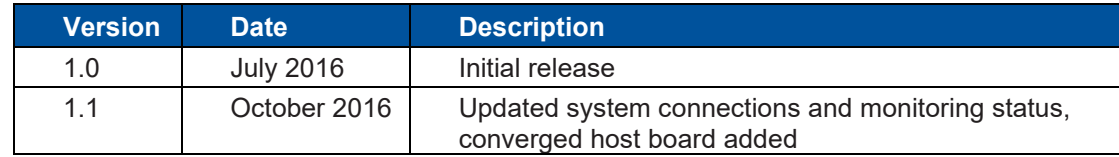

# **Introduction**

## **Product Overview**

This manual introduces PS 2000 systems that support 3Gbps, 6Gbps and 12Gbps SAS and Near Line SAS, SATA hard drives and SSDs. The enclosure is designed to utilize 2.5" or 3.5" hard drives. Drive capacity can be expanded by attaching expansion hard drive enclosures (JBODs).

## **Model Naming Conventions**

The naming rules for Unified Storage and JBOD models are explained in the example below:

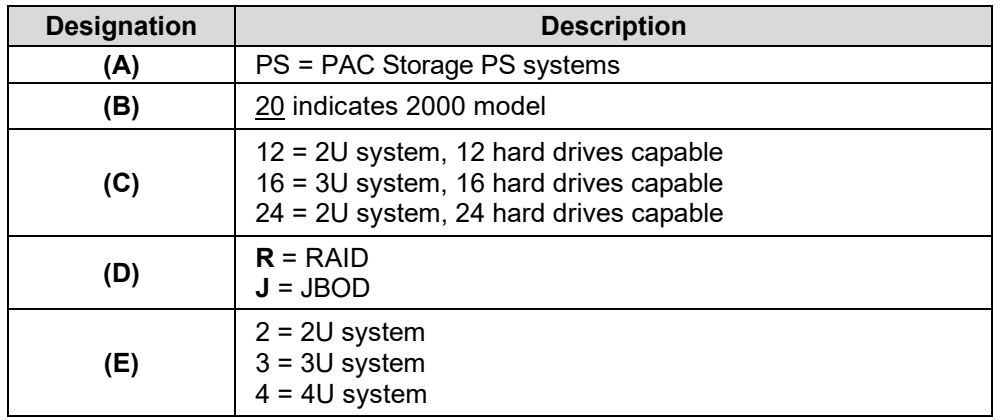

**Unified Storage System: PS2024R2 = PS (A) + 20 (B) + 24 (C) + R (D) + 2 (E)**

## **Model Variations**

Comprised of Unified Storage and JBOD models, Unified Storage systems store hard drives and control the entire storage array while JBOD systems connect to a master Unified Storage system and allow storage capacity expansion by adding more hard drives. Hard drive limitation(s) may vary model to model.

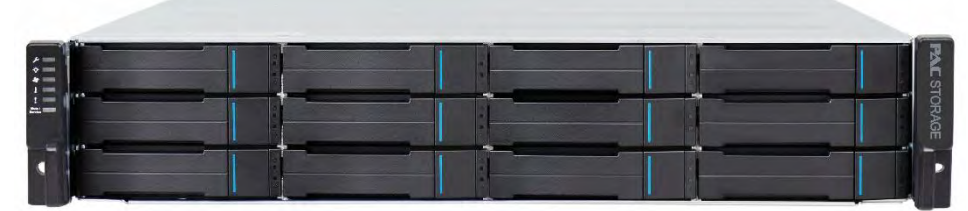

**PS 2012**

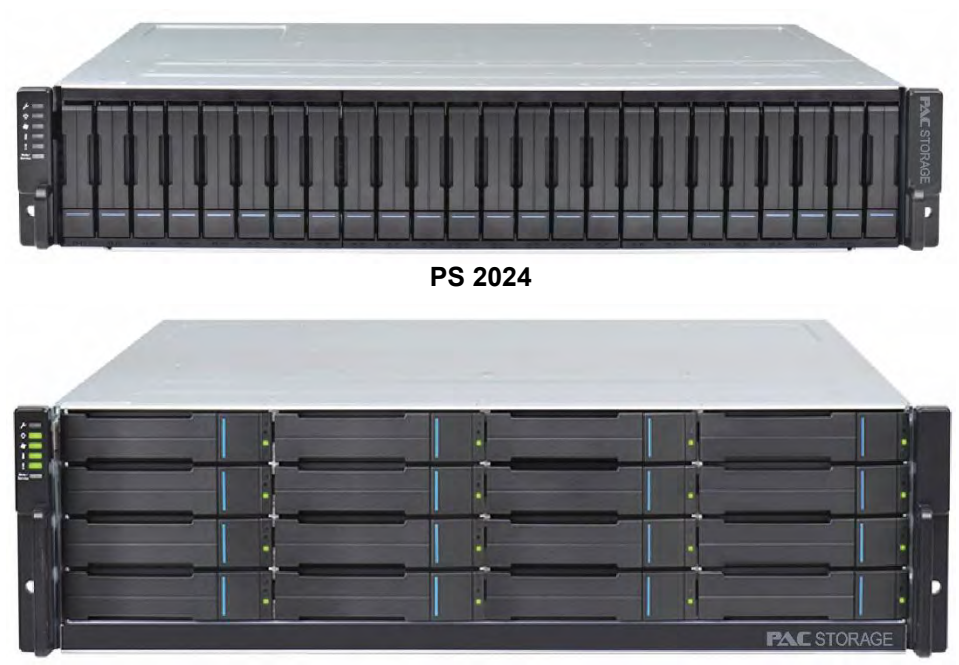

**PS 3016**

## **Major Components**

**NOTE:** Upon receiving your system, check the package contents against the included **Unpacking List**. If module(s) are missing, please contact your system vendor.

### **Controller and Interface**

Each controller comes with pre-installed DIMM module(s).

The traditional battery backup is replaced by an innovative Cache Backup Module methodology (CBM) which consists of a super capacitor and a flash backup module (FBM). Cached data is quickly distributed to a flash backup module for permanent storage with the support of the super capacitor in the event of a power outage. The advantage of a super capacitor is its very fast charging time. The super capacitor is charged within a few minutes and available to distribute power to the controller. So cached data can be saved immediately and permanently in flash backup module (FBM).

The embedded firmware features intelligent algorithms, such as power-saving modes, variable fan speeds, and exiled drive handling, making this model a greener choice.

#### **JBOD Controller and Interface**

The enclosure is managed by expander controllers that distribute data flow to individual disk drives and report operating status through a proprietary enclosure service via in-band protocols. The enclosure, along with other JBODs, connects to a Unified Storage system and serves as a building block of a scalable configuration.

In terms of supported protocols, the firmware supports communications with enclosure devices, SAS/SATA disk drives and as Unified Storage system featuring SAS expansion ports.

In terms of physical connection, the SAS interface provides ease of cabling through Mini-SAS connectors. With a backplane adapting SAS or SATA drives, the system supports enterpriseclass SAS, Near-line SAS, cost-effective SATA-II or SATA-III hard drives or SSDs, and is ideal for adding large capacity to a storage pool.

## **Power Supply Unit with Built-in Colling Module**

Cooling module is built into the power supply unit (PSU) to protect the system from overheating. The two hot-swappable PSUs provide constant power to the system. The modular nature of the system and the easy accessibility to all major components ensure ease of maintenance.

## **The Rear Panel**

### **Dual Controller Models**

Controller A is located on top and controller B at the bottom for all models. If one controller fails, the second controller module will take over in a manner that is transparent to application servers.

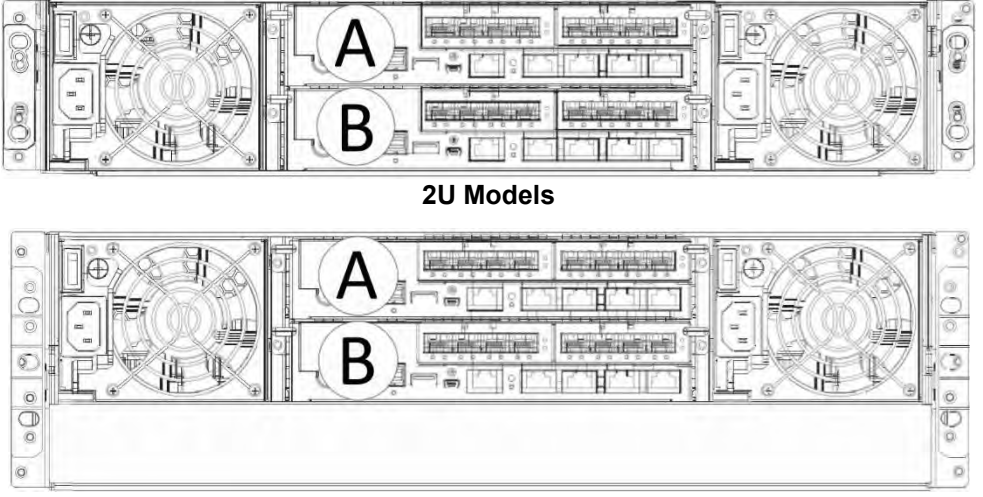

#### **3U Models**

The top controller (Controller A) is the primary controller. The bottom controller (Controller B) is the secondary (= redundant) controller which is idle during normal operation and takes over the management role when Controller A cannot function properly due to hardware error, controller module removal, etc.

If the failed Controller A restarts or a replacement is installed, Controller A will temporarily assume the role of the secondary controller.

When the Unified Storage system is rebooted, all system configurations will revert back to the default state and Controller B returns the primary role to Controller A.

## **Single Controller Models**

Single-Controller **(A)** models are designated by an "S" at the end of their model number. The second controller slot is filled with a dummy cage **(B)**.

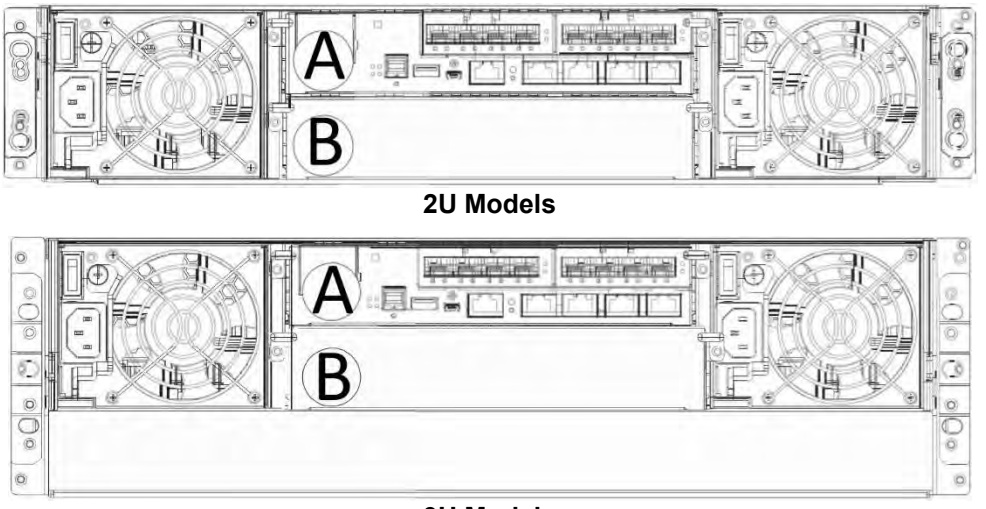

**3U Models**

## **Upgrading Single Controller to Dual Controller System**

The Single Controller Unified Storage System / JBOD can be upgraded into a Dual Controller configuration by adding another controller module and firmware upgrade (see software manual).

## **Connection Between Unified Storage System and JBOD**

The following rule applies when connecting Unified Storage System and JBOD(s):

- Dual Controller Unified Storage system connects to Dual Controller JBOD.
- Single Controller Unified Storage system connects to Single Controller JBOD.

## **Chassis**

The chassis is rugged constructed and divided into front and rear sections. The chassis is designed to be installed into a rack or cabinet.

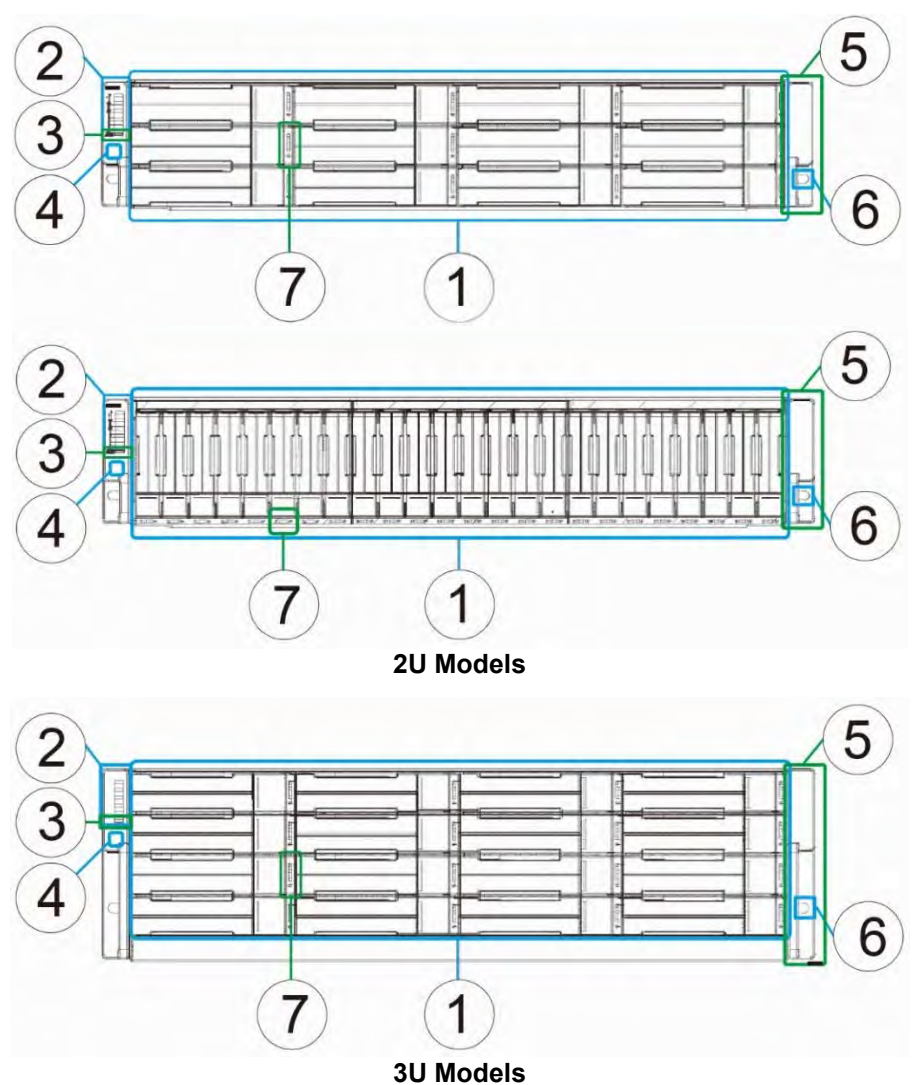

**Front Panel**

- **Hard Drive Trays (1):** Each drive tray is hot-swappable and holds a 2.5" / 3.5" hard drive. 4U systems, capable of carrying 60 hard drives have either 3 drawer (each capable to hold 20 hard drives) or no drawer (top loader).
- **LED Panel (2):** It contains Service / Power / Cooling Fan / Thermal / System LED.
- **Mute Button / Service LED (3):** The mute button is to mute an alarm when sounded or to indicate that the system requires service.
- **Rotary ID Switch in JBOD Systems (4):** The rotary ID switch is for users to set a unique ID to each JBOD when connected in a multi-array environment.
- **Handles (5):** There are handles on both sides of the enclosure for users to pull / push the enclosure out and into the cabinet when the enclosure is installed on a slide rail rackmount system.
- **Rackmount Holes (6):** There are two rackmount holes (one on each side of the enclosure) for users to secure the enclosure onto a cabinet.
- **Hard Drive Status LED (7):** There is a set of hard drive status LEDs on each hard drive tray or righthand side or below it to indicate operation status.
- **Drawer Release Notch (8):** The drawer release notch is used to open each drawer.

### **Rear Panel**

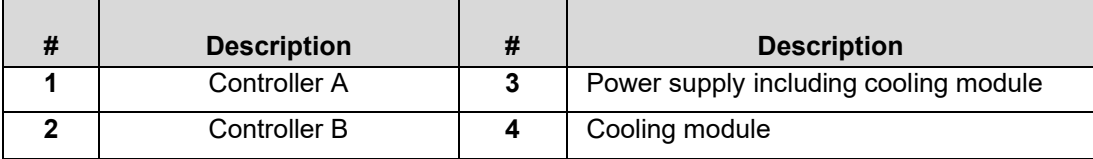

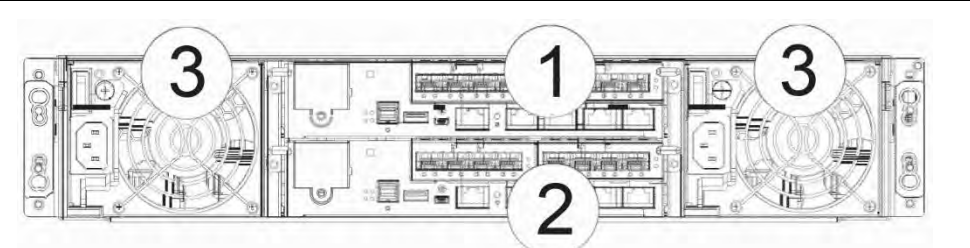

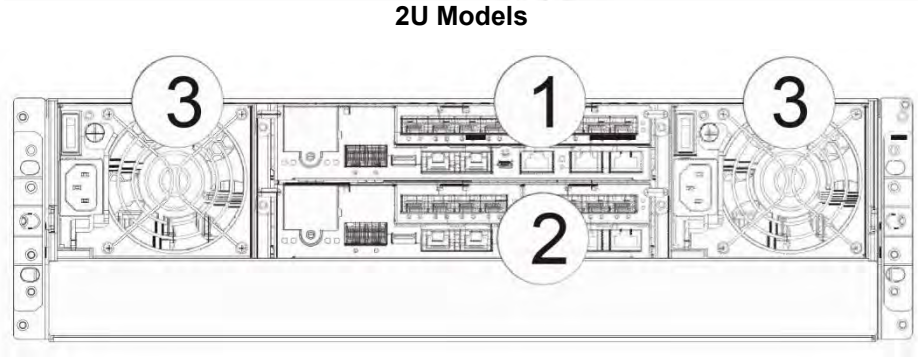

#### **3U Models**

- **Controller (1) / (2):** Each controller module contains a main circuit board and a pre-installed DIMM module. For Single Controllers, a **dummy cage** will be placed at the controller **(2)** position. The host port configurations will vary: For details, see **Rear Panel Components**.
- **PSU (3):** The hot-swappable PSUs provide power to the system. There is a cooling module within each PSU. Please refer to your specific system for details shown in the later sections of this chapter.

**WARNING!** DO NOT remove the dummy cage for the Single Controller model. Doing so will disrupt the internal airflow.

#### **Internal Backplane**

An integrated backplane separates the front and rear sections of the chassis. This circuit board provides logic level signals and low voltage power paths. Thermal sensors and I2C devices are embedded to detect system temperatures and PSU/cooling module operating status. This board contains no user-serviceable components.

**WARNING!** Accessing the backplane board may lead to fatal damage of the system. Also, physical contact with the backplane board may cause electrical hazards.

## **Front Panel Components**

## **LED Panel**

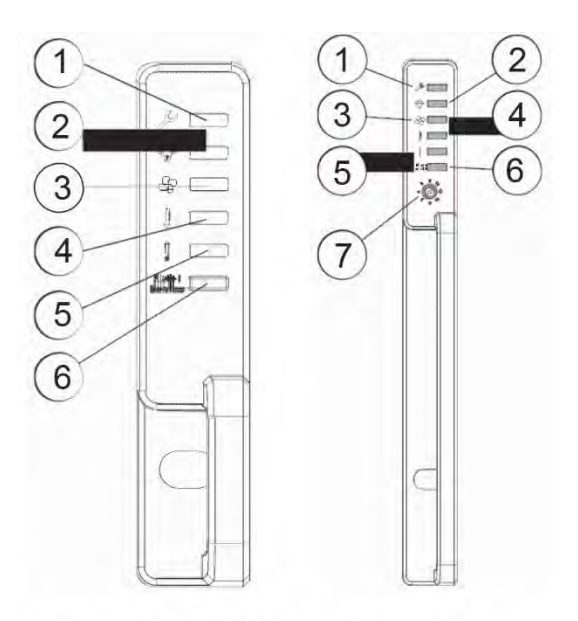

Unified Storage System LED panel JBOD LED panel

The LED panel can be located on the chassis ear. The LED panel contains Service LED **(1)**, a power supply status LED **(2)**, cooling module status LED **(3)**, temperature sensor status LED **(4)**, System fault LED **(5)**, Mute Service button **(6)**, rotary ID switch (only JBOD) **(7)**. For details, please refer to LED Panel.

**WARNING!** If critical faults are indicated on the LED panel, verify the cause of the problem as soon as possible and contact your system vendor and arrange for a replacement module.

## **Drive Tray Bezel** 1 2 3.5 inch 2.5 inch

The drive tray is designed to accommodate separately purchased SAS or SATA interface hard disk drives. There is a release button **(1)** that has to be used to retrieve disk drives from the chassis. To the right of the bezel plate, there is a drive busy LED **(2)** and a power status LED **(3)**.

**NOTE:** Please note: The status LEDs of a 2.5" HDD tray are on the front panel of an SFF (Small Form Factor) enclosure itself, below each tray or top right (3U / 16-Bay).

**WARNING!** Be careful not to warp, twist, or contort the drive tray in any way (e.g. by dropping it or resting heavy objects on it). If the drive bay structure is deformed or altered, the drive trays may not fit into the drive bay.

## **Rear Panel Components**

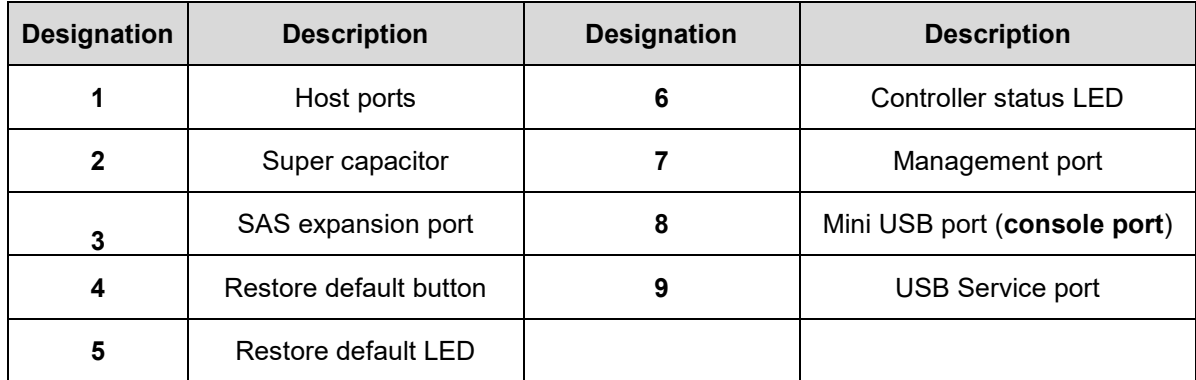

### **Controller Module of Unified Storage Systems**

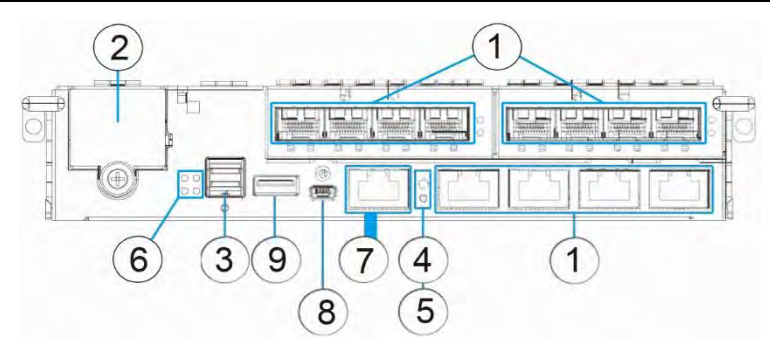

The controller also features a **Cache Backup Module (CBM)**, consisting of a **Super Capacitor**  and a **Flash Backup Module (FBM)**.

**NOTE:** The management port supports 100Mbs and 1000Mbs (1Gbs) speeds. Host boards are optional add-on components. There are two host board slots, if you are installing a host board for the first time, please install it to the slot on the left (next to SAS exp. Ports).

**WARNING!** The only time you should remove the controller is to install / replace the CBM or a failed controller. The controller is built of sensitive components and unnecessary tampering may damage the controller.

## **Controller Module of JBOD Enclosures**

The expansion controller contains a circuit board within a metal canister, interfaced through hotswap docking connectors at the backend. Three SAS wide ports on the interface faceplate connect to a managing Unified Storage System or other JBODs.

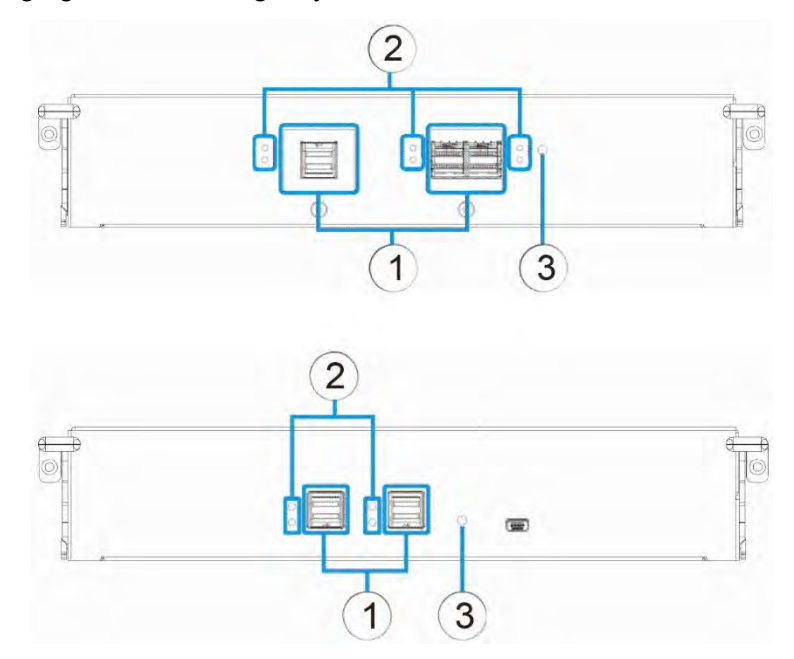

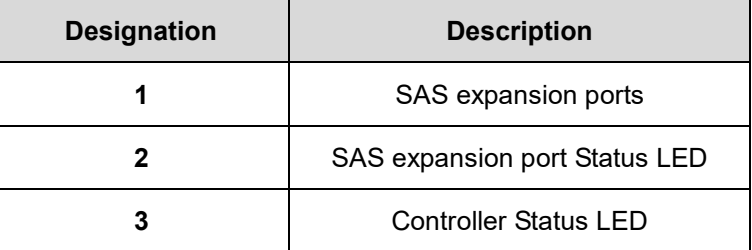

**WARNING!** The only time you should remove the controller is to replace a failed controller. The controller is built of sensitive components and unnecessary tampering may damage the controller.

## **Super Capacitor & Flash Module**

The super capacitor **(1)** and flash backup module **(2)** can be located inside the controller and serves as a Cache Backup Module (CBM). With the super capacitor, the cached data can be stored permanently in the flash backup module, in case of a power outage.

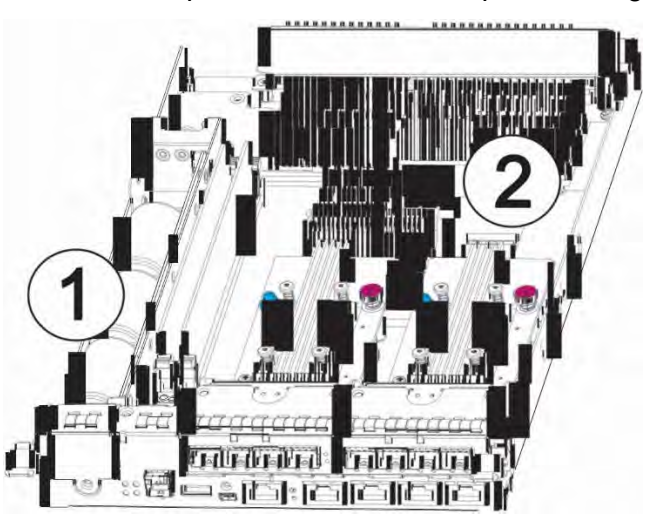

**NOTE:** The super capacitor is only partially charged when shipped. Therefore, after powering the system on, the super capacitor will start charging to its full capacity. The super capacitor will be charged within a few minutes. If the super capacitor is not charged, there may be a problem with the super capacitor and you should contact your system vendor immediately. You can also check the status of the super capacitor module via the PAC Management Software or the firmware (please refer to respective manuals).

## **PSU and Cooling Module**

The two redundant, hot-swappable PSUs have a power socket **(1)**, power switch **(2)**, PSU status LED **(3)**, cooling module **(4)**, retention screw **(5)**, and an extraction handle **(6)**.

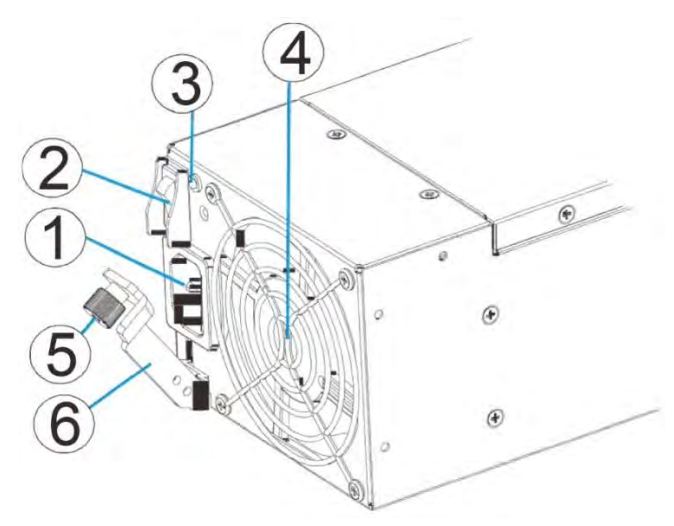

The cooling modules can operate at three rotation speed settings. Under normal operating conditions, the cooling fans run at the low speed. Under the following conditions, cooling fans raise their rotation speed to increase the airflow:

- Component failure: if a cooling module, PSU, or a temperature sensor fails.
- Elevated temperature: if the temperature breaches the upper threshold set for any of the interior temperature sensors.
- During the system initialization stage, the cooling fans operate at high speed and return to low speed once the initialization process has completed and no erroneous condition is detected.

**NOTE:** There are two upper temperature thresholds: one for event notification and the other for triggering higher fan rotation speed. The preset value for event notification can be changed using the firmware-embedded configuration utility, while the fan speed trigger cannot be changed. Refer to the **Firmware Operation Manual** for details.

## **System Monitoring Features**

There are a number of monitoring approaches that provide the operating status of individual components.

## **Expansion Enclosure Support**

#### **Monitoring:**

A managing Unified Storage System is aware of the status of JBOD components including those of:

- Expander Controller (presence, voltage, and thermal readings)
- PSU
- Cooling Module
- Enclosure Thermal Sensor
- Service (the Service signal to specify a specific enclosure)
- Disk Drives

#### **JBOD Identifier:**

The managing Unified Storage System will sound the alarm and deliver warning messages if there is a conflict between JBOD IDs.

If more than one JBOD is connected to the managing Unified Storage System, each JBOD needs a unique enclosure ID set using the rotary switch on the LED panel. For example, the firmware automatically disconnects the second JBOD if it is connected online and comes with an ID identical to that of the first JBOD.

**NOTE:** The IDs for JBODs are #1 to #15. For details, please refer to **JBOD Connections**.

#### **Cooling Module Speed Adjustment:**

If any of the detected temperature readings breaches the temperature threshold, the firmware running on the managing Unified Storage System automatically raises the rotation speed of all cooling fans.

## **JBOD Enclosure Status Monitoring**

A Unified Storage system, when connected with expansion JBODs, acquires the component status within other enclosures via a proprietary enclosure monitoring service using the in-band connectivity. No additional management connection is required.

## **I <sup>2</sup>C Bus**

The detection circuitry and temperature sensors are interfaced through a non-user serviceable I <sup>2</sup>C bus. When JBODs are attached to controllers, JBOD component status is reported through in-band protocols over expansion links that is managed by a proprietary enclosure service.

## **Firmware (FW) and PAC Management Software**

The firmware (FW) is preloaded and is used to configure the system. The FW can be accessed through the PAC Management Software, a browser-based graphical user interface (GUI) software that can be installed on a local/remote computer and accessed via the network. The manager communicates with the array via the connection of the existing host links or the Ethernet link to the array's Ethernet port.

## **Audible Alarms**

The system comes with audible alarms that are triggered when certain active components fail or when certain controller or system thresholds are exceeded. Whenever you hear an audible alarm, it is imperative that you determine the cause and rectify the problem immediately. Event notification messages indicate the completion or status of array configuration tasks and are always accompanied by two or three successive and prolonged beeps. The alarm can be turned off using the mute button on the front panel.

**WARNING!** Failing to respond when an audio alarm is heard can lead to permanent damage to the system. When an audible alarm is heard, rectify the problem as soon as possible.

## **Hot-Swappable Components**

The system comes with a number of hot-swappable components that can be exchanged while the system is still online without affecting the operational integrity. These components should only be removed from the system when they have to be replaced.

The following components can be user-maintained and are hot-swappable:

- Controller Module (Dual Controller models)
- PSU (including Cooling Modules)
- Hard Drives

**NOTE:** Normalized airflow ensures sufficient cooling of the system and is only attained when all components are properly installed. Therefore, a failed component should only be removed when a replacement is available. For instructions on how to replace these hot-swappable components, please refer to **System Maintenance**.

# **Hardware Installation**

This chapter describes how to install modular components, such as hard drives into the enclosure and CMB into Unified Storage controller enclosure.

**NOTE:** Install into a rack/cabinet **BEFORE** hard drives are installed into the system.

## **Installation Prerequisites**

**Static-free installation environment:** The system must be installed in a static-free environment to minimize the possibility of electrostatic discharge (ESD) damage.

**Component check:** Before installing the system, check to see that you have received all the required components using the Unpacking List included in the package. If there are item(s) missing or appear damaged, contact your vendor for a replacement.

**Hard drives:** SAS/SATA hard drives must be purchased separately and be available prior to installing the system.

**Cabling:** All the cables that connect the system to the hosts must be purchased separately. Please refer to System Connection for sample topologies and configuration options. Contact your vendor for the list of compatible cables.

**Memory modules:** If you wish to change the pre-installed DIMM module, you can find DIMM replacement procedures in Replacing Memory Module(s).

**Rack installation:** The rack slide rails are optional accessories and should you need to install it, please refer to the Slide Rail Installation Guide section.

Make sure you are aware of the related positions of each plug-in module and interface connector.

Cables must be handled with care and must not be bent. To prevent emission interference within a rack system and accidental cable disconnection, the routing paths must be carefully planned.

## **Installation Procedures Overview**

Following all the instructions provided below can minimize system installation time. Detailed, illustrated instructions for each component are given in the following sections.

- 1. **Unpack:** Unpack the system and confirm all components have been received against the **Unpacking List**.
- 2. **Rack/Cabinet Installation:** If the system is going to be installed in a rack or cabinet, it should be installed prior to installing the hard drives. Installing the system into a rack or cabinet requires at least two people due to its weight.
- 3. **Install CBM (if necessary):** Install the CBM (Super Capacitor + Flash Backup Module) onto the controller if you purchased it as an additional item.
- 4. **Install Hard Drives:** Separately purchased SAS/SATA hard drives must be individually installed into the drive trays.
- 5. **Install Drive Trays:** After the hard drives have been installed into the drive trays, you can install the drive trays into the enclosure (install trays **AFTER** the enclosure has been mounted onto the rack/cabinet).
- 6. **Cable Connection:** Use the supplied power cords to connect the system to main power. It is recommended to connect power cords to separate and independent power sources (different circuit breakers for redundancy).

7. **Power Up:** Once the components have been properly installed and all cables are properly connected, you can power up the system and configure the Unified Storage System.

## **Unpacking the System**

Compare the Unpacking List included in the shipping package against the actual package contents to confirm that all required materials have arrived.

### **Box Contents**

For detail content(s), please refer to the unpacking list that came with the system. The accessory items include a serial port cable, screws, **Quick Installation Guide**, a CD containing the **PAC Management Software** and its manual and **Firmware Operation Manual**, and a product utility CD containing the **Installation and Hardware Reference Manual** (this document).

### **Preinstalled Components**

Shown below are the components pre-installed in the system:

- Controllers
- LED Front Panels
- DIMM Module for Unified Storage Systems
- CBM
- PSUs including Cooling Modules
- Host Board

#### **Components to be Installed**

You must install the following components:

- The enclosure itself (please refer to the **Slide Rail Kit Installation Guide**)
- Hard Drives
- Cabling

## **Installing Hard Drives**

Installation of hard drives should only occur after the enclosure has been rack-mounted.

### **Hard Drive Installation Prerequisites**

Hard drives are separately purchased and when purchasing hard drives, the following factors should be considered:

**Capacity (MB/GB):** Use drives with the same capacity. Unified Storage Systems use a "leastcommon-denominator" approach, meaning the maximum capacity used in each drive for composing a RAID array is the maximum capacity of the smallest drive. Therefore, it is recommended to use large storage capacity hard drives.

#### **WARNING!**

- Even hard drives by the same manufacturer, of the same model, and claiming the same rated capacity may actually carry different block numbers meaning that their capacity may not be exactly the same.
- When configuring hard drives into a RAID array, you may use a slightly smaller capacity as the *"Maximum Disk Capacity"* in each individual hard drive. The configuration option can be found in the interface-specific firmware manual that came with your enclosure.

**Profile:** The drive trays and bays of the system are designed for 2.5" or 3.5" hard drives, depending on the PS model.

**Drive type:** The system uses SAS (3Gbps, 6Gbps, 12Gbps), SATA and Near-line 2.5" or 3.5" hard drives. Please ensure that you purchase the correct hard drives.

**NOTE:** The system uses SAS (3Gbps, 6Gbps, 12Gbps), SATA, and Nearline 2.5" or 3.5" hard drives. Please ensure that you purchase the correct hard drives.

#### **MUX Board:**

Shown below, controller A **(1)** and controller B **(2)** is connected to the backplane **(3)**. With a MUX board **(4)** paired to the hard drive **(5)**, data signals are able to switch between controllers A and B signal ports (indicated by the blue arrow / dotted line). Under normal circumstances, controller B signal port is in standby mode **(6)**.

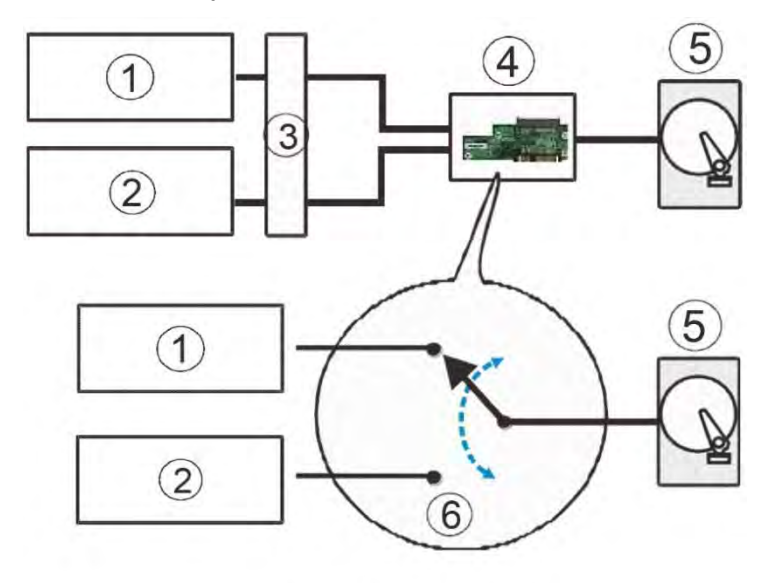

**MUX Kit Port Selector Mechanism** 

## **SAS Interface**

The SAS interface features a dual-ported connectivity with pins on both sides of its connector that include SAS primary links **(1)**, power link **(2)**, and underneath it, the SAS secondary links **(3)**. The SATA drives have only one port that includes the SATA physical links **(4)** and the power link **(5)**. The MUX-enabled drive trays must be purchased separately and applied.

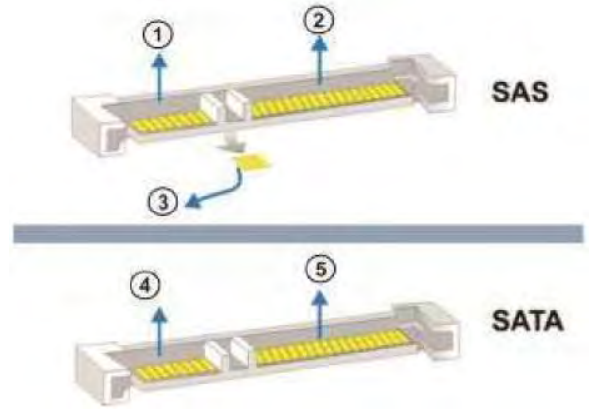

**Dual-ported SAS and Single-ported SATA Connectors**

#### **WARNING!**

- The hard drives and drive trays should only be installed into the system after rackmounted. If the hard drives are installed first, the system will be too heavy to handle and the possible impact during installation may damage your hard drives.
- Handle hard drives with extreme care and observe all ESD prevention methods when installing drives.
- Only use screws supplied with the system package. Longer screws may damage the drive.

### **Hard Drive Designation**

Illustrations shown below are system hard drive slot number designations. Please familiarize yourself with the designations to avoid withdrawing the hard drive(s) out of the enclosure.

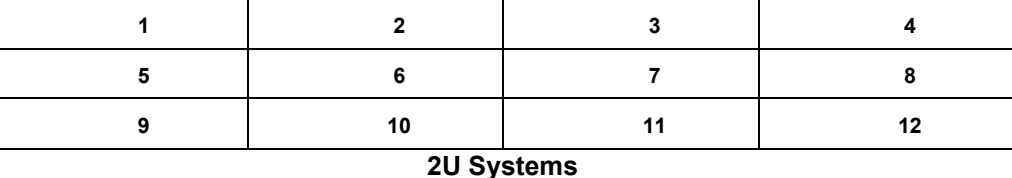

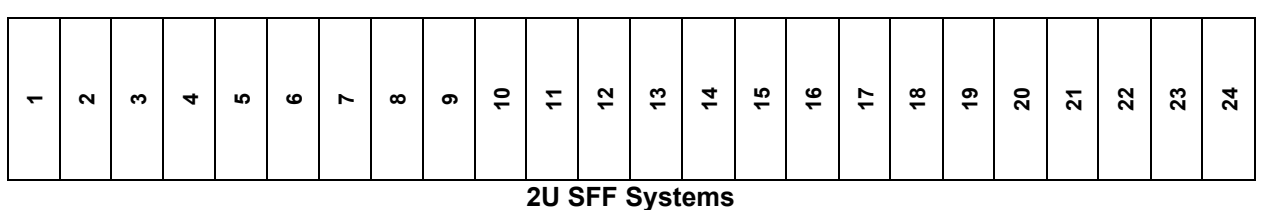

## **1 2 3 4 5 6 7 8 9 10 11 12 13 14 15 16**

**3U Systems**

## **Installing the Hard Drive into the Drive Tray**

Open the bezel by pressing the release button and gently pull out the tray.

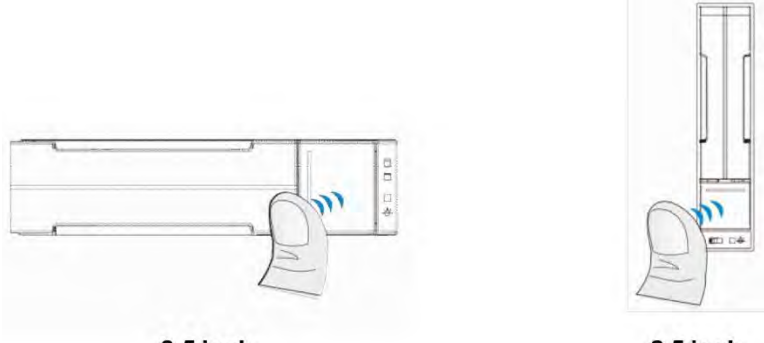

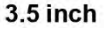

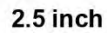

Place the hard drive into the drive tray, making sure that the interface connector is facing the open side of the drive tray and its label side facing up.

If you want to install a SAS drive, an installed MUX board must be removed first.

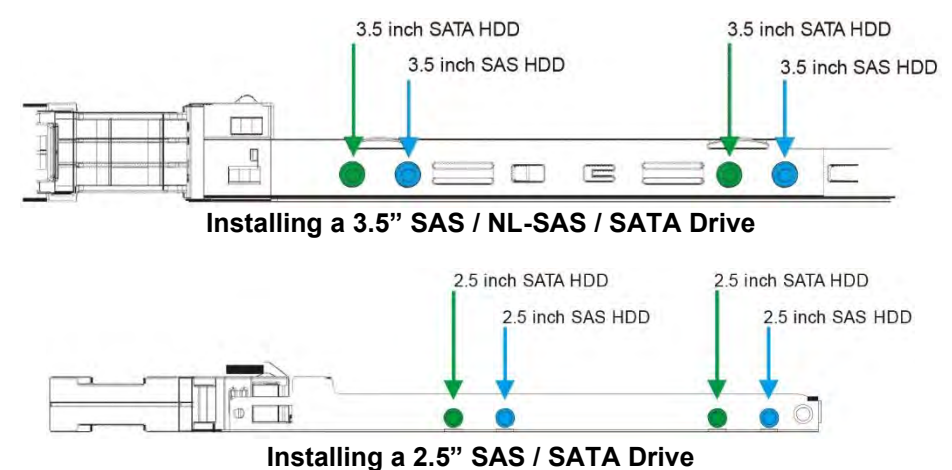

Adjust the drive location until the mounting holes in the drive tray are aligned with those on the hard drive. Secure the drive with four of the supplied flat-head screws.

## **Installing the Hard Drive Tray into the Enclosure**

Once the hard drives have been installed in the drive trays, install the drive trays into the system.

#### **WARNING!**

- Each drive bay must be populated with a tray even if it does not contain a hard drive.
- An empty drive bay will disrupt ventilation and the system might overheat.

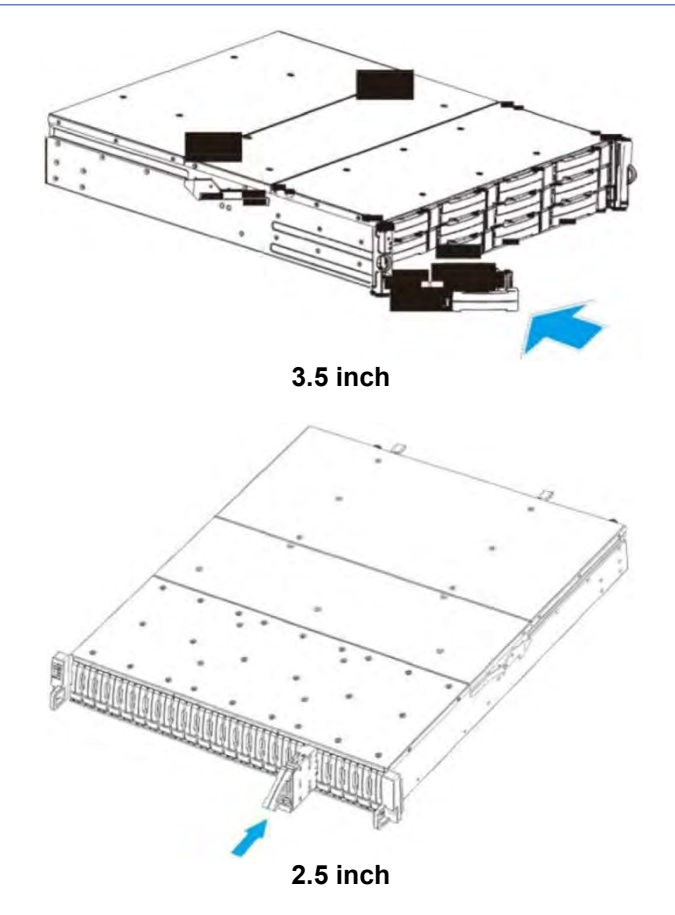

With the hard drive tray bezel open, align and insert the tray into the enclosure.

Once fully inserted, close the tray until it snaps.

## **Installing Host Boards**

#### **NOTE:**

- Be aware that upgrading the controller / host board, downtime may occur.
- The system will be reset to the factory settings after installation.
- 1. Shutdown and remove the controller from the enclosure.
- 2. For users installing a new host board, you will need to remove the screws holding the dummy covers in place.

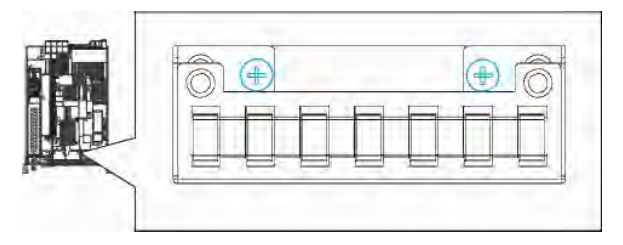

3. If you are replacing an existing host board, please loosen the thumb screw that is securing the host board onto the controller and gently lift the host board.

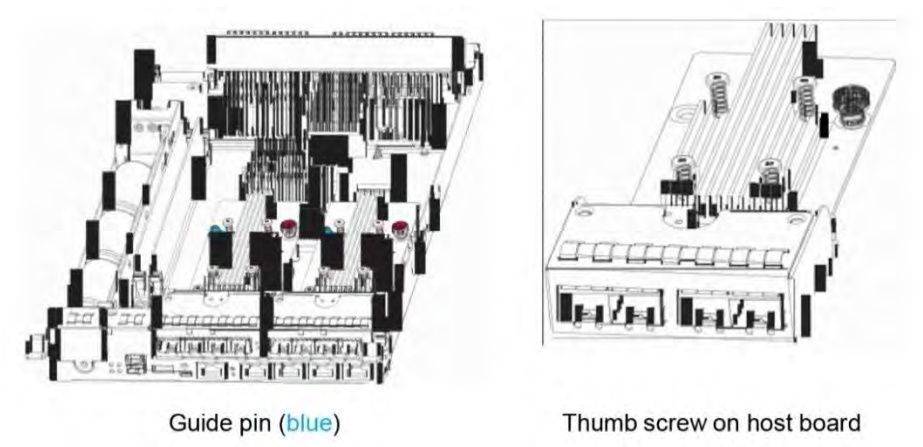

- 4. By holding onto the edges of the PCB and using the "guide pin" for positioning, power the replacement host board into the controller. Tighten the thumb screw to complete the installation. Reinsert the controller back into the system.
- 5. Insert the controller slowly into the module slot. When you feel the contact resistance, use slightly more force and then push both ejection levers upward (indicated by the **blue arrows**) to secure the controller into the chassis.

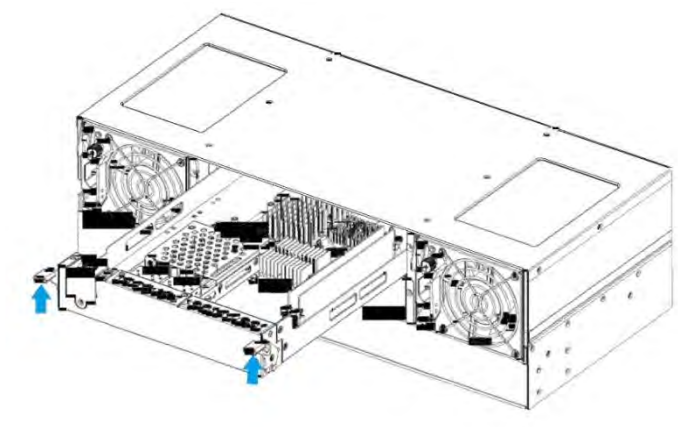

6. Secure the controller by fastening the two retention screws **(1)** under the ejection levers **(2)**.

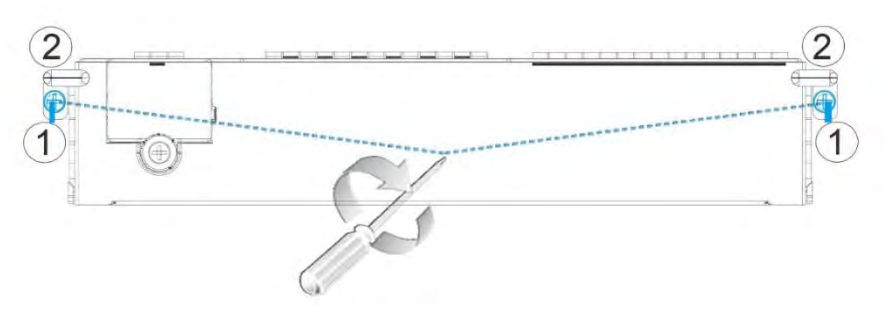

### **Removing the Controller**

Loosen the screws **(1)** under the ejection levers **(2)**.

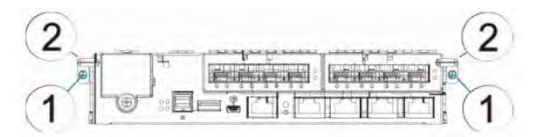

Push the ejection levers downward and the controller will ease out from the chassis.

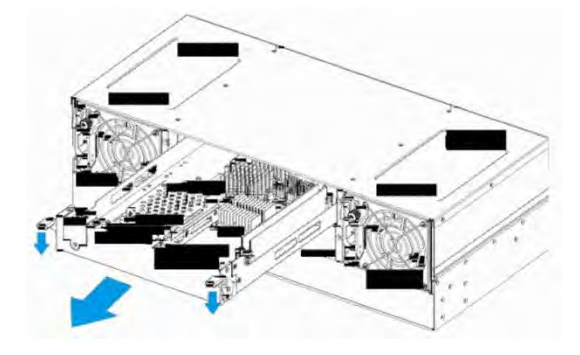

#### **Installing the Controller**

1. Insert the controller slowly into the module slot. When you feel the contact resistance, use slightly more force and then push both ejection levers upward (indicated by the **blue arrows**) to secure the controller into the chassis

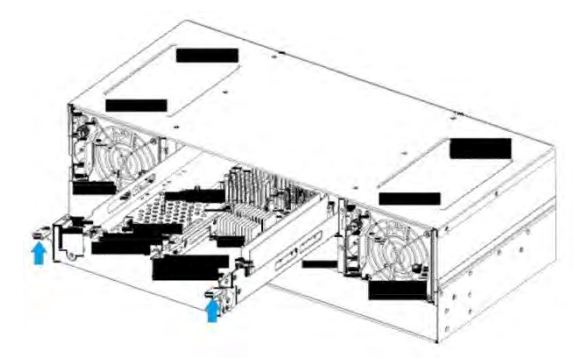

2. Secure the controller by fastening the two retention screws **(1)** under the ejection levers **(2)**.

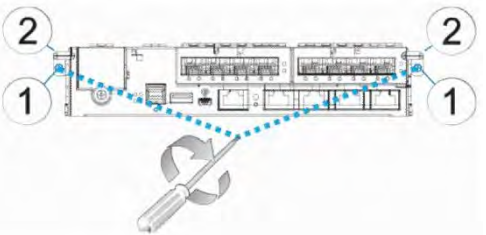

# **System Connection**

This chapter outlines the general configuration rules you should follow when cabling a storage system and introduces basic information about topologies. You can use these topologies or refer to them as a guide for developing your own unique topologies. A complete description of the power-on and power-off procedures is also given in this chapter.

## **General Considerations on Making Connections**

When selecting the number of hard drives to be included in a logical drive, the host channel bandwidth and the mechanical performance of individual disk drives should be considered.

It is a good practice to calculate performance against the host port bandwidth when designing an application topology. As an example, if eight members are included in a logical drive and this logical drive is associated with a host ID (LUN mapping), the combined performance of this logical drive should approximate the channel bandwidth. If, for example, two 6-drive logical arrays are associated with two IDs residing on a single host channel, there may be a trade-off with performance.

If your system comes with a total of 8+ host ports, it is recommended that you obtain more disk drives by attaching a JBOD so that you can create host-port corresponding 6-member logical drives (RAID-5) or 8-member logical drives (RAID-6). These logical drives leverage the bandwidth of each host port.

There are other considerations:

- For example, a spare drive carries no data stripes and will not contribute to disk-level performance. Refer to the documentation for your hard drives for performance data.
- The disk drives in the same logical array should have the same capacity, but it is preferred that all the drives within a chassis have the same capacity.
- Disk drives in the same logical drive should have the same capacity, but it is preferred that all of the disk drives within a chassis have the same capacity. Tiered storage configuration is supported. However, you should not include both SAS and SATA drives in a logical drive.
- A spare drive should have a minimum capacity that is equivalent to the largest drive that it is expected to replace. If the capacity of the spare is less than the capacity of the drive it is expected to replace, the controller will not proceed with the failed drive rebuild.
- When cabling, follow all the specifications. Pay attention to signal quality and avoid electronic noise from adjacent interfaces (e.g. do not lay power cords on optical cables).
- When rack-mounted, leave enough slack in the cables so that they do not bend to a diameter of less than 76mm (3 inches).
- Route the cables away from places where it can be damaged by other devices (e.g. foot traffic or fan exhaust).
- Do not over-tighten or bend the cables.

## **Host-Side Topologies**

The primary concern for configuring host-side topologies is to avoid points of failure. It is therefore recommended that the host ports are connected to at least two HBAs.

#### **NOTE:**

- In order to manage the fault-tolerant data paths and to optimize data throughput on multiple data paths, it is necessary to apply utilities such as Linux Device Mapper.
- Host port channel designation may vary from system to system.

### **Host-Side Parameters**

It is STRONGLY recommended that users use the default settings with their system. Should you feel the need to adjust your host-side parameters, please consult on-site technical personnel or seek technical support from your vendor.

#### **Maximum Concurrent Host LUN Connection ("Nexus" in SCSI)**

The "Max Number of Concurrent Host-LUN Connection" menu option is used to set the maximum number of concurrent host-LUN connections.

Maximum concurrent host LUN connection (nexus in SCSI) is the arrangement of the controller internal resources for use with a number of the current host nexus.

For example, you can have four hosts (A, B, C, and D) and four host IDs/LUNs (IDs 0, 1, 2 and 3) in a configuration where:

- Host A accesses ID 0 (one nexus)
- Host B accesses ID 1 (one nexus)
- Host C accesses ID 2 (one nexus)
- Host D accesses ID 3 (one nexus)

These connections are all queued in the cache and are called four nexus.

If there is I/O in the cache with four different nexus, and another host I/O comes with a nexus different than the four in the cache (for example, host A accesses ID 3), the controller returns busy. This occurs with the concurrent active nexus; if the cache is cleared, it accepts four different nexus again. Many I/O operations can be accessed via the same nexus.

### **Maximum Queued I/O Count**

The "Maximum Queued I/O Count" menu option enables you to configure the maximum number of I/O operations per host channel that can be accepted from servers. The predefined range is from 1 to 1024 I/O operations per host channel, or you can choose the "Auto" (automatically configured) setting. The default value is 256 I/O operations.

The appropriate "Maximum Queued I/O Count" setting depends on how many I/O operations the attached servers are performing. This can vary according to the amount of host memory present as well as the number of drives and their size. But usually, optimum performance results from using the "Auto" or "256" settings.

For more information, please refer to the Firmware Manual that came with your system.

## **Fibre-Host Connections**

**WARNING!** The fibre cables are sensitive and must be handled with care. To avoid interference, the cable routing path must be carefully planned and the cables must not be bent.

The Fibre Channel standard allows optical connections. Optical cables can be used over longer distances and have been shown to be more reliable. Due to the demands of high transfer rates, optical cables are preferred for 16 / 8 / 4Gbps fibre connectivity. Optical cables are not susceptible to EMI.

The Fibre host ports connect to Fibre Channel host adapters (HBA) that feature SFP interface that supports full-duplex transfer and come with a PCI-E interface. Please contact your vendor for the latest certified items.

**WARNING!** Lasers can be hazardous and may cause permanent eye damage or blindness, and therefore must be treated with respect and used with caution. Never look directly at lasers while it is turned on.

#### **Auto Speed Detection**

Speed auto-detection is specified by the Fibre Channel standard. If a 16Gbps port is connected to an 8Gbps port, it will negotiate down and run at 8Gbps. If there are 16Gbps ports on both ends of the link, the link will run at 16Gbps.

#### **SFP / SFP+ Transceivers**

An SFP transceiver converts electrical data signals into light signals and transfers them transparently via optical fiber. A transceiver provides bi-directional data links, a laser transmitter (for fiber optic cables), LC connector, and a metal enclosure to lower the EMI.

Other beneficial features of a typical SFP transceiver include a single power supply, low power dissipation, and hot-swap capability. It is also important that any transceiver you use meets the FC performance and reliability specifications.

**WARNING!** The SFP transceiver contains a laser diode featuring a class 1 laser. To ensure continued safety, do not remove any covers or attempt to gain access to the inside of the product. Refer all servicing to qualified personnel.

#### **FC Port Dust Plugs**

Each FC port comes with a dust plug. Remove these dust plugs only when you are ready to insert an SFP transceiver.

Please contact your vendor for a list of compatible components!

## **Fibre-Host Topologies**

The Fibre Channel standard supports three (3) separate topologies. They are point-to-point, Fibre Channel Arbitrated Loop (FC-AL), and fabric switch topologies.

- **Point-to-Point:** Point-to-Point topology is the simplest topology. It is a direct connection between two fibre channel devices.
- **FC-AL:** This is the most common topology currently in use. Fibre channel devices are all connected to a loop. Each device is assigned an arbitrated loop physical address (AL PA). The FC-AL supports 124 devices in a single loop.
- **Fabric:** The fabric topology supports up to 224 fibre channel devices. This topology allows multiple devices to communicate simultaneously. A fibre switch is required to implement this topology.

**NOTE:** If a logical drive has to be accessed by different servers, file locking, FC switch zoning, port binding, and multipath access control will be necessary.

## **Fibre Cabling**

Following are steps that should be completed with cabling:

- 1. Maintain a configuration plan. In addition to cabling topologies and list of networking components, the plan can also include firmware and software maintenance details.
- 2. Confirm that you have a Fibre Channel cable that loops 6" or longer.
- 3. Ensure proper airflow and keep cables away from ventilation airflow outlets.

#### **Cabling Steps:**

- 1. Remove the SFP module **(1)** from its static-protective package.
- 2. Remove the dust plug **(2)** from the SFP transceiver module.

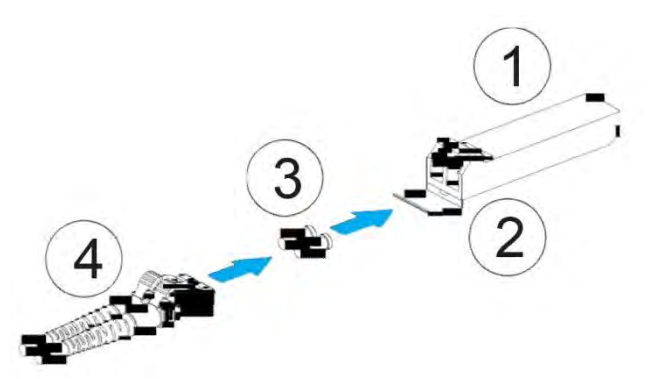

- 3. Insert the SFP module into one of the system host ports. The module will snap into place.
- 4. Remove the two protective caps **(3)** from the LC-to-LC type cable. Save the protective caps for future use.
- 5. Connect an LC-to-LC type cable **(4)**.
- 6. Carefully insert the cable into an SFP module that is already on the system. The cable connector is keyed and will click into place.
- 7. Remove the protective caps on the other end and connect this end to an SFP transceiver module on a Fibre Channel switch port or a Fibre Channel host bus adapter (HBA) port.

#### **Simple End-to-End Connection**

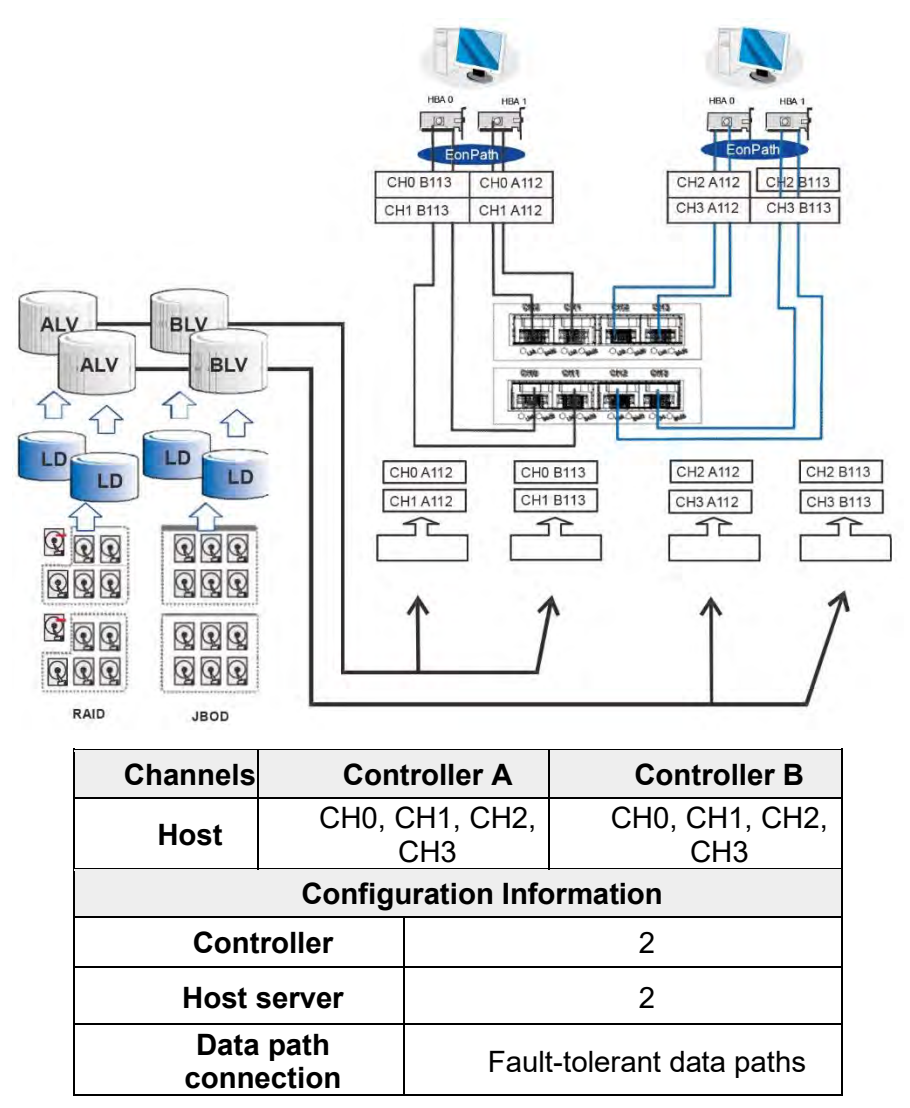

Above is an example demonstrating simple end-to-end connections with each SFP port connected to a host adapter. Multiple logical drives, logical volumes, and logical partitions can be created and each mapped to the corresponding host channel ID/LUN combinations.

Note that software such as Linux Device Mapper is necessary for controlling and optimizing the access to logical drives via multiple data paths.

## **Direct Attached Storage (DAS) Connection**

**NOTE:** If a logical drive has to be accessed by different servers, file locking, FC switch zoning, port binding, and multipath access control will be necessary in order to avoid access contention.

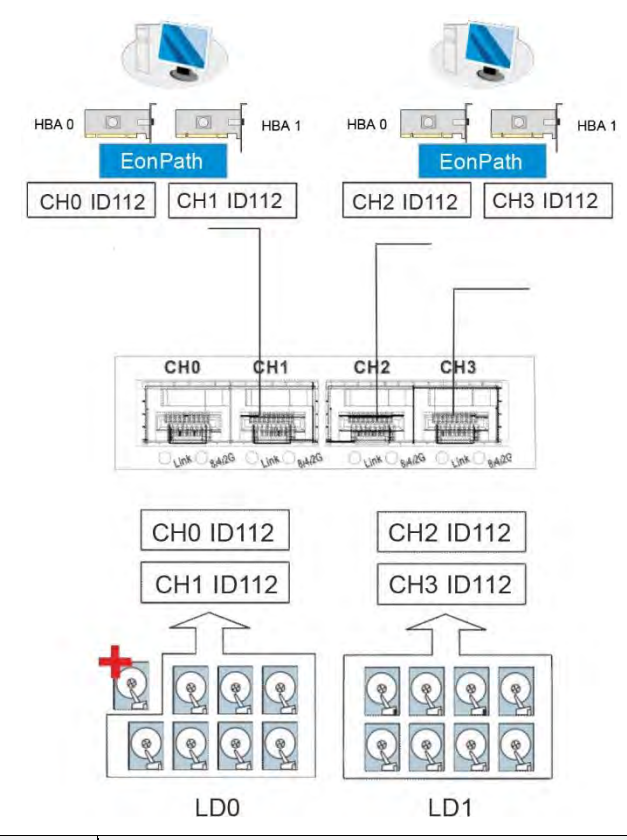

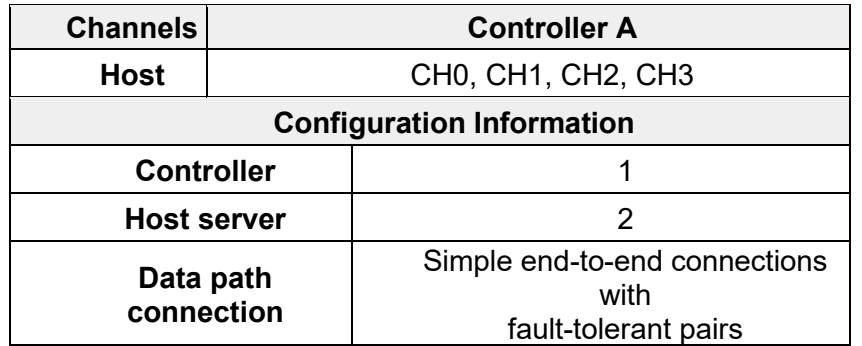

With more disk drives over SAS expansion links, you can create more logical groups of drives. These logical drives using more host channel IDs or LUN numbers.

If a server has multiple data paths to a Unified Storage system, a multi-path software is necessary.

The two logical drives in the above drawing cannot leverage the full computer power of the system. You may attach 1 or 2 more JBODs to acquire more end-to-end performance.

## **Switched Fabric Connection (Dual Controller)**

**NOTE:** A logical partition presented through LUN Mapping can be seen by all servers across the SAN. Make sure you have access control such as file-locking, switch zoning, port binding, etc., to avoid access contention.

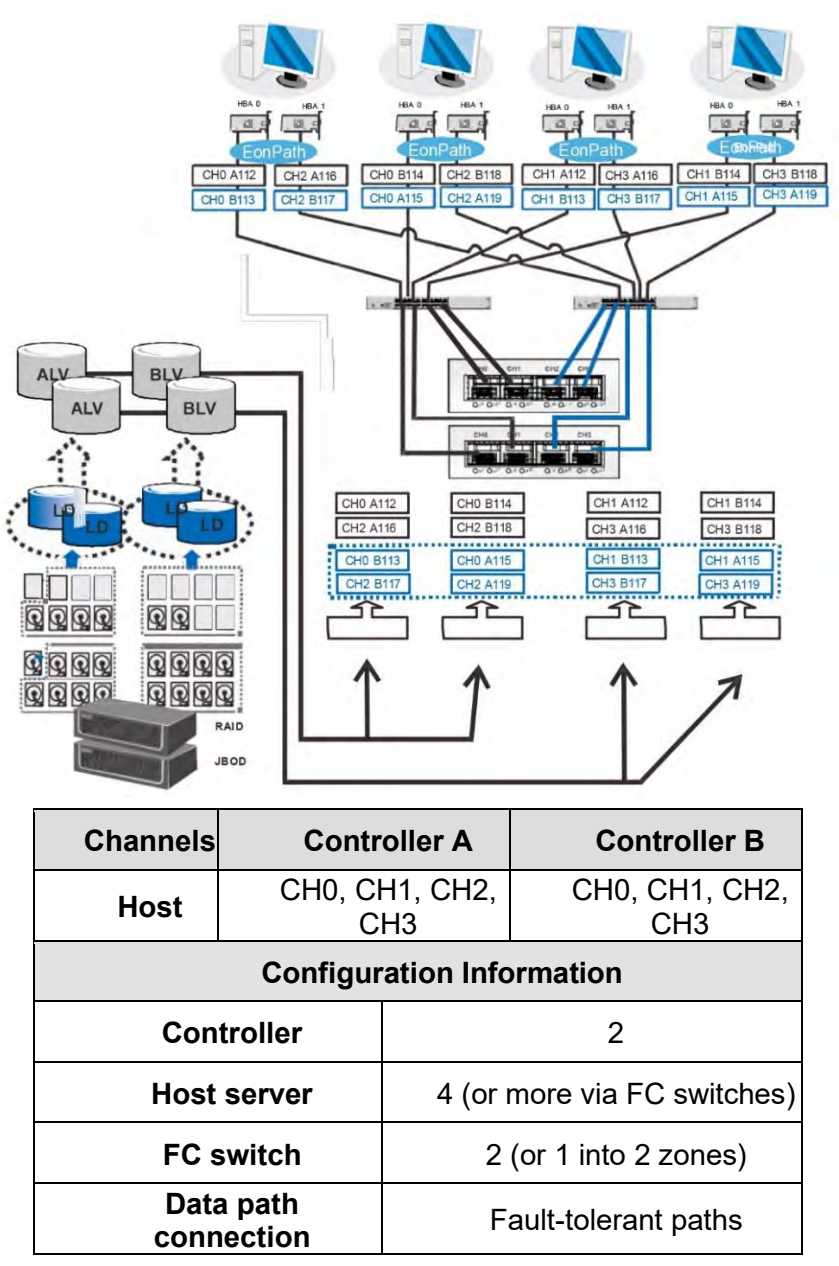

Channel link bypass is provided on external FC switches. Each of the application servers shown in the diagram is equipped with two HBAs with FC links via two FC switches to the SFP ports on individual controllers.

You can refer to the ID tags on the host links to see the related logical volume mapping and cable links routing paths. Through the cable links illustrated above, the configuration can withstand a failure of a single component, e.g., controller, HBA, cable, or FC switch.

Each logical partition is redundantly mapped to multiple host channel IDs in an AAPP (Active-Active-Passive-Passive) configuration. Logical volumes are managed either by the controller A or by the controller B. The Passive IDs will only become functional when a Single Controller fails in the system. The EonPath driver is a must on the application servers. The driver communicates with system firmware and performs load balance and automated distribution of I/O's across preferred paths (Active IDs on data paths). TPGS (Target Port Group Service) is supported so that I/O's are routed to the preferred paths.

### **Switched Fabric Connection (Single Controller)**

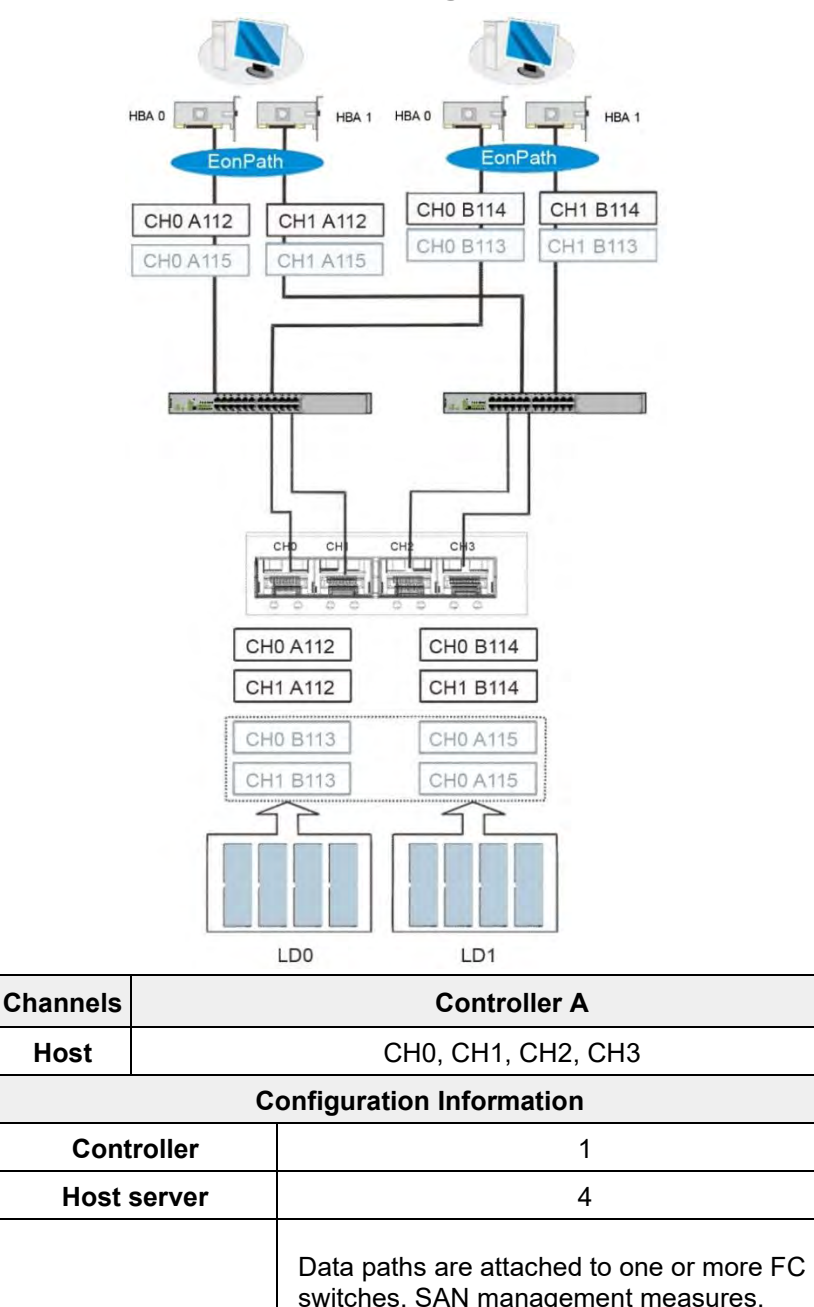

Above is the sample drawing showing connections with each SFP port connected to FC switches and then to host adapters. See logical associations in the drawing for LUN mapping details.

such as switch zoning and port binding, should be taken to avoid multiple servers

from accessing the same LUN.

**Data path connection**

Use Enclosure-specific spares to prevent a spare drive from participating in the rebuild of a logical drive on another enclosure.

You can refer to the ID tags on the host links to see the related LUN mapping and cable links routing paths.

Each logical partition is mapped to a single host channel ID. If you prefer path redundancy, you can map a logical partition to IDs residing on two different channels. You will then need the EonPath driver to manage access through two different HBA ports. The driver communicates with system firmware and performs load balance and automated distribution of I/O.

If multiple servers can "see" a mapped volume, you will need to avoid access contention using file locking software, port binding, or zoning feature by FC switches, which limits the access from host to a specific LUN. If you have two servers in a clustered configuration, access control will be performed by the clustering software.

## **SAS-Host Connections**

Please contact your vendor to purchase compatible host-link cables.

SAS cables (28AWG x 8 pairs) are characterized by 100ohm, black colors, UL-approved, leadfree, 50, 120 or 170cm cable lengths; connectors can be secured to chassis receptacle using latching mechanism.

**WARNING!** All SAS cables are sensitive and must be handled with care. To prevent interference within a rack system, the cable routing path must be carefully planned and the cables must not be bent.

#### **Direct Attached Storage (DAS) Connection with Redundant Host Path**

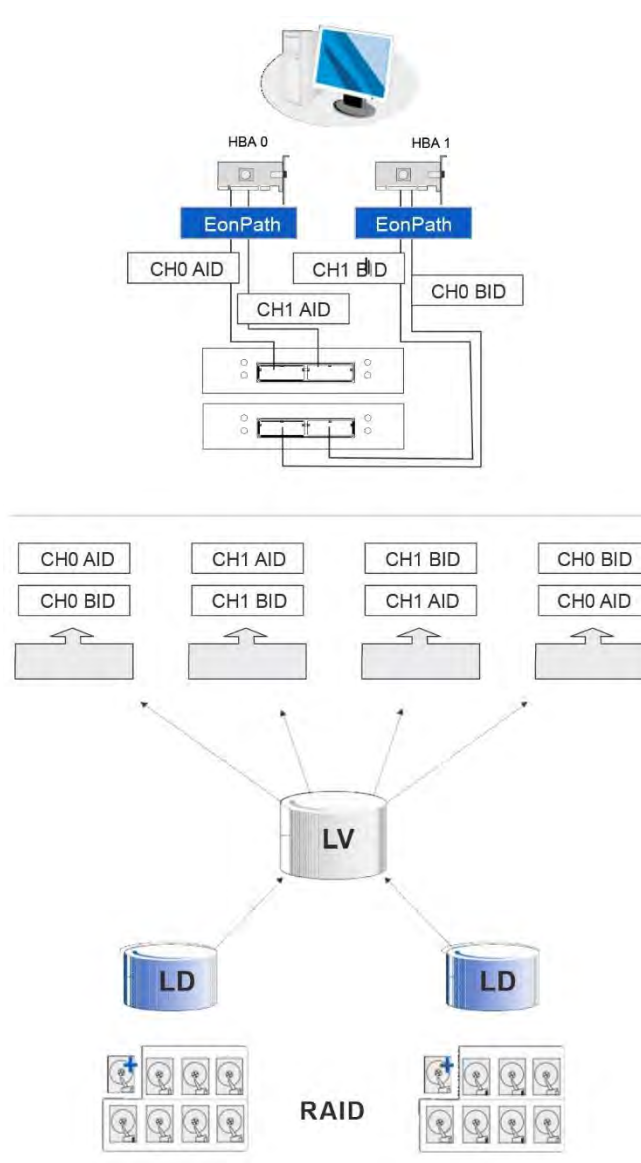

#### **Dual Controller Models**
#### **Single Controller Models**

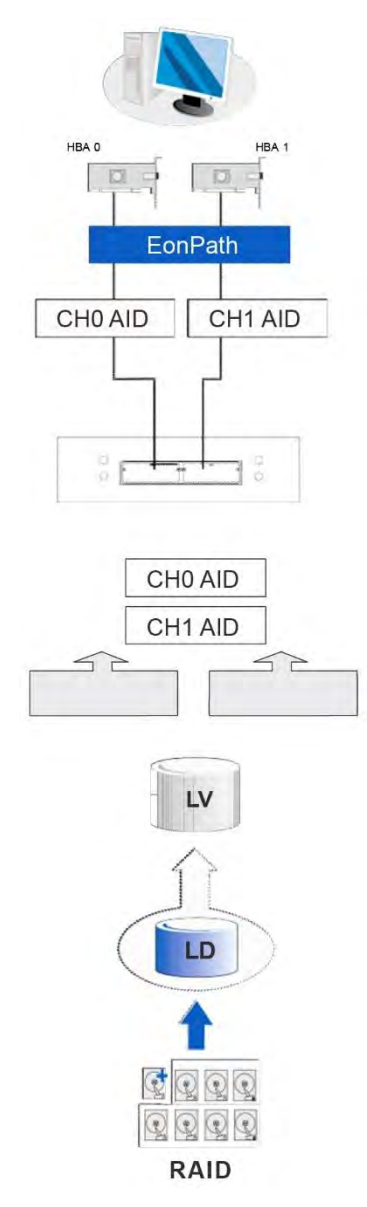

With more hard drives over SAS expansion links, you can create more logical groups of drives. Avail these logical partitions using more LUN numbers.

**NOTE:** Software such as Linux Device Mapper is necessary for controlling and optimizing the access to logical drives via multiple data paths (Windows® 2003 Server only).

### **Direct Attached Storage (DAS) Connection to Two Servers**

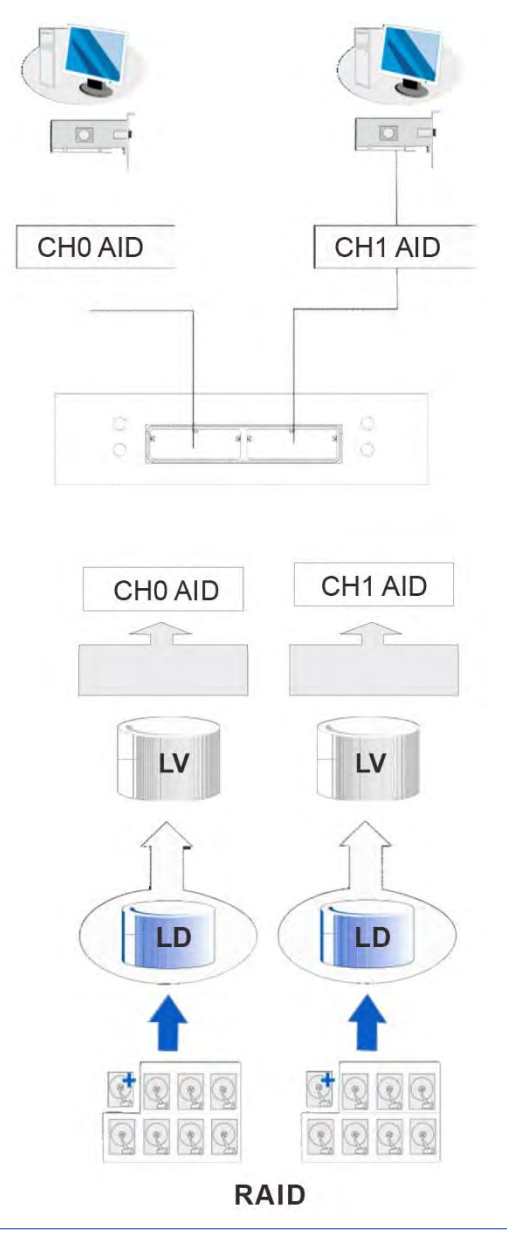

**NOTE:** If you would like a LUN (a logical partition) to be accessed by multiple hosts, file locking or multipath access control will be necessary.

## **Ethernet-Host Connections**

#### **Ethernet Cable Requirements:**

- Ethernet cables are user-supplied. Cat5e shielded STP type network cables or better performance types (important for meeting the requirements imposed by emission standards).
- Straight-through Ethernet cables with RJ-45 plugs.
- Use of cross-over cables can also be automatically detected and re-routed for a valid connection.

#### **Connection Types:**

- Directly to iSCSI initiators (software or hardware) or via Gigabit Ethernet switches.
- To servers equipped with iSCSI HBA preferable a hardware TOE (TCP/IP Offload Engine) card, and then to client stations with an Ethernet NIC or iSCSI HBA.
- The system presents its logical volumes through SCSI-like IDs and LUNs. These RAID volumes then appear as iSCSI targets through the network.

**NOTE:** Even though iSCSI initiator software is a cost-effective way of building an iSCSI SAN, software initiator adds additional workload to the server CPU. It is recommended to apply iSCSI HBAs that come with TCP/IP offload engines in order to reduce overhead.

### **Network & Host Connection Topologies**

The iSCSI host ports connect to Ethernet network devices and iSCSI initiators that comply with the IETF iSCSI standard (RFC 3720). Network connection of the iSCSI ports is flexible. The use of network connecting devices, subnet, Name Servers, or iSCSI management software can vary from case to case. In the following sections, configuration diagrams will be provided to illustrate the possible uses of the PS system in an iSCSI network.

Note that host NIC ports and the storage system's iSCSI host ports must be configured into the same subnet.

Please note the following:

- Use the Ethernet management port for management purposes only, i.e. PAC Management Software or telnet console. This ethernet management port is not used for I/O transactions.
- Configurations such as subnet or Virtual LAN can separate iSCSI host links, decrease overhead, and eliminate the impact of link failure.
- Multiple arrays or logical partitions can be created and made available separately through different IDs or LUN numbers on the host ports. Usually, a RAID5 logical drive of eight members often brings optimal array performance.

**NOTE:** If you are using Microsoft's software initiator, please de-select the embedded MPIO function when installing the software, as the MPIO selection creates conflicts with EonPath driver.

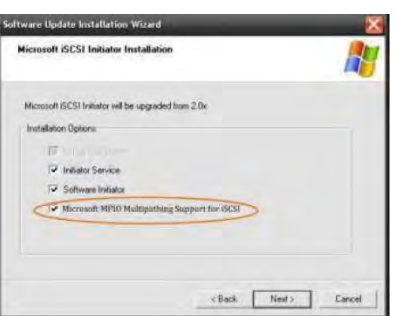

#### **High Availability IP SAN with Redundant Controller**

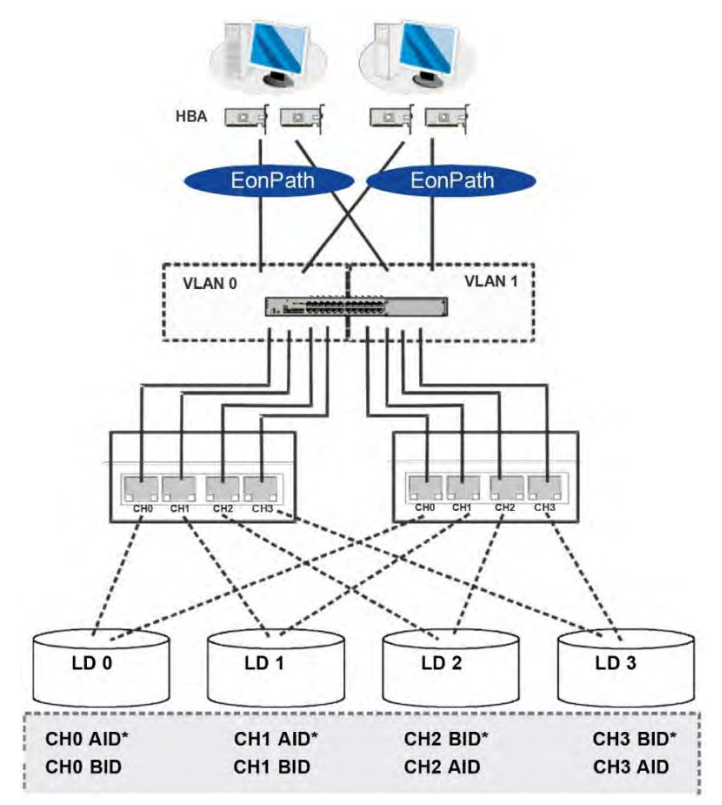

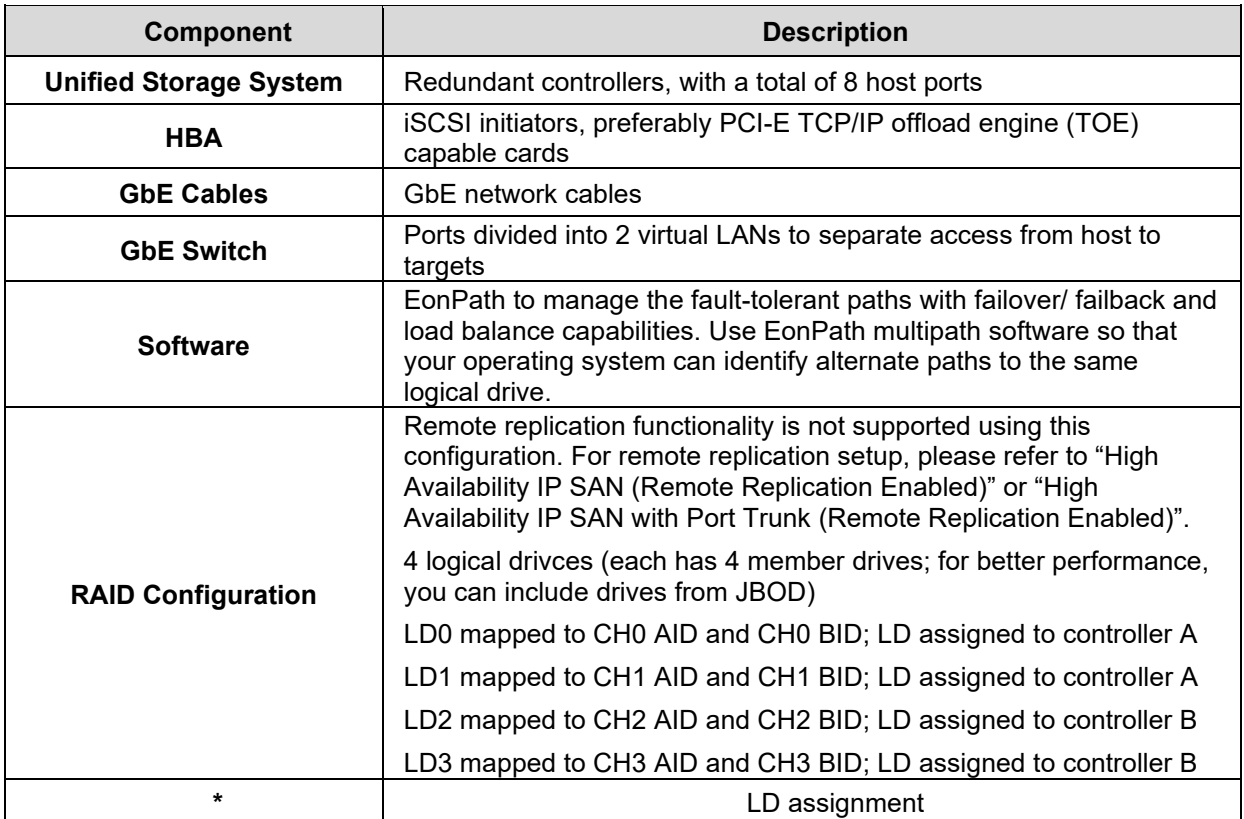

**NOTE:** In the event of Single Controller failure, a logical drive is accessed through the host IDs managed by the alternate controller. Host IDs and port IPs do not fail-over to the surviving controller. Therefore, the EonPath multipath drive is necessary for path redundancy and controller failover.

### **Single Controller with Fault-Tolerant Path**

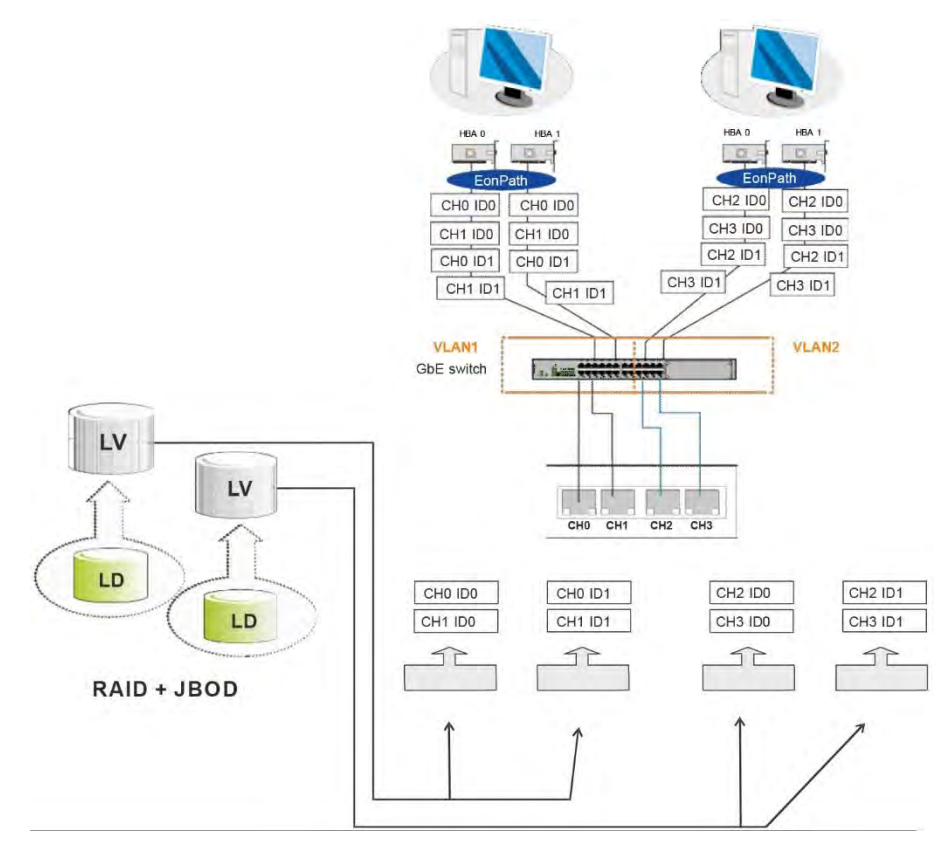

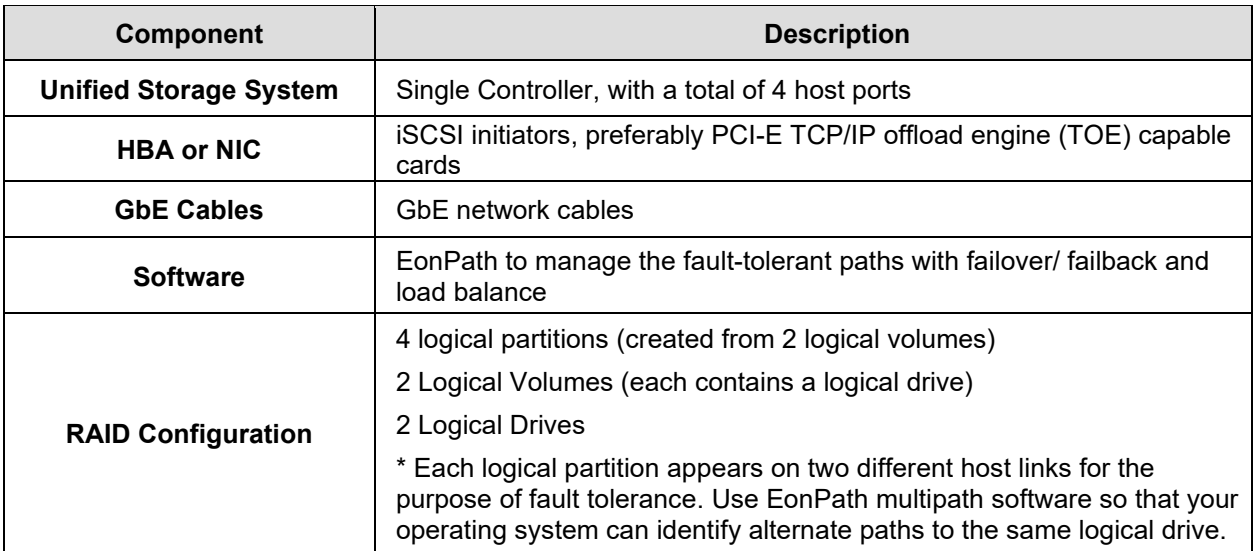

**High Availability IP SAN (Recommended for Remote Replication)**

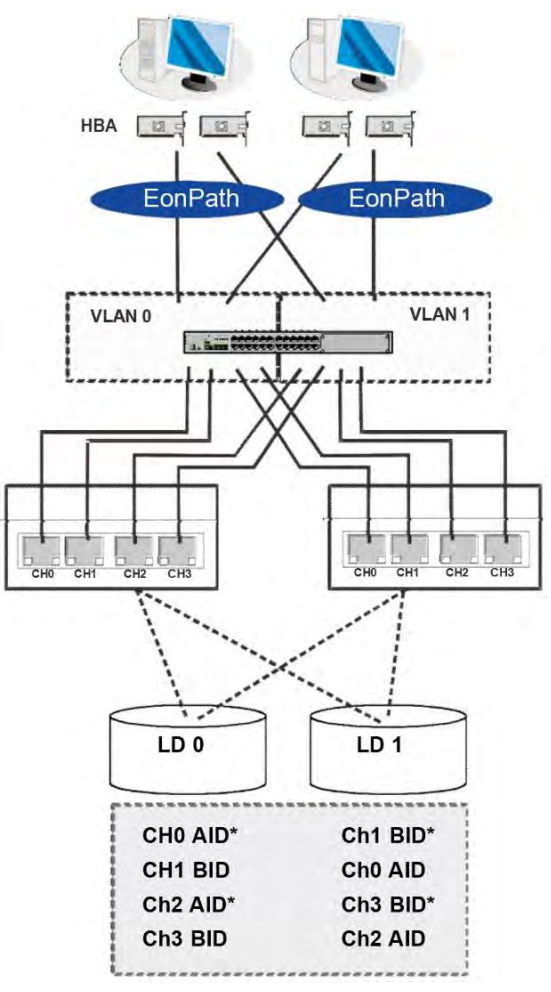

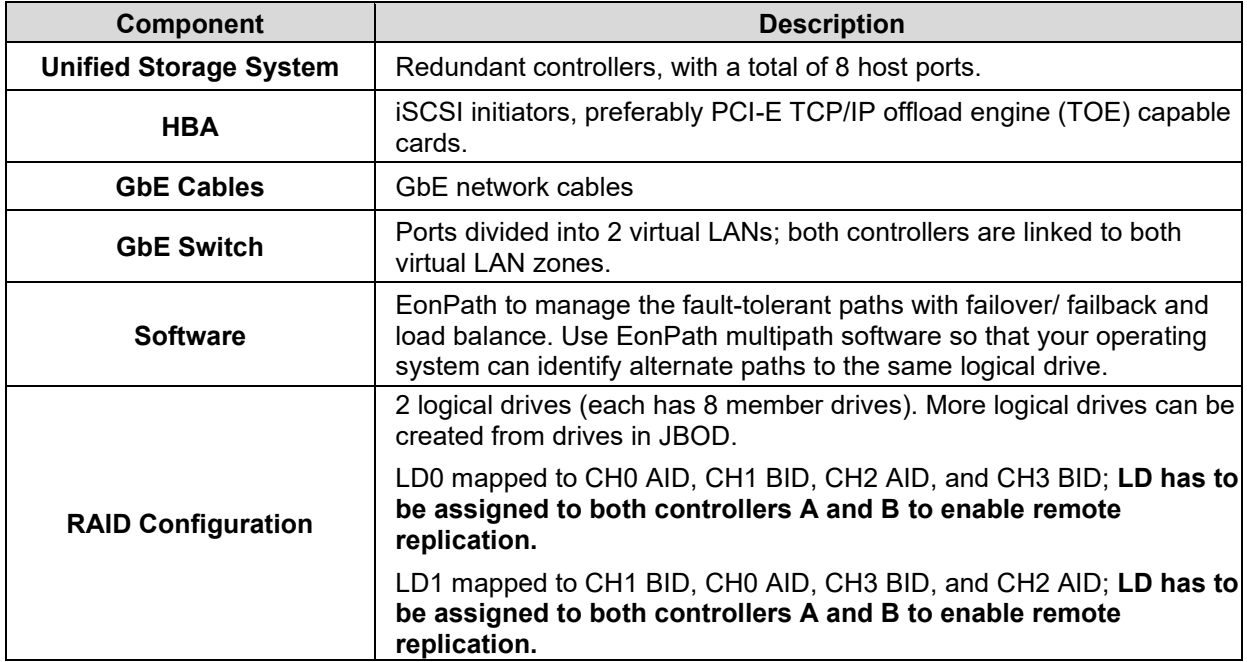

**NOTE:** In the event of Single Controller failure, a logical drive is accessed through the host IDs managed by the alternate controller. Host IDs and port IPs do not fail-over to the surviving controller. Therefore, the EonPath multipath driver is necessary for path redundancy and controller failover (Windows 2003 Server only).

#### **High Availability IP SAN with Port Trunk (Remote Replication Enabled)**

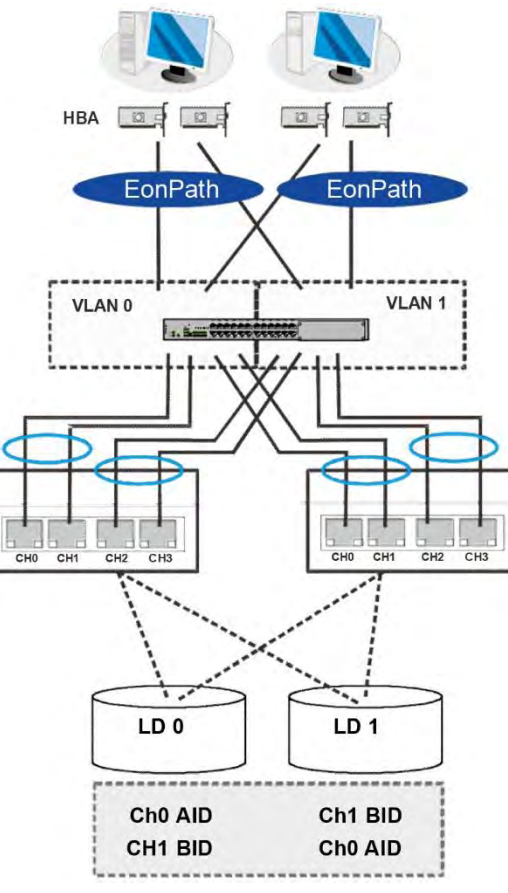

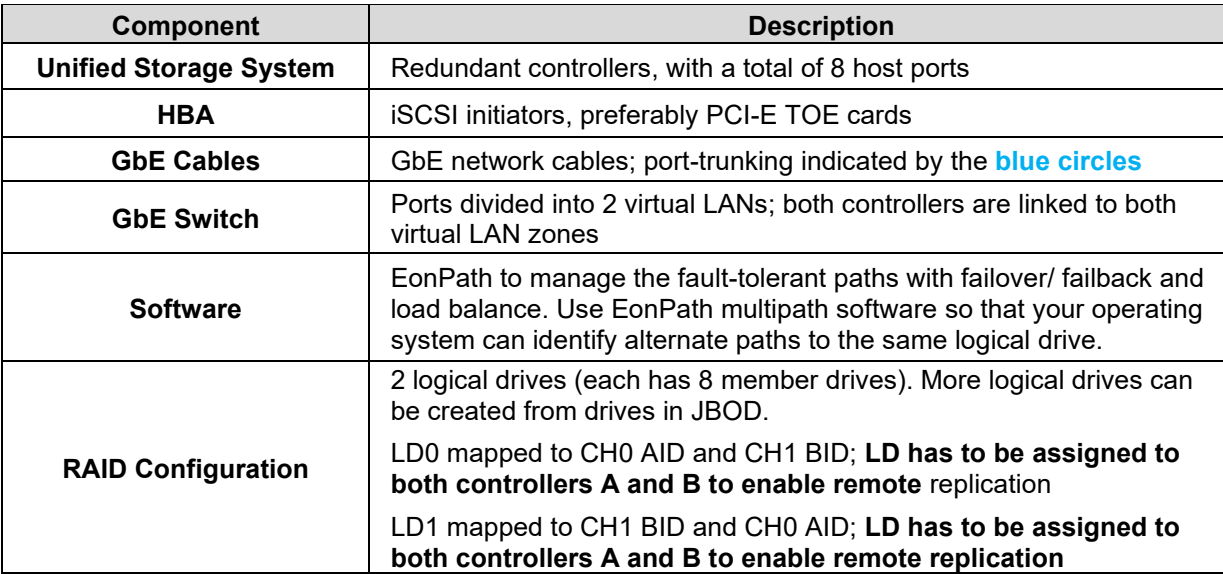

## **Hybrid-Host Connections**

For hybrid systems that feature two additional iSCSI ports, they can be used for remote replication or be used for host LUN mapping if users wish to do so.

### **Single Hybrid Unit Connected to FC/iSCSI Hosts**

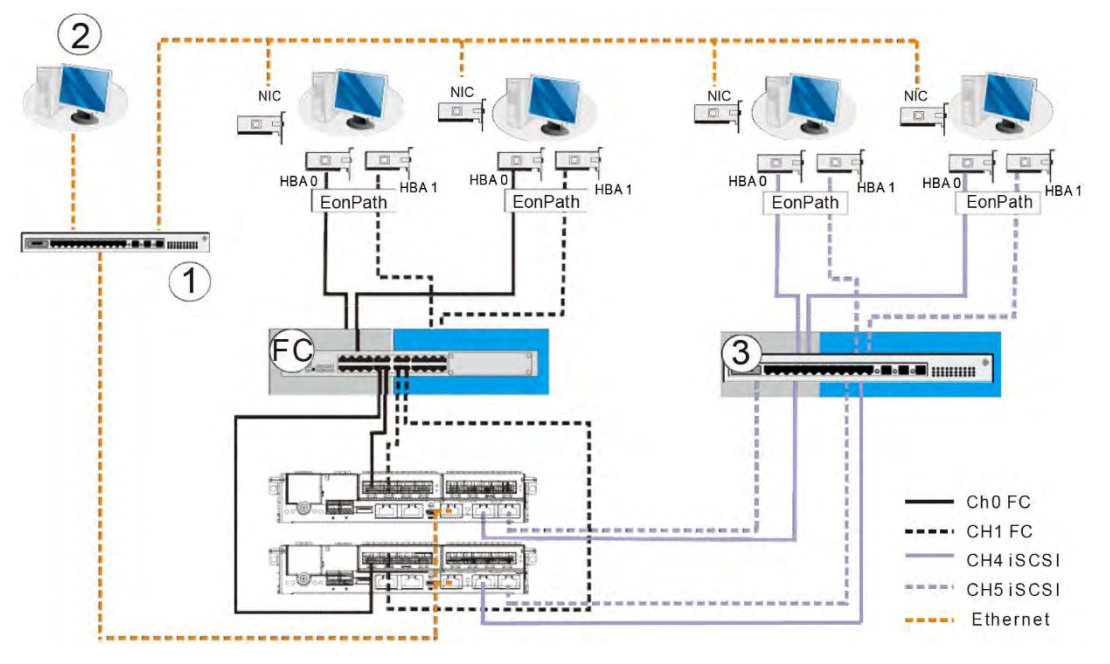

When connected to both FC host and iSCSI host, the connections will work in their respective speeds. It maximizes the number of connections while keeping the optimum performance gained by the high-speed FC link and FC switch **(FC)**.

**NOTE:** To gain optimum performance, make sure the LAN switch **(1)** for the management station **(2)**, the LAN switch for the systems, and the iSCSI switch **(3)** for iSCSI host link are separated.

Otherwise, the host might consider the iSCSI connection as part of the host connection and might use it for data I/O, even if the iSCSI ports are not mapped to the host. As a result, the data transaction speed will slow down to the level of iSCSI connection and the fast FC connection bandwidth will be wasted.

#### **Utilizing Hybrid iSCSI Ports for Data Replication**

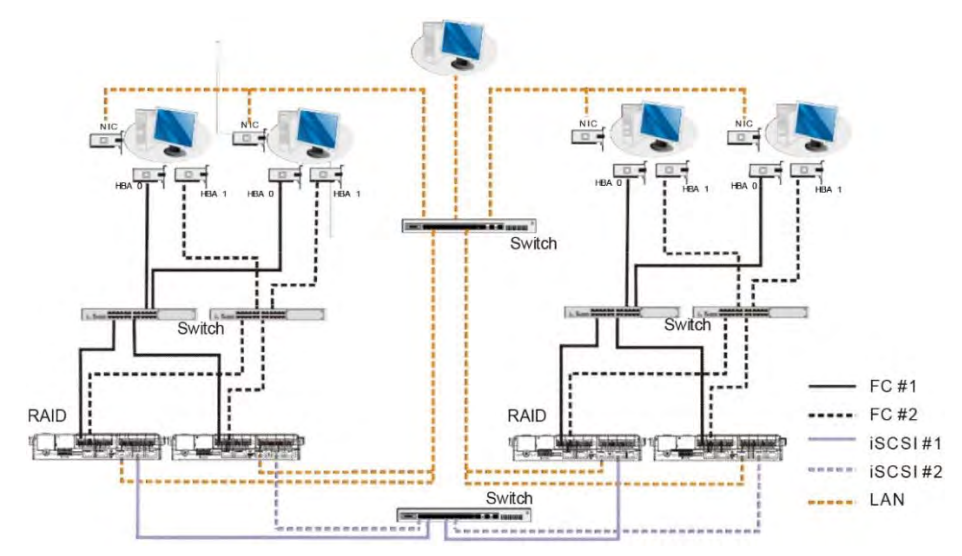

The above diagram demonstrates how to utilize the iSCSI host ports for remote data replication.

The two hybrid systems, a source system **(1)** and a target system **(2)** reside within the same virtual pool but are physically apart. You want to create a volume copy/mirror pair for data protection, but do not want to rely on slow management LAN cable connections. In such case, you may link the hybrid systems using iSCSI host ports. If the distances between the enclosures are far, additional iSCSI switches **(3)** might be required in between.

The illustration above demonstrates how you can enjoy the full benefits of high-speed FC host link and management LAN connection, as well as a robust link for data protection (volume copy/mirror).

The PAC Management Software suite, on which you configure the volume copy/mirror settings, will automatically detect the iSCSI data connection and will use it for data replication.

## **JBOD Connections**

A SAS host link cable is included per JBOD. If you need to purchase other cables or if you need other cable(s) of different length, please contact your vendor.

**WARNING!** All SAS cables are sensitive and must be handled with care. To prevent interference within the rack system, the cable path must be carefully planned and the cables must not be bent.

Please contact your vendor for a list of compatible components!

#### **JBOD SAS Expansion Configuration**

The SAS expansion port connects to expansion JBOD enclosures. For Dual Controller systems, each expansion port connects a controller to a corresponding JBOD controller making faulttolerant links to different SAS domains.

The following principles apply to Unified Storage and JBOD connections:

- Dual Controller Unified Storage System connects to Dual Controller JBODs.
- Single Controller Unified Storage System connects to Single Controller JBODs.
- A longer cable is available for making expansion links with a Dual Controller configuration. A longer cable is required if connections to JBODs are made from two opposite directions. Routing through two different connections can avoid loss of data links if one enclosure fails in between.

There is a rotary ID switch on every expansion enclosure that is manually configured using a flat blade screwdriver.

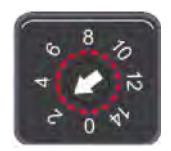

Configuring enclosure IDs:

- The configurable IDs for JBODs are from 1 to 15. Usually the numbering starts from the one closest to the managing Unified Storage System.
- Make sure a unique ID is configured on each JBOD so that the SAS WWN addresses of disk drives can be properly assigned. Unified Storage System firmware automatically manages these addresses.

#### **Configuration Rules**

How to connect SAS interfaces across Unified Storage and JBOD enclosures:

- Fault-tolerant Links in Dual Controller Combinations: Corresponding to SAS drives' **dualported** interface, two physical links are available from each disk drive. They are routed across the backplane board, each through a SAS expander, and then interfaced through a 4x wide external SAS port.
- With data paths through separate SAS domains, access to disk drives can be continued in the event of a cable link or SAS JBOD controller failure.

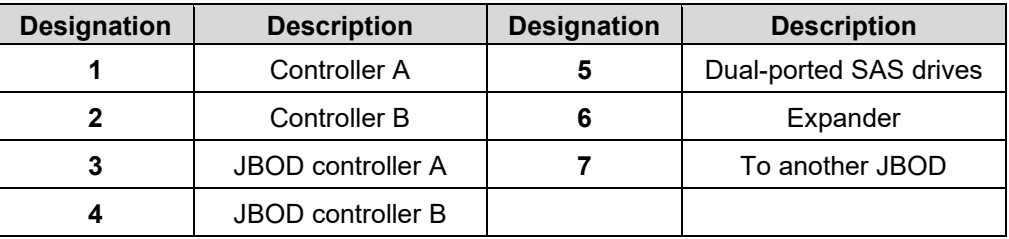

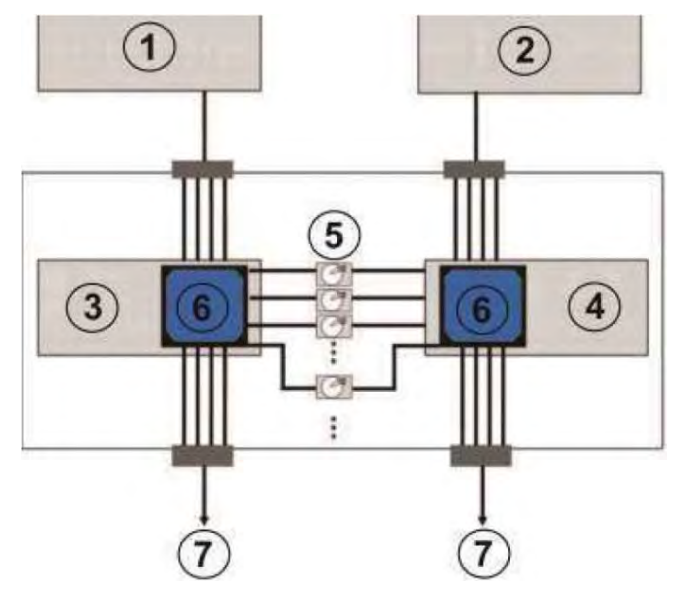

- Fault-tolerant Links to SAS disk Drives.
- SAS expansion cables will be available with the JBODs. Note that if many JBODs are connected, a longer SAS external cable (e.g. a 120cm cable) may be necessary for connecting a JBOD from the opposite direction offering high redundancy.
- One expansion link connects JBODs from Unified Storage to the nearest JBOD, and then to the farthest JBOD. Another expansion link connects to the farthest JBOD from the opposite direction and then to the nearest JBOD.
- Each expander controller on the SAS JBOD controls a **"SAS Domain"** that connects one of the alternative interfaces on all of the disk drives in the enclosure. For example, one expander unit controls Domain A, and the other controls Domain B. In a faulttolerant topology, the SAS external links always connect to the SAS ports on the same SAS Domain.
- The SAS Domains can be identified by the expanders' locations, i.e. upper controller slot (Controller A / Slot A) or the lower controller slot (Controller B / Slot B).
- On the Unified Storage System, each controller can be considered as managing a separate SAS Domain. With the help of the port selector mechanism on the MUX boards, the idea of SAS Domain applies even when SATA drives are used in a Dual Controller JBOD.

#### **Dual Controller Expansion Connection**

- Unified Storage Controller A: SAS exp. IN  $\rightarrow$  1<sup>st</sup> JBOD Controller A: SAS exp. OUT
- 1<sup>st</sup> JBOD Controller **A**: SAS exp. IN **→** 2<sup>nd</sup> JBOD Controller **A**: SAS exp. OUT
- 2<sup>nd</sup> JBOD Controller **A**: SAS exp. IN → 3<sup>rd</sup> JBOD Controller **A**: SAS exp. OUT
- 3<sup>rd</sup> JBOD Controller **A**: SAS exp. IN ➡ Last JBOD Controller **A**: SAS exp. OUT
- Unified Storage Controller **B**: SAS exp. IN **→** Last JBOD Controller **B**: SAS exp. OUT
- Last JBOD Controller **B**: SAS exp. IN  $\rightarrow$  3<sup>rd</sup> JBOD Controller **B**: SAS exp. OUT
- 3<sup>rd</sup> JBOD Controller **B**: SAS exp. IN **→** 2<sup>nd</sup> JBOD Controller **B**: SAS exp. OUT
- 2<sup>nd</sup> JBOD Controller **B**: SAS exp. IN → 1<sup>st</sup> JBOD Controller **B**: SAS exp. OUT

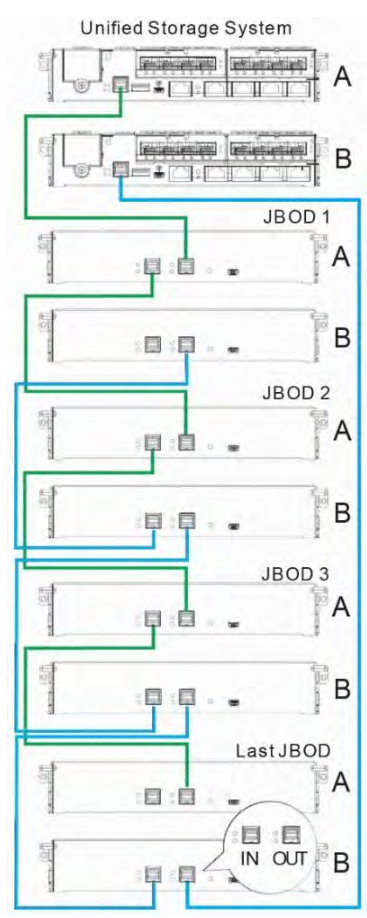

#### **Single Controller Expansion Connection**

- Unified Storage SAS exp. IN  $\blacktriangleright$  1st JBOD SAS exp. OUT
- 1<sup>st</sup> JBOD SAS exp. IN ➡ 2<sup>nd</sup> JBOD SAS exp. OUT
- $-$  2<sup>nd</sup> JBOD SAS exp. IN  $\rightarrow$  3<sup>rd</sup> JBOD SAS exp. OUT
- 3<sup>rd</sup> JBOD SAS exp. IN **→** Last JBOD SAS exp. OUT

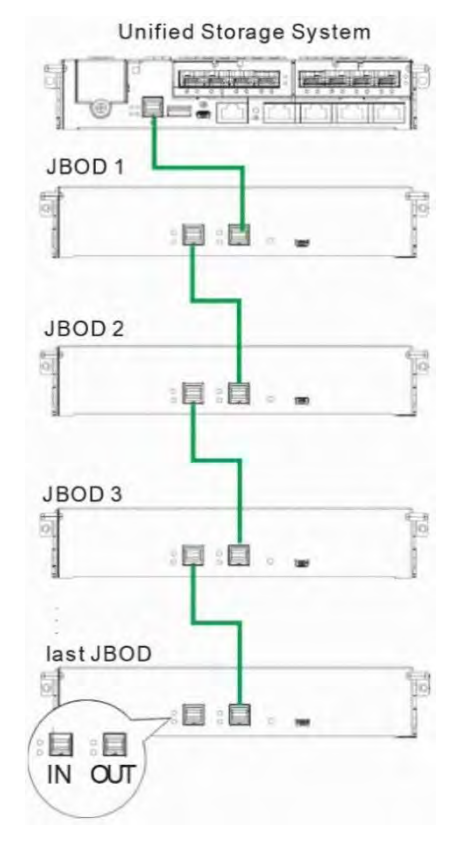

### **Management Console Connections**

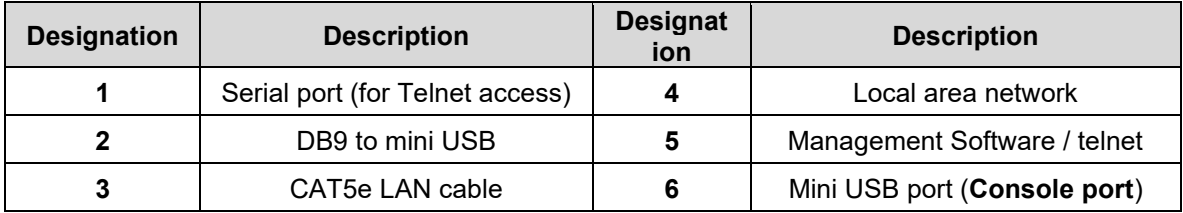

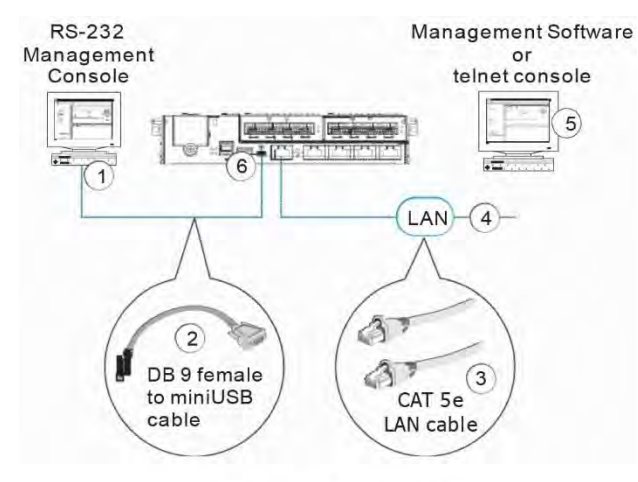

**Management connection** 

### **Connecting Unified Storage System to External Consoles**

**Serial port (mini USB):** Use the cable supplied with the system to connect to mini USB port.

**Ethernet port:** An Ethernet cable should be supplied by the user.

**NOTE:** A null modem may be required if you are using a 3<sup>rd</sup> party cable.

The serial port's defaults are:

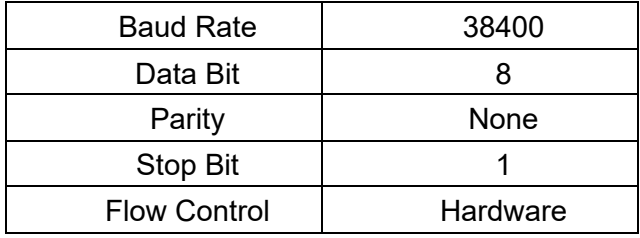

For TCP/IP connection and firewall configuration please refer to the Management Software online help or User's Manual. If your network environment is not running DHCP server protocols, a default IP, <10.10.1.1> can be used if you are accessing for the first time.

### **Power Connections**

Once all hard drives have been properly installed and the I/O ports or management interfaces have been connected, the system can be powered on.

#### **Checklist**

**BEFORE** powering the system on, please check the following:

- **Hard Drives:** Hard drives are correctly installed in the drive trays.
- **Drive Trays:** All the drive trays, whether or not they contain a hard drive, have been installed into the system.
- **Cable Connections:** The system has been correctly connected to host computer(s), management computer(s), or external networking devices.
- **Ambient Temperature:** Make sure the surrounding environment temperature is not higher than 35° Celsius (with CBM).

**NOTE:** Make sure you use the power cords provided that are at least 1.2 meters in length. **DO NOT** use extension cables as the power cords are designed to connect **ONLY and DIRECTLY** to relocatable power taps (RTPs) on server cabinets.

#### **Power Cords Connections**

Use the included cables. Connect them to the power sockets (**in blue**) for all PSUs.

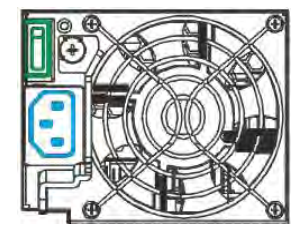

#### **Power-On Procedure**

Before you power on the Unified Storage System, please power on the expansion enclosure JBOD first if your network configuration has multiple arrays.

To power on the system please follow the procedures below:

- 1. Turn the power switches to the "ON" position for every PSU (shown in **blue**).
- 2. Power on the networking devices, e.g. switches.
- 3. Power on the host computer(s). They should be the last devices to be turned on.

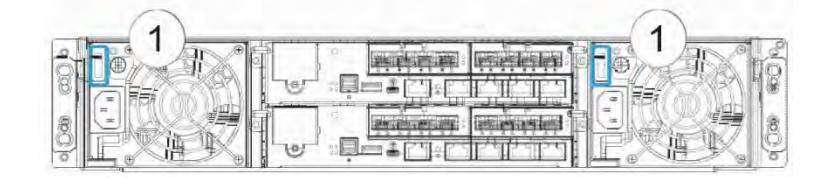

#### **2U Unified Storage System**

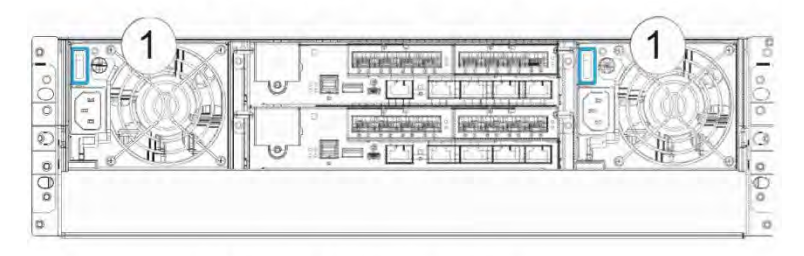

#### 3U Unified Storage System

### **Power-On Status Check**

As a general rule, once the system has been powered on, there should **NOT** be LED(s) that light up **amber** nor should you hear an audible alarm from the system. You may verify system statuses via the following monitoring interfaces: LEDs on rear chassis, including controller module, PSUs, and cooling modules (refer to System Monitoring).

#### **PSU & Cooling Module LEDs:**

PSU LED (1):

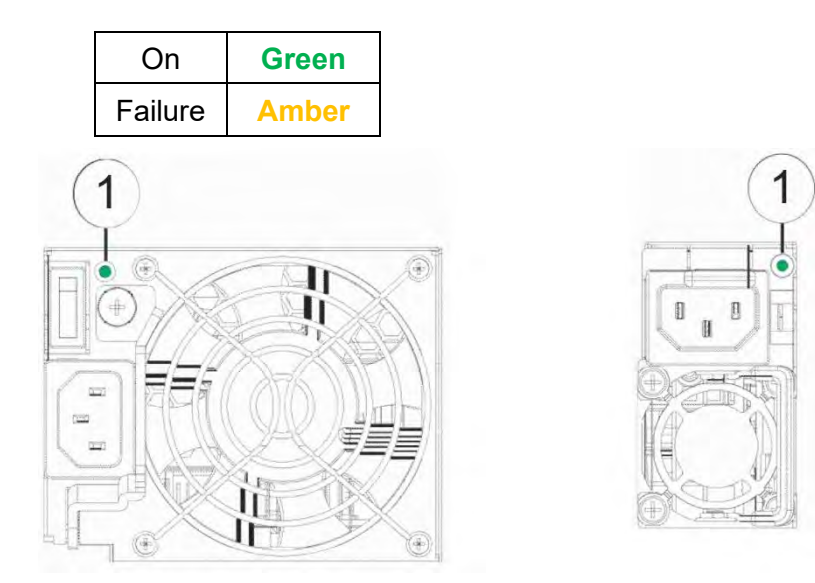

**NOTE:** Make sure all power supply modules' switches are turned on!

## **Power-Off Procedure**

If you wish to power down the system, please follow these steps:

**NOTE:** If you wish to power down the system, please ensure that no time-consuming processes, like "Regenerate Logical Drive Parity" or a "Media Scan", are taking place.

#### 1. **Stop I/O Access to the System**

Close your applications running on the host computer(s) to stop all I/O access to the system.

2. **Flush the Cache**

Locate the C\_Dirty LED (refer to Unified Storage System Controller LEDs) on the controller module to check if there is still cached data in the DRAM (if the LED is lit up in **amber**).

3. **Use the Shutdown Controller Function to Flush all Cached Data**

Please refer to the PAC Management Software manual.

4. **Once the Cache Has Been Flushed**

You may proceed to power the system down.

# **System Monitoring**

The PS Series is equipped with a variety of self-monitoring features that help keep system managers aware of system operation statuses.

## **Monitoring Features**

You may monitor the system through the following features:

- **Firmware:** The controller in the system is managed by a pre-installed firmware, which is accessible in a terminal program via the serial port. For more details, see the Firmware manual on the CD-ROM.
- **PAC Management Software:** The PAC Management Software is a browser-based Graphical User Interface (GUI) that you can monitor and manage the system locally or remotely over TCP/IP network, via the Ethernet Management Port. The management session is conducted using the Ethernet Management Port. For more details, see the PAC Management Software manual on the CD-ROM.
- **LEDs:** LED indicators notify users of system status, events, and failures. LEDs are located on both the front and rear panel of the chassis. For details, see subsequent sections.
- **Audible Alarm:** Audible alarm will be triggered in case of system failures.

## **LED Panel**

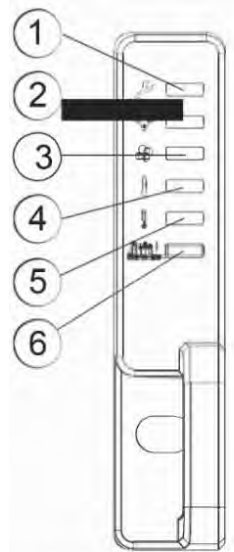

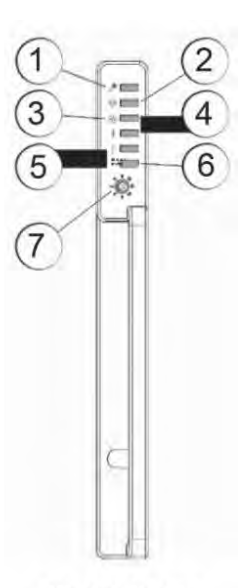

**Unified Storage System** 

**JBOD System** 

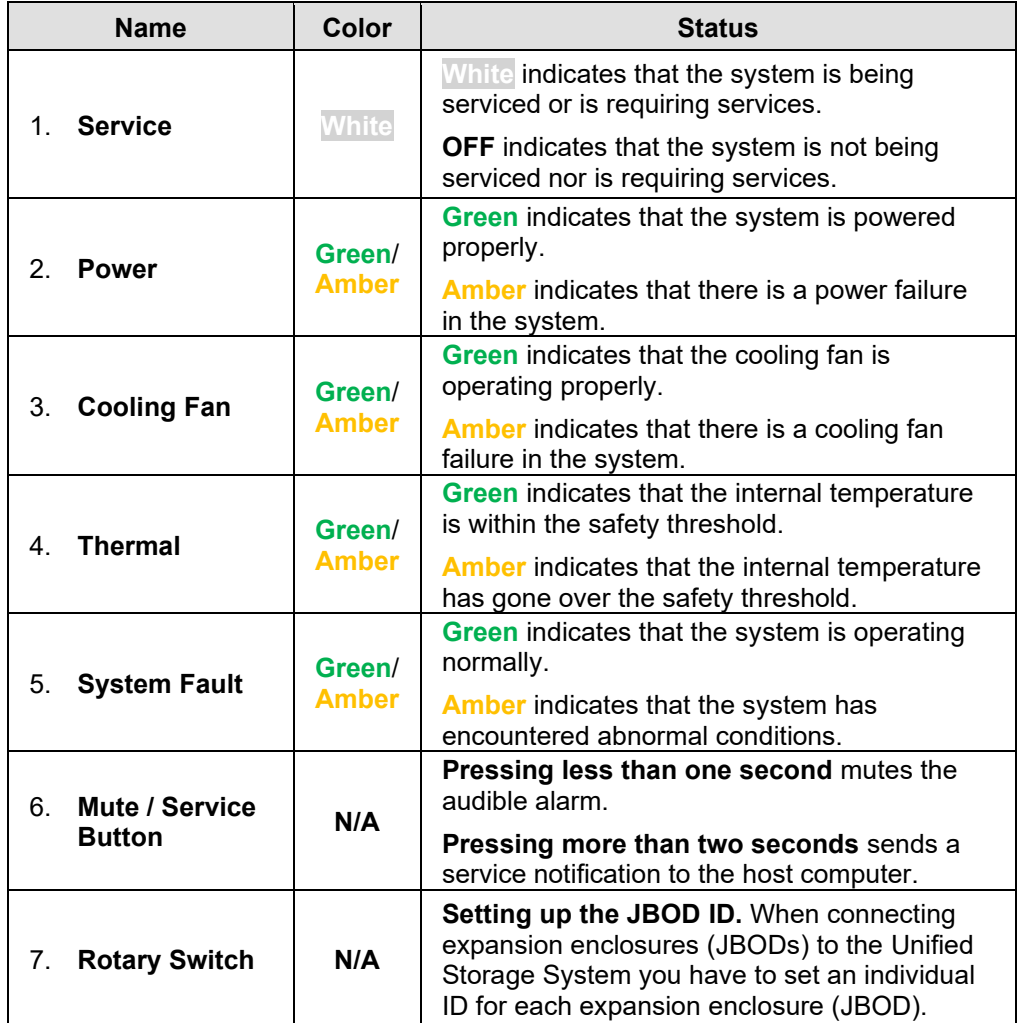

When lit **amber** to indicate failure, please check the corresponding module(s). For example, if the Thermal LED lights up in amber, please check if there are faults on the system cooling modules (built withing the PSU) or the drawer fans.

## **Drive Tray LED**

Two LED indicators are located on the right side of each drive tray or at the bottom of the front panel of a SFF (Small Form Factor) enclosure (2.5 inch hard drive trays). When notified by a drive failure message, you should check the drive tray indicators to find the correct location of the failed drive.

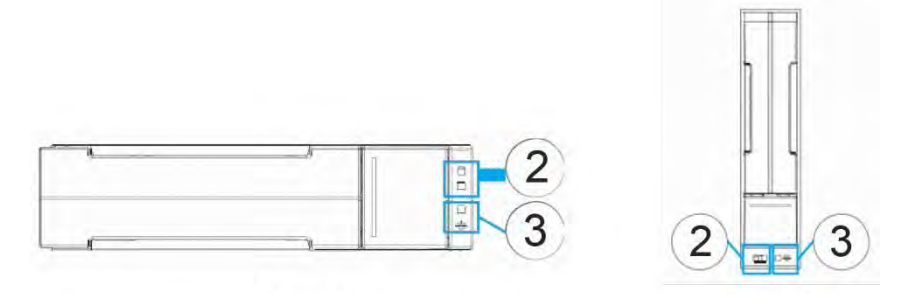

3.5 inch

 $2.5$  inch

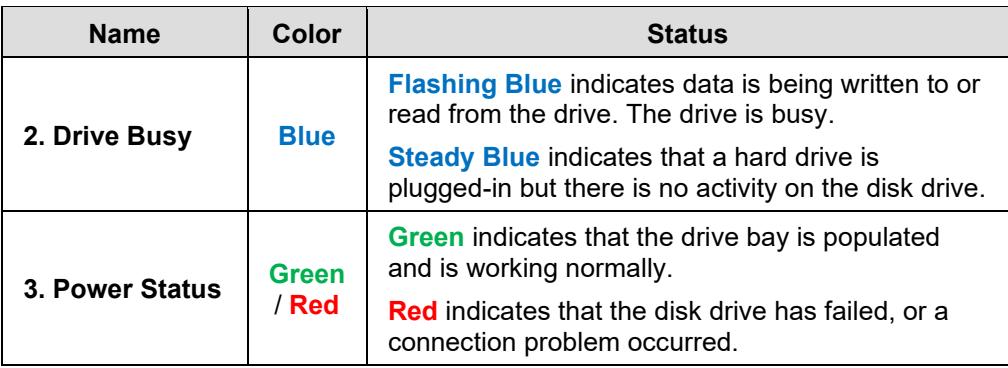

## **Unified Storage System Controller LEDs**

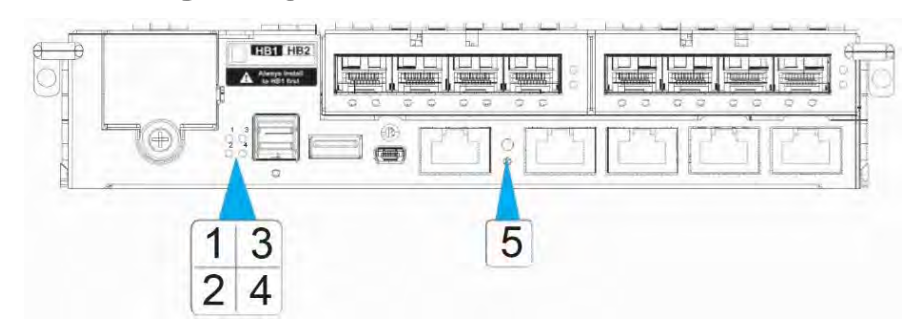

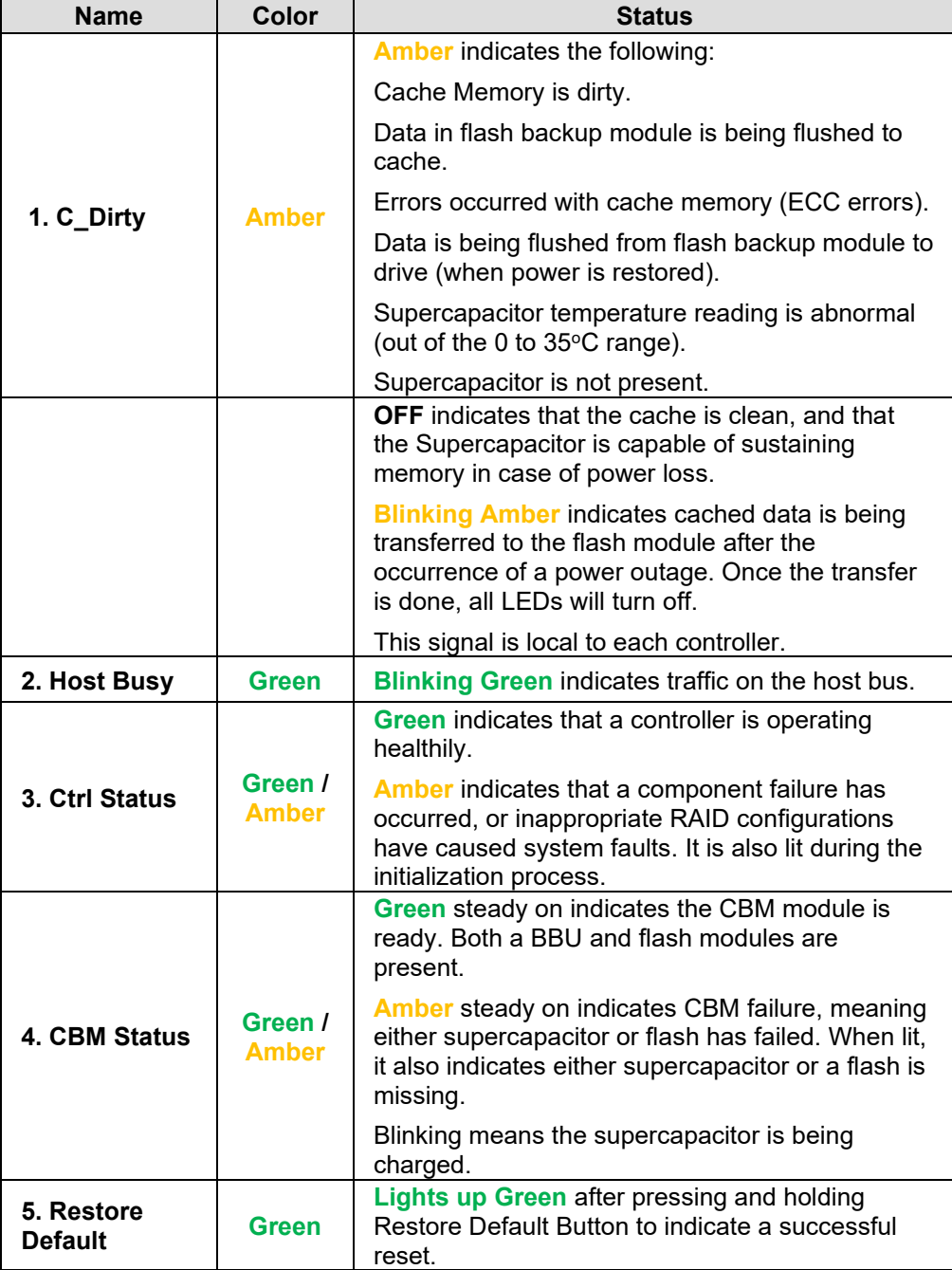

## **1G Ethernet Management Port LEDs**

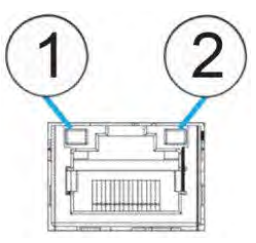

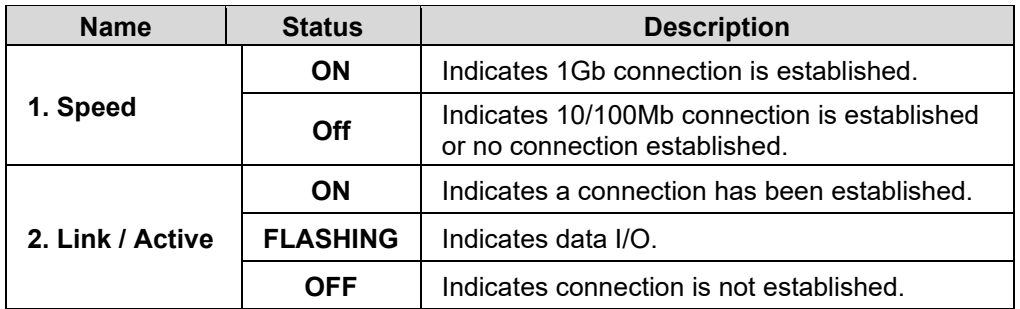

## **12G SAS Expansion Port LEDs**

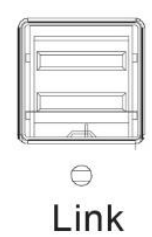

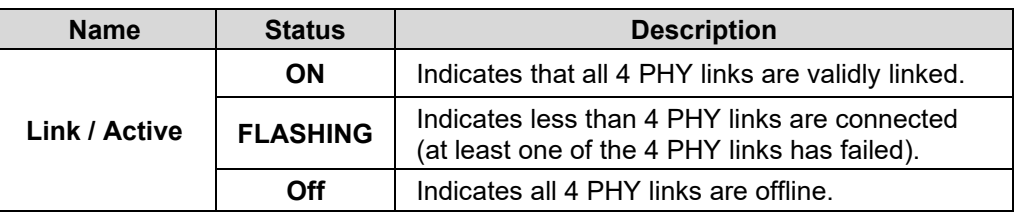

## **10G Ethernet Port LEDs**

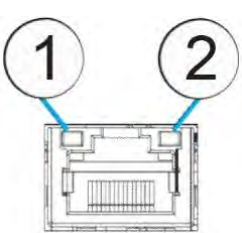

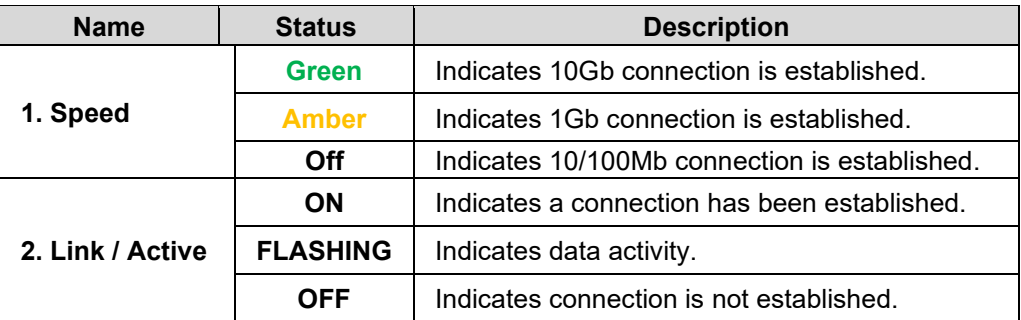

## **16G Fibre Channel Port LEDs**

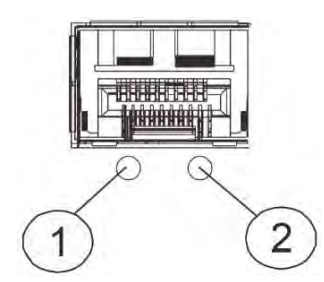

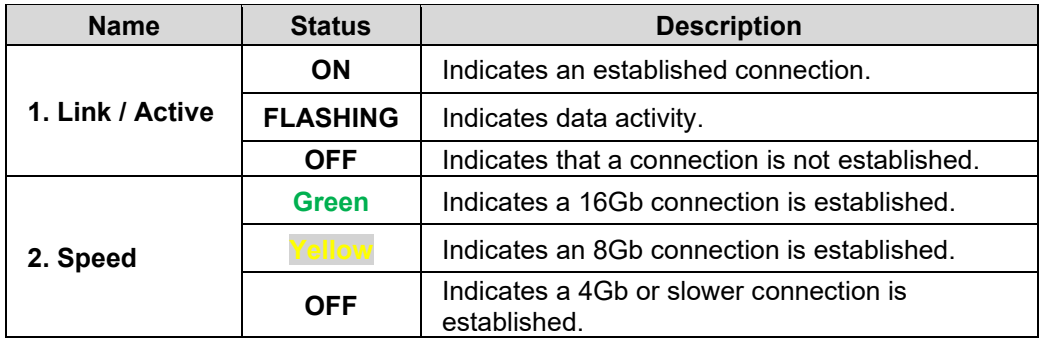

## **8G Fibre Channel Port LEDs**

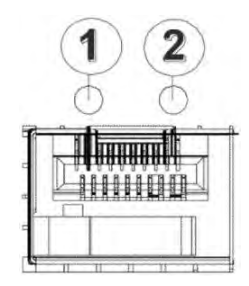

Each controller module houses Fibre Channel host ports. Each of these ports has two LEDs for displaying the operating status.

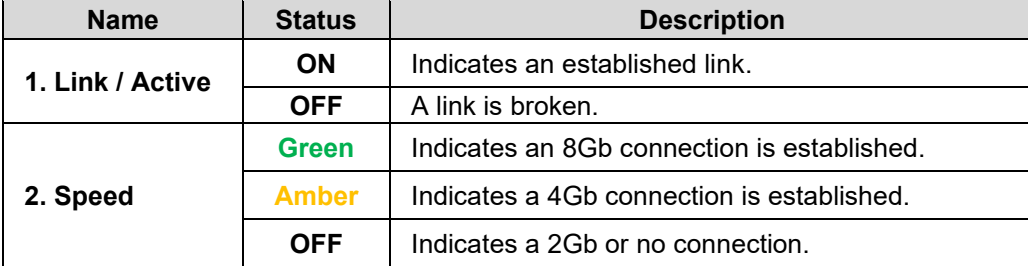

For systems that come with 8Gb Fibre Channel host ports. They deliver fast I/O performance for Storage Area Network (SAN) applications. Optical cables can be used over distances and have been shown to be more reliable. Due to the demands of high transfer rates, optical cables are preferred for 8/4Gbps Fibre connectivity. Optical cables are not susceptible to EMI.

## **Converged Host Board**

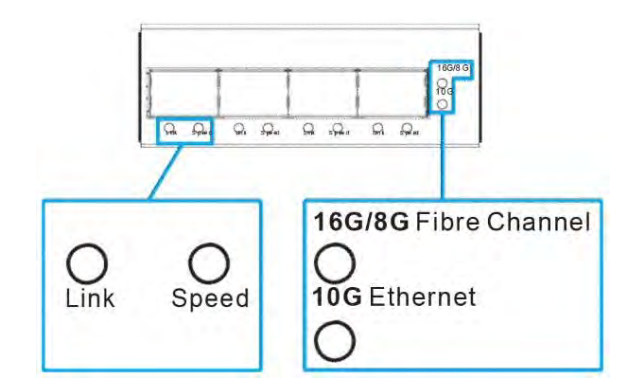

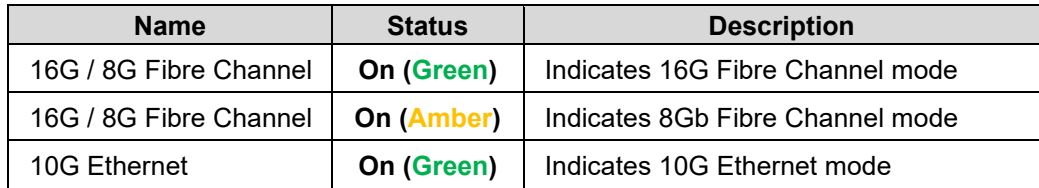

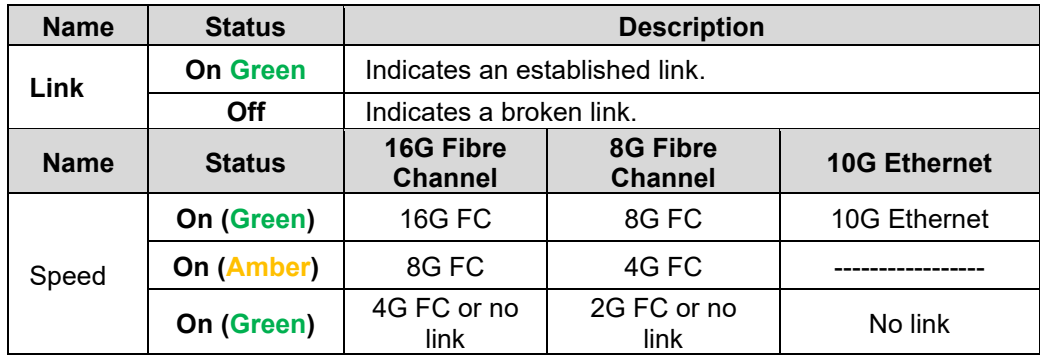

## **Controller LED for 12G SAS JBOD Models**

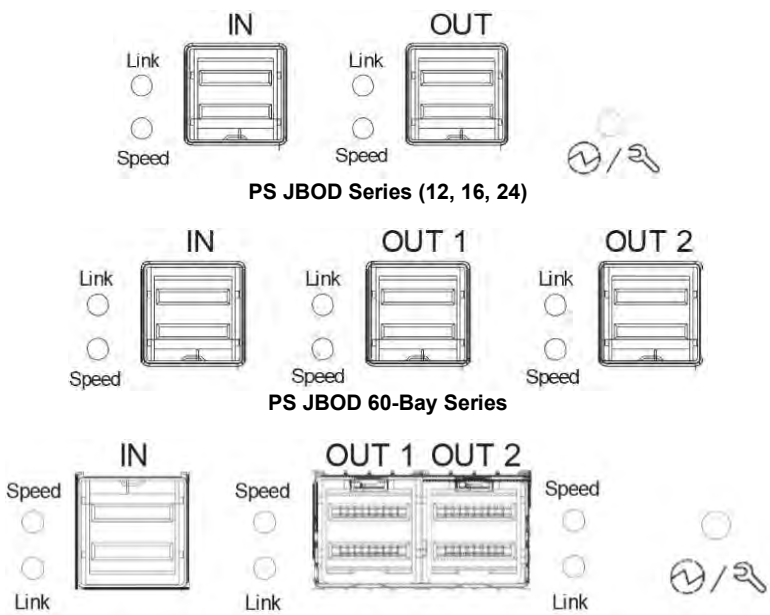

**PS JBOD 60-Bay Series (3 drawer)**

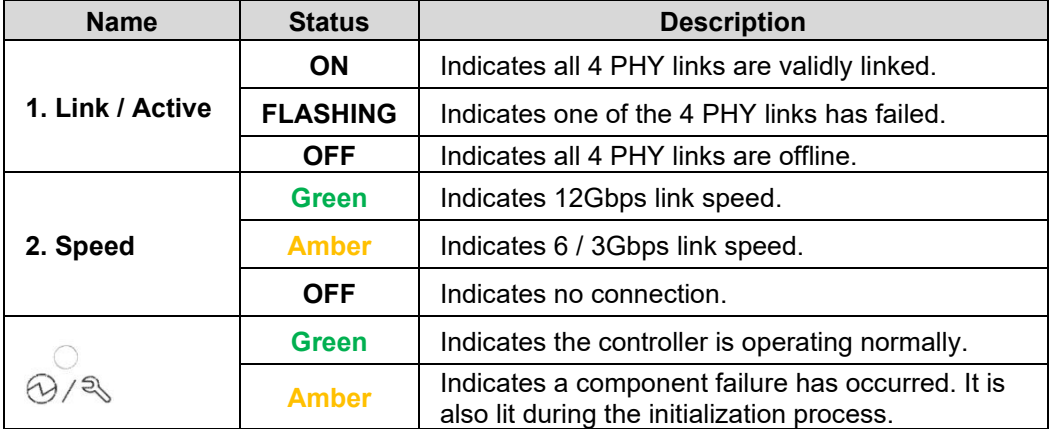

## **PSU & Built-in Cooling Module LEDs**

The PSU (Power Supply Unit) contains the LEDs for the PSU and the Cooling Module statuses. When either of the unit fails, you need to replace the PSU as soon as possible. For details, please refer to Replacing the Power Supply Module.

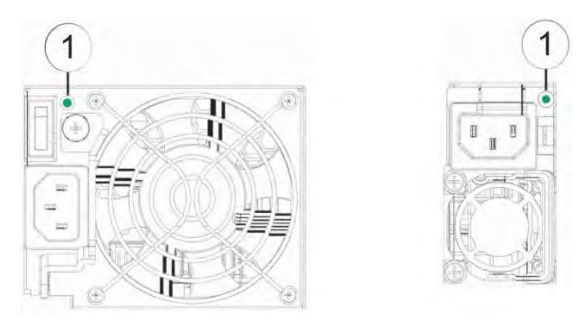

**PSU & Cooling Module Status LED (1)**

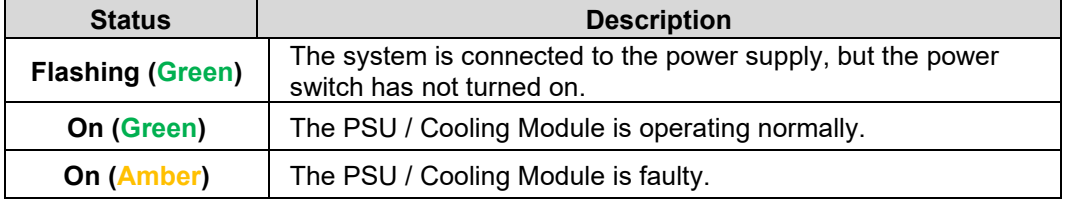

#### **WARNING!**

HAZARDOUS MOVING PARTS!

KEEP FINGERS AND OTHER BODY PARTS AWAY!

## **Alarms and I<sup>2</sup>C Bus**

Other monitoring schemes include audible alarms and I<sup>2</sup>C Bus.

### **Audible Alarms**

If any of the following components fail, the audible alarm will be triggered:

- Cooling Fan Modules
- PSU Modules
- CBM Module
- Hard Disk Drives
- Sensors or Presence Detection Circuitries

If an alarm rings out, the administrator must read the error message on the terminal or the PAC Management Software screen to determine what has triggered the alarm, and then take appropriate actions to rectify the problem. The alarm can be turned off using the mute button on the front panel and the Alarm beep pattern is described in the Troubleshooting Guide included in the CD-ROM.

**NOTE:** When temperature exceeds a preset threshold, the controller's charger circuits will stop charging. You will then receive a message that reads "Thermal Shutdown / Enter Sleep Mode". When the temperature falls back within normal range, the super capacitor will resume charging.

### **I <sup>2</sup>C Bus**

The operating status of the PSU and Cooling Fan Modules are collected through an I2C serial bus. If either of those modules fails, the failure will be detected and you will be notified through the same methods as in the audible alarms.

# **System Maintenance**

**WARNING!** Do not remove a failed component from the system until you have a replacement on hand. If you remove a failed component without immediate replacement, it will disrupt the internal airflow.

Qualified engineers who are familiar with the system should be the only ones who make component replacements.

When inserting a removable module, do not use excessive force. Forcing or slamming a module can damage the connector pins either on the module itself or on the backplane.

The following components can be replaced:

- Controller Module (refer to **Replacing the Controller Module**)
- Memory Module (refer to **Replacing Memory Module(s)**)
- Cache Backup Module (CBM) (refer to **Replacing the Cache Backup Module (CBM)**)
- Host Board (refer to **Replacing the Controller Host Board**)
- PSU Module (refer to **Replacing the Power Supply Module**)
- Hard Drive (refer to **Replacing the Hard Disk Drive**)

## **Restoring Default System Settings**

**NOTE:** Restoring default settings is a last-resort function. All configurations, such as parameters and host LUN mapping will be erased.

You may need to restore default settings in the following cases:

- When the firmware update procedure requires it.
- When you need to reset the password to access the Unified Storage System.

#### **Restoring Default Settings**

To restore default settings for Dual Controller models, follow these steps:

- 1. Stop all host I/O's.
- 2. Save the current configuration using the **"Export NVRAM"** function.
- 3. You may also want to make a list of the existing ID/LUN mapping information because the default restoration will erase the ID/LUN mapping associations (e.g., which logical drive is associated with which host ID/LUN).
- 4. Remove Controller B from the chassis. Please refer to **Removing the Controller**.
- 5. Power off the Unified Storage System.
- 6. Press and hold the **Restore Default Button** on Controller A. You may use a straightened paper clip to press the button. While pressing the **Restore Default Button** down, power on the Unified Storage system.
- 7. Keep pressing the **Restore Default Button** until the **Restore Default LED** lights up, then release the **Restore Default Button**.
- 8. System default has been restored when the **Controller Status LED** changes the color from **amber** to **green**.

\*The Single Controller system's restore default procedure is complete and for Dual Controller systems, please continue with the following procedures:

9. Power off the system.

- 10. Replace Controller A with Controller B (Controller B will be inserted into Controller A's slot) while leaving the Controller B slot empty with Controller B in slot A, perform the above steps 1 to 8 to restore Controller B to default settings.
- 11. Put both Controller A and Controller B into their original positions and power the system up.

#### **Replacing the Unified Storage System Controller Module(s)**

**WARNING!** Controller firmware **MUST** be identical for proper functionality.

**DO NOT** mix controller modules from different models. Each controller has a unique ID whish is applied to host port names. As the result, you may encounter SAN problems with identical port names on multiple systems.

When removing a controller from a Single Controller system, ensure that your applications have been shut down beforehand.

Controller firmware **MUST** match so before you replace a controller in a Dual Controller system, please check if the firmware of the operational controller matches the replacement controller sent to you. The replacement controller sent to you will state its firmware version with a label on the packaging. To find out the firmware version of your operating controller, use **Storage Manager > Information > Enclosure View** in the PAC Management Software (please refer to the PAC Management Software manual for details).

To update the firmware, please refer to the following:

- a. PAC Storage PS PAC Management Software User Manual on Upgrading the Firmware
- b. Firmware Manual on System Functions: Upgrading Firmware
- 1. Prepare a clean, static-free work pad or container to place the controller on.
- 2. **(Replacing Single Controller models or both controllers simultaneously) Shut the system down.** Stop all I/O access to the system and make sure all cached writes have been distributed to disk drives using firmware's **Main Menu > System Functions > Shutdown Controller Function**. Power off the system and turn off the power switches and unplug the power cords from the PSUs.
- 3. **Disconnect all cables** that are connected to the controller module.
- 4. **Loosen the screw** that secures the controller module's ejection levers.

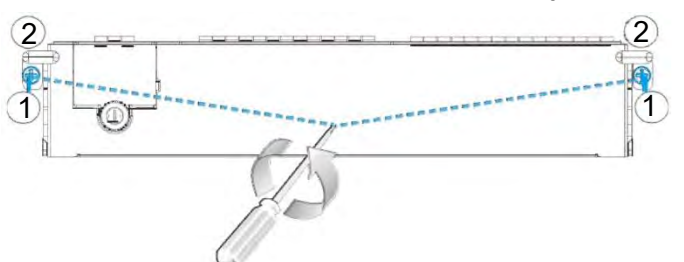

5. **Push the ejection levers downwards (indicated by the blue arrows)**. The controller module will automatically ease out of the controller module bay.

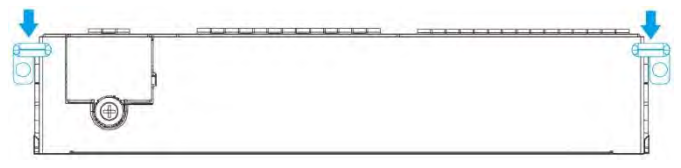

6. **Insert the new controller module**. Carefully push the controller until you feel the contact resistance when the board edge connectors are engaging the backplane. Push the ejection levers upward (indicated by the **blue arrows**) and fasten the retention screw on the ejection levers.

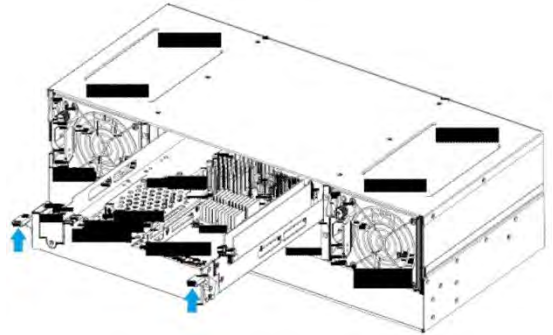

- 7. Reattach all cables.
- 8. **For Single Controller models or when replacing both controllers simultaneously, power up the system**. Check system message on the LCD screen, PAC Management Software, or firmware menu-driven utility. When the replacement controller is successfully brought online, the Power On Status LED should turn on properly.
- 9. **For Single Controller models or replacing both controllers simultaneously, Restoring NVRAM data**. To restore previous ID/LUN mapping settings, users may use the following options:
- Use the **"Restore NVRAM from Disks"** or **"Restore NVRAM from Files"** functions in the firmware. ID/LUN mapping will be restored.

## **Replacing the Host Board**

To replace the existing host board, loosen the thumb screw and push the release lever to detach the host board from the controller.

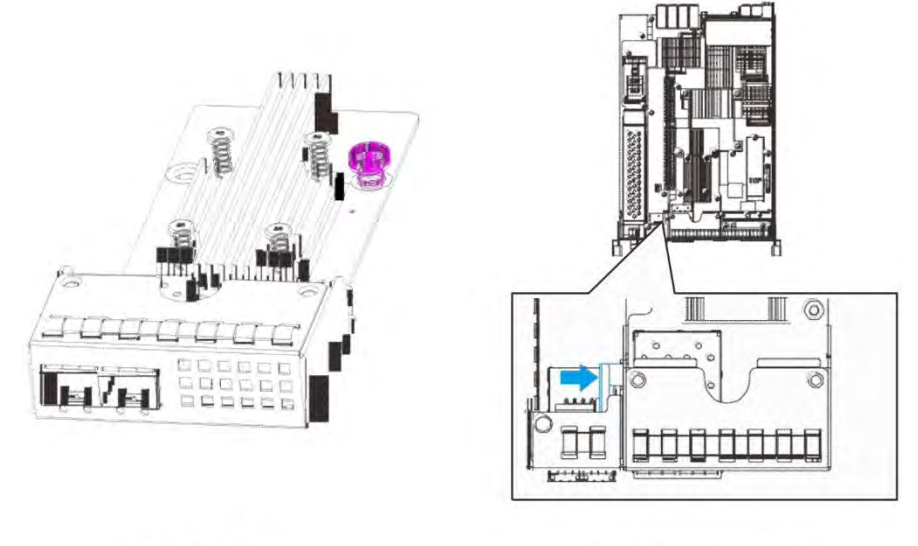

Thumb screw

Release lever

By holding onto the edges of the PCB and using the guide pin (shown in **blue**) for positioning, lower the replacement host board into the controller. Tighten the thumb screw to complete the installation. Reinsert the controller back into the system.

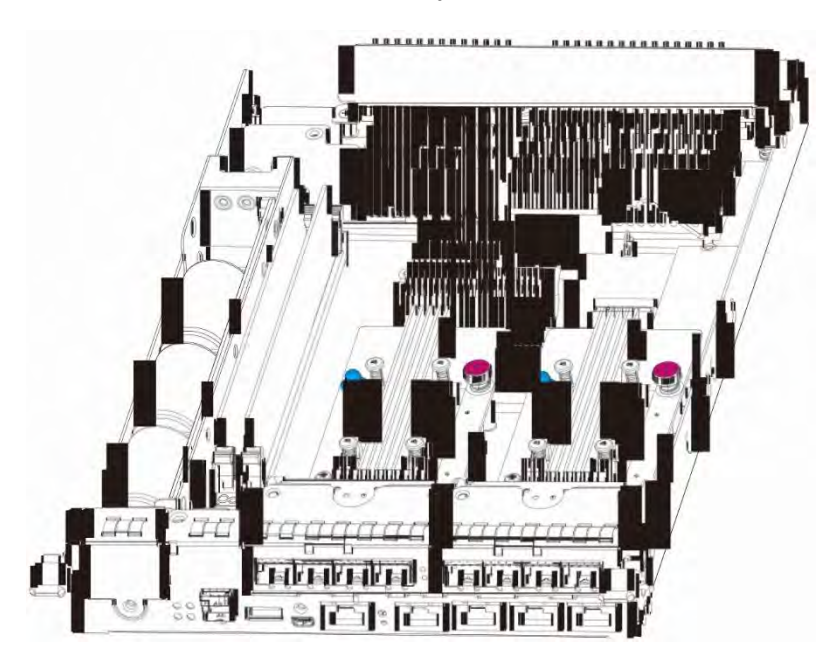

## **Replacing Memory Module(s)**

The controller comes with pre-installed DRAM module(s). You may upgrade it or replace it when the original module malfunctions (shown as the "NVRAM failure" event in the PAC Management Software). If you have two modules installed, please identify correctly which one has failed before proceeding with the replacement procedure!

**WARNING!** If you are installing only one or replacing just one DRAM module, with the I/O ports pointing at you, always install to the DRAM slot on the right (**blue slot**). Follow the ESD Precautions (refer to ESD Precautions). Contact your system vendor for selecting a compatible DRAM module. Reusing the DRAM module removed from a failed controller is not recommended unless you have a similar Unified Storage System to test its integrity.

#### **Installing the DIMM Module**

- 1. Remove the controller module (refer to **Replacing the Controller Module**).
- 2. **Wait for one minute** for the remaining electricity on the main board to disperse.
- 3. Push the clips down on the sides of the DIMM socket. The DIMM will eject automatically from the socket.

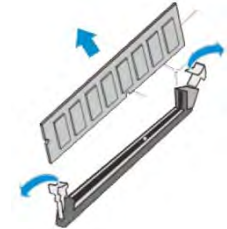

4. **Insert the replacement module**. Make sure the side clips are in the open positions. Align the DIMM module with the socket and firmly push the DIMM module into the socket. The side clips will close automatically and secure the DIMM module into the socket.

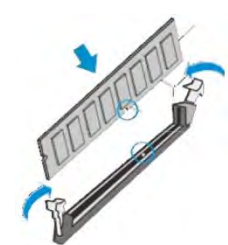

5. Reinstall the controller module into the chassis (refer to **Replacing the Controller Module**).

## **Replacing the Cache Backup Module (CBM)**

**WARNING!** Make sure you have the correct replacement module(s): Super Capacitor and/or Flash Backup Module (FBM) on hand before you attempt to replace the CBM.

#### **Super Capacitor Fault Conditions and Precautions**

If a Super Capacitor leaks, gives off a bad odor, generates heat, becomes discolored or deformed, or in any way appears abnormal during use, recharging or storage, immediately remove it from the system and stop using it. Here are some of the conditions that might trigger Super Capacitor fault.

- The temperature sensor on the system's charger circuit reports a temperature reading exceeding the preset threshold. The charger circuits will enter a low-power and selfprotection state.
- A Super Capacitor module has been charged for more than 10 minutes. A timer is embedded with the charger. When this occurs, the charger will enter a timer fault state. Charging will resume automatically after you remove/reinstall the Super Capacitor module or reset the system.

Follow these precautions when you install the Super Capacitor:

- Use the replacement Super Capacitor supplied by your distributor. Use of capacitors otherwise provided will void your warranty.
- Dispose of the used Super Capacitor at authorized battery disposal site only.
- Do not place a Super Capacitor near a heat source.
- Do not immerse the Super Capacitor in water or expose it to other forms of liquids.
- Do not disassemble or modify the Super Capacitor.
- Do not pierce the Super Capacitor with a sharp object, strike it with a hammer, exert pressure on it, or throw it.

#### **Replacing the Super Capacitor**

To replace the Super Capacitor, follow these steps:

- 1. Remove the controller module (refer to **Replacing the Controller Module**).
- 2. Disconnect the 4-pin Molex connector from the charge board **(1)**.

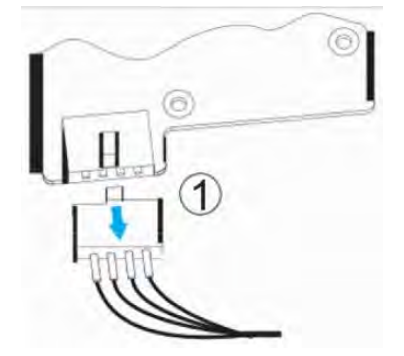

3. Loosen the screw **(2)** at the end of the Super Capacitor.

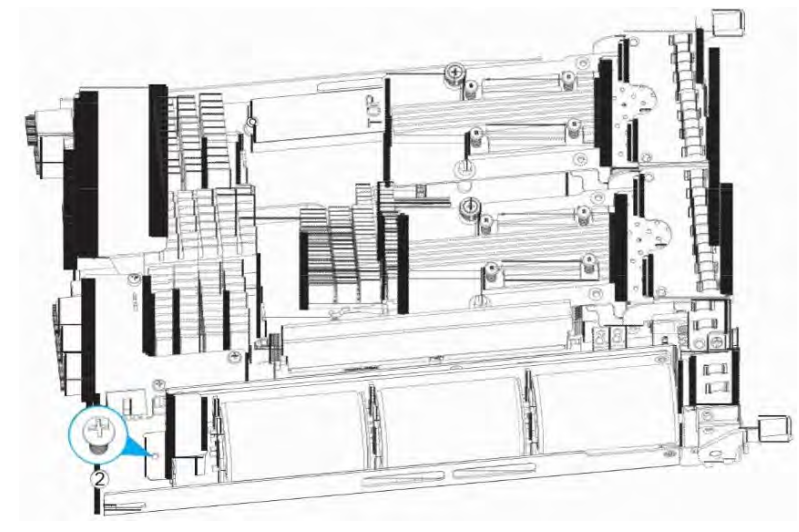

- 4. Lift the Super Capacitor from the screw end at a  $45^{\circ}$  angle and remove it out of the controller chassis.
- 5. Insert the replacement Super Capacitor at a 45<sup>o</sup> angle, make sure the protrusion **(1)** meets the front of the Super Capacitor. Secure the Super Capacitor with the screw **(2)** once it is in place.

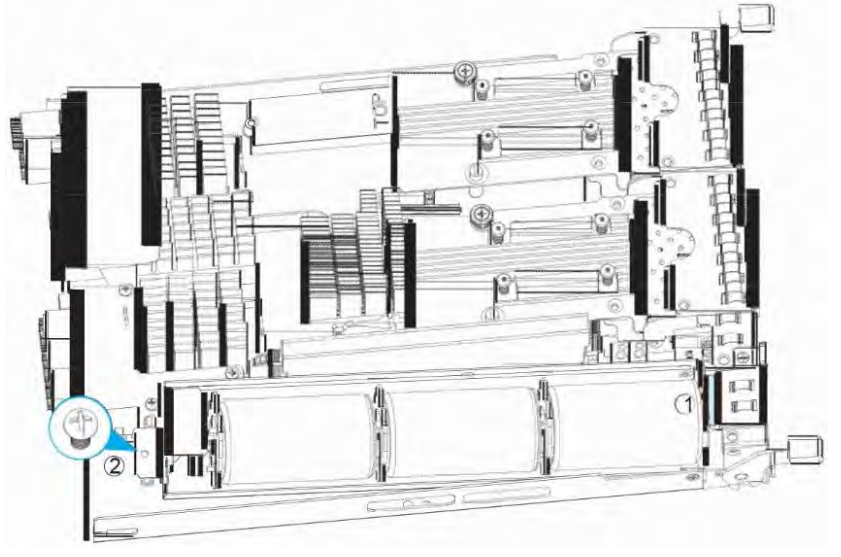

6. Connect the 4-pin Molex connector of the Super Capacitor to the charge board connector **(3)**.

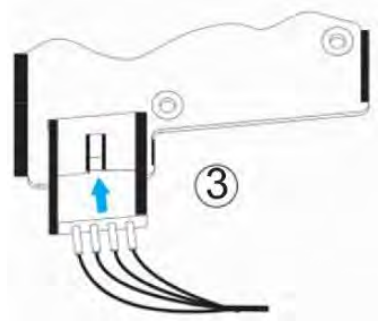

7. Reinstall the controller.

#### **Replacing the Flash Backup Module (coupled with Super Capacitor)**

Up to two flash backup modules can be installed. If there are two host boards installed, to gain access to the FBMs will require the user to remove the second host board. Once the second host board has been removed, please read the following instructions to replace the flash backup module:

- 1. Remove the controller module (refer to **Replacing the Controller Module**).
- 2. Locate the Flash Backup Module.

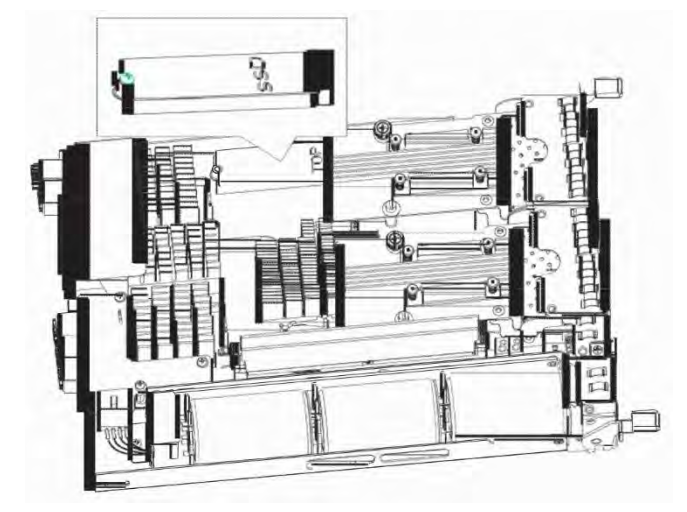

- 3. Loosen the screw at the end of the Flash Backup Module. Lift it up at a  $45^\circ$  angle and remove it from the base board.
- 4. Insert the replacement Flash Backup Module on a 45° angle, gently lower the other end of the SSD and secure it with the original screw.

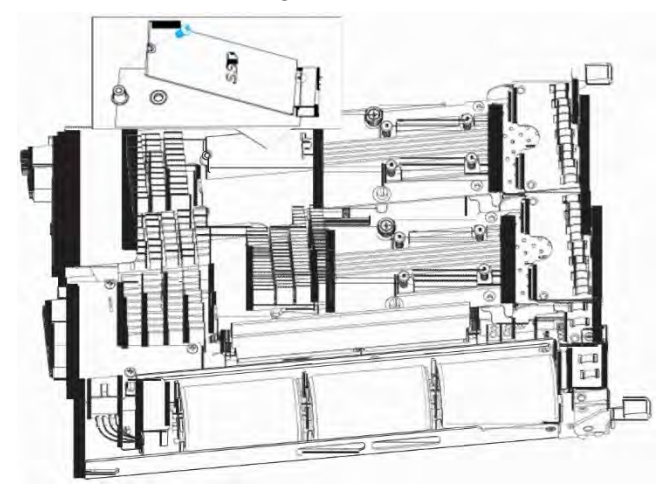

5. Reinstall the controller.

## **Replacing the Power Supply / Cooling Module**

The power supply units (PSU) are configured in a redundant configuration with each PSU housed in a robust steel canister.

### **Detecting a Failed PSU**

If a PSU module fails, the system notifies you through the following indicators:

• PSU status LED locations **(1)**:

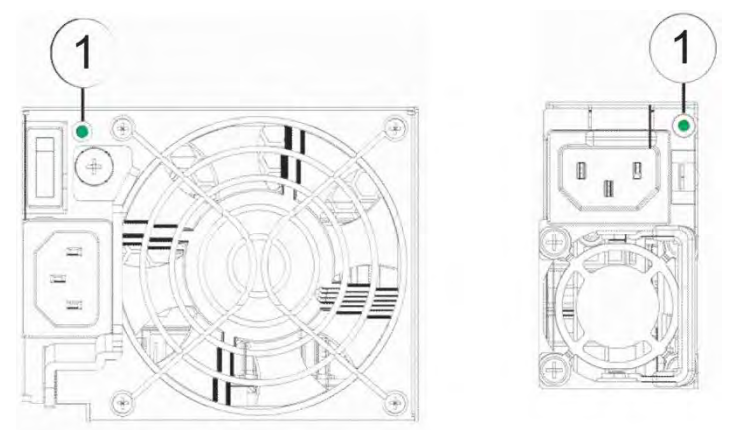

- Audible alarm (refer to **Audible Alarms**)
- Management Software Suite (refer to the respective User Manual in the CD-ROM for details)

#### **Replacing Power Supply Unit**

A failed PSU should be replaced as soon as possible, but only when you have a replacement module in your hand. Contact your vendor for more details.

**WARNING!** Although the system can operate a failed PSU in a system, it is not recommended to run the system with a failed PSU for an extended period of time. The failed spare redundant PSU should be replaced as soon as possible.

To replace a PSU, follow these steps:

1. Turn the switch to the off position and unplug the power cord.

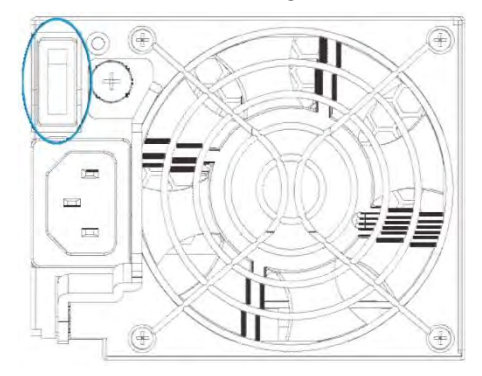

2. Loosen the retention screw that secures the extraction handle to the chassis.

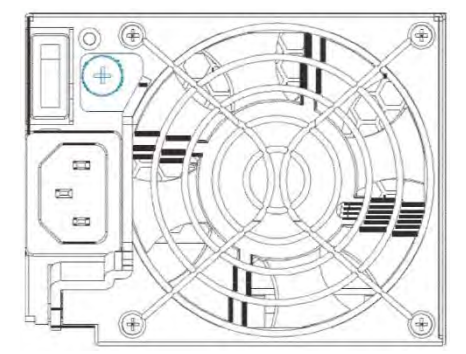

3. To remove the PSU module, pull the extraction handle downwards to disconnect the PSU from the backplane connectors. Once dislodged, gently pull the PSU out of the system. If the system is mounted in a rackmount rack, use another hand to support its weight while removing the module.

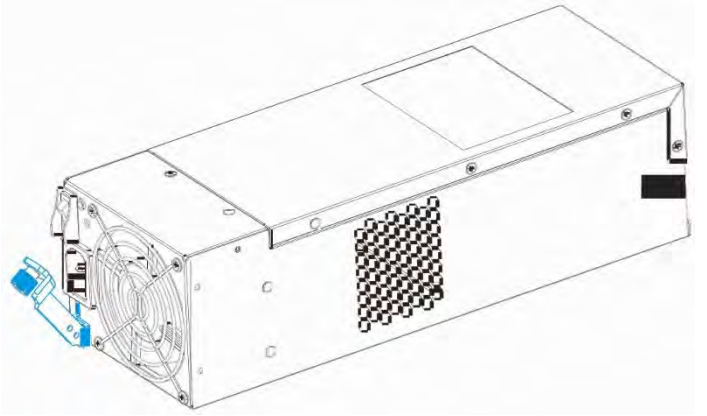

4. Insert the replacement module. Make sure the extraction handle is pointing outwards. Push the replacement PSU into the chassis, and when you feel the contact resistance, push the extraction handle towards the PSU module and it should engage the back-end connectors.

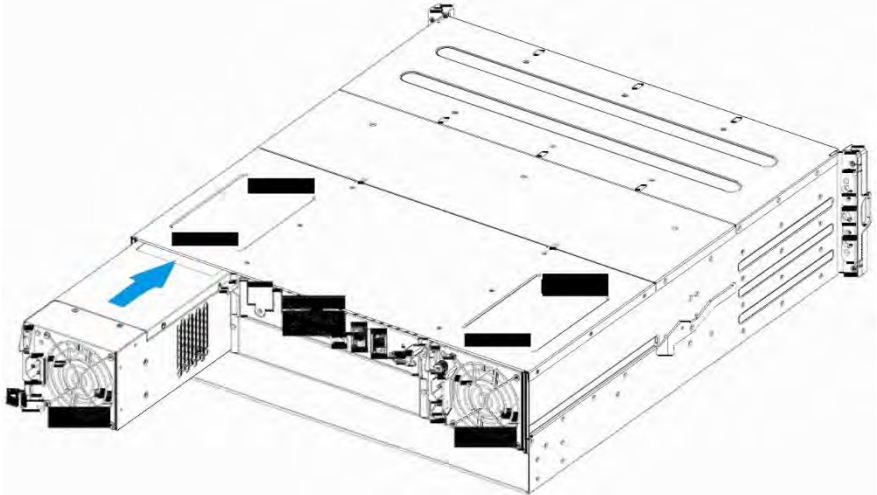

- 5. Fasten the thumb screw.
- 6. Reconnect the power cord.
- 7. Power on the PSU module.

**NOTE:** Should a cooling fan fail within a PSU, the whole PSU module will need to be replaced!

## **Replacing a Hard Drive**

#### **WARNING!**

Have a replacement on hand before replacing the hard drive. Do not leave the drive tray open for an extended period of time or the internal airflow will be disrupted.

Handle the hard drives with extreme care. Only carry them by the edges and avoid touching their circuits part and interface connectors.

To replace a hard drive, follow these steps:

- 1. **Identify the drive tray**. Use the firmware utility, PAC Management Software, or the LED on the drive tray to identify faulty hard drive(s). The drive bays are numbered from left to right and from top to bottom.
- 2. **Open the drive tray**. Press the button. The spring handle will pop out.

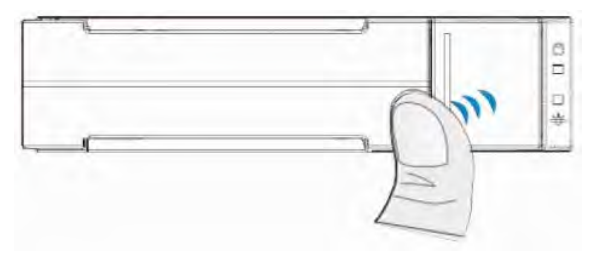

- 3. **Remove the drive tray**. Pull the tray one inch away from the enclosure. Wait for at least 30 seconds for the disk drive to spin down, and then gently withdraw the drive tray from the chassis.
- 4. **Remove four retention screws** (two each side). The screws secure the hard drive to the drive tray.

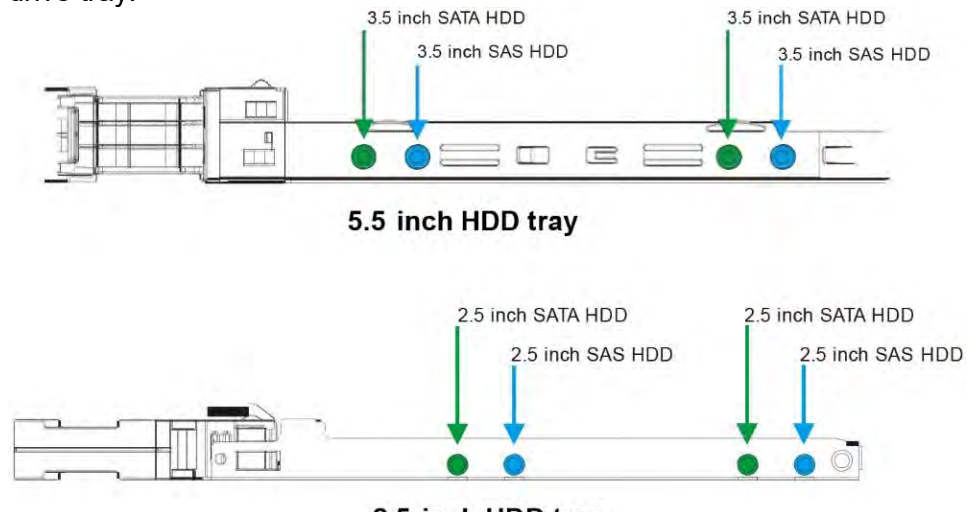

- 2.5 inch HDD tray
- 5. **Replace the drive**. After swapping the drive, fasten the retention screws back. Refer to screw locations in the previous step.

6. **Insert the drive tray back into the enclosure**. Install the drive tray with the front bezel open. When fully inserted, close the front bezel.

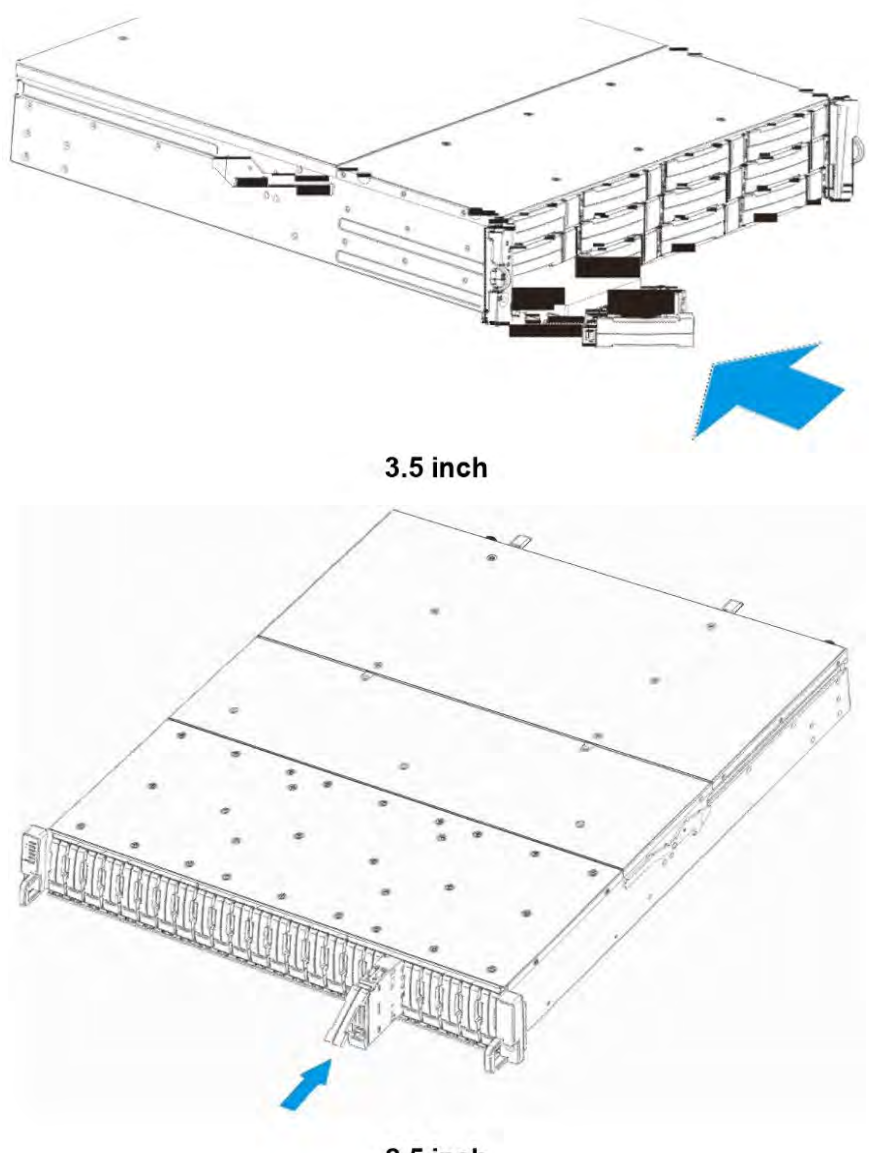

2.5 inch

7. **Check for drive errors**. Make sure there isn't an error reported anymore.

**NOTE:** The picture showing the installation of the hard drive might show a different design of the HDD tray than the HDD tray you currently use. The general procedure to install the tray is the same.

# **Slide Rail Kit Installation Guide**

The table is categorized into model numbers in alphabetical/numerical order so users can quickly locate the corresponding slide rail kit for their respective enclosure.

## **Slide Rail Kits**

If you are unable to locate clear instructions on installing your enclosure, please contact Technical Support!

## **Enclosure Installation Prerequisites**

To ensure proper installation and functionality of the Unified Storage System, please observe the following warnings:

- Cross check all components to make sure all have been received against the **"Unpacking List"**. Contact your vendor immediately if anything is missing.
- Install the enclosure as-is out of the packaging; install hard drives and optional modules (FBM/Super Capacitor) after the enclosure has been mounted.
- Wear an anti-static wristband before and during the installation procedure.
- It is recommended to plug the system into two different power sources (e.g. into a power outlet and another into a UPS).
- Ensure the rack which the enclosure will be mounted onto has proper grounding and over-current protection.
- Do not obstruct ventilation openings; provide 20cm of free space at the front and back of the enclosure for air circulation; keep the ambient temperature below  $35^{\circ}$  Celsius.

## **Unpacking the System**

Use the **"Unpacking List"** to cross check that all components have been received. The basic contents include one GUI CD pack, Quick Installation Guide and Unified Storage System Installation Guide. For details on each slide rail kit contents, please refer to specific kit installation details in this manual.

## **Component Installation Procedure**

Please install components in the following order:

- 1. Rackmount rails onto the enclosure/rack/cabinet
- 2. Enclosure onto the slide rail and into the cabinet
- 3. Hard drives into the drive trays and then into the enclosure
- 4. Drive trays (with or without hard drives) into the enclosure
- 5. If super capacitor/FBM were purchased as an optional component, the controller must be removed from the enclosure for installation

**NOTE:** For detail procedures from step 3 and onwards, please refer to the earlier sections in this hardware manual.
# **Tools Required**

For each of the slide rail installation procedures, you will need the following tools:

- One medium sized Phillips screwdriver
- One small sized Phillips screwdriver
- One medium sized flat blade screwdriver

# **Rackmount Slide Rail Kits**

## **Rack Ear Mount Kit**

### **Kit Contents**

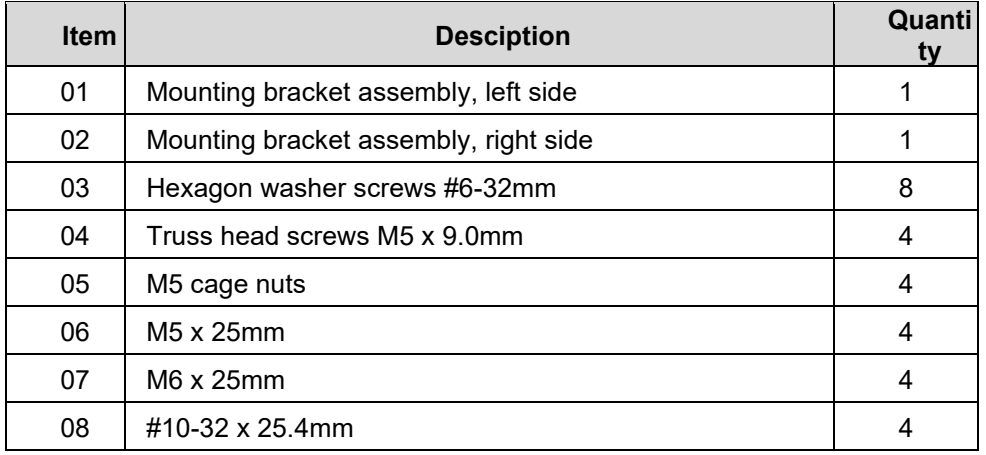

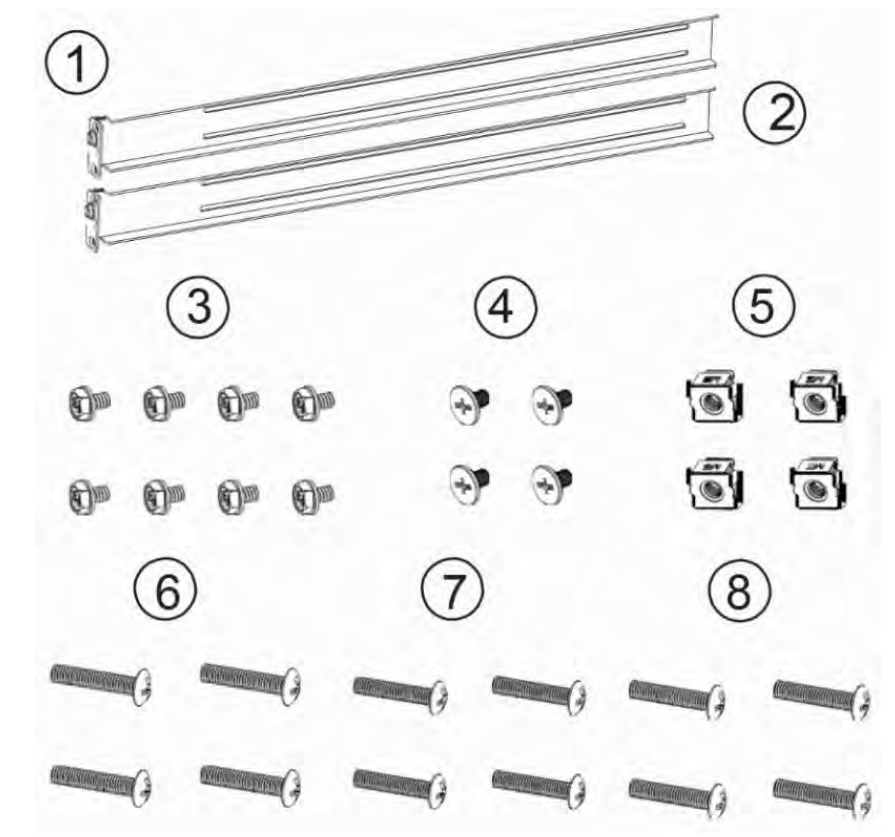

#### **Installation Procedure**

1. The installation begins with determining the installation position and M5 cage nut **(5)** insertion location.

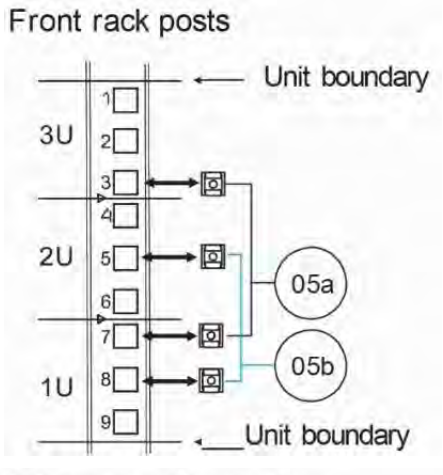

### Rear rack posts

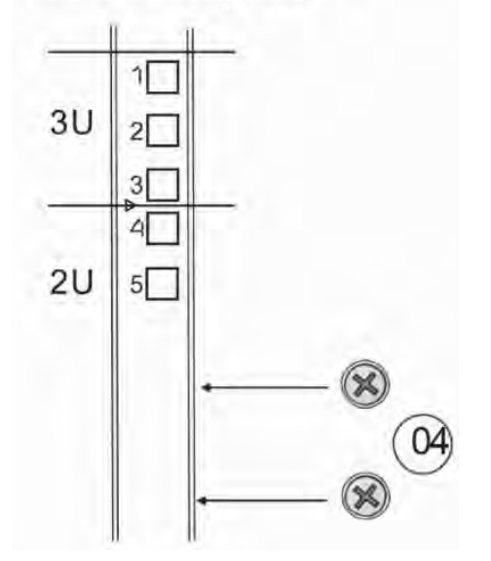

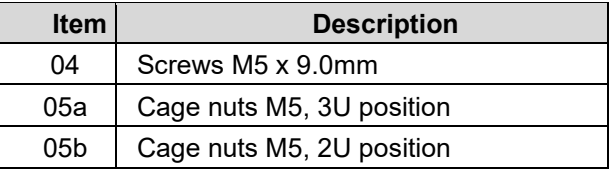

2. Install the fixed rack ear mount to the rear posts and secure them using truss head screws **(4)**.

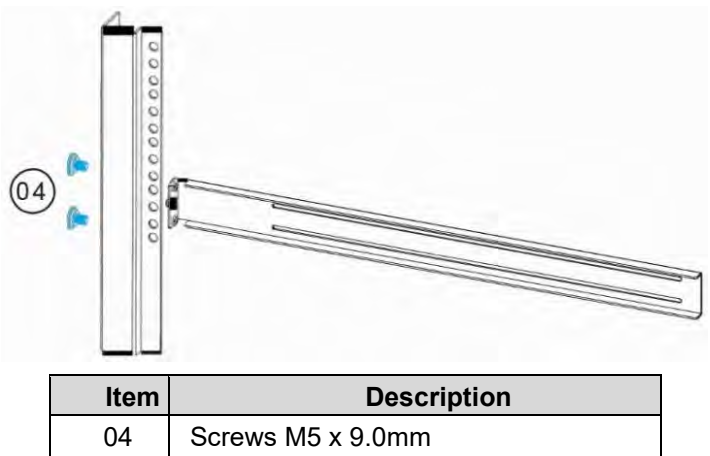

3. With the assistance of another person holding the enclosure at the installation height, the other person can place two M5 or M6 x 25mm screws **(6)** at the front of the enclosure and eight #6-32 screws **(3)**, four on each side, to secure the enclosure into the rack.

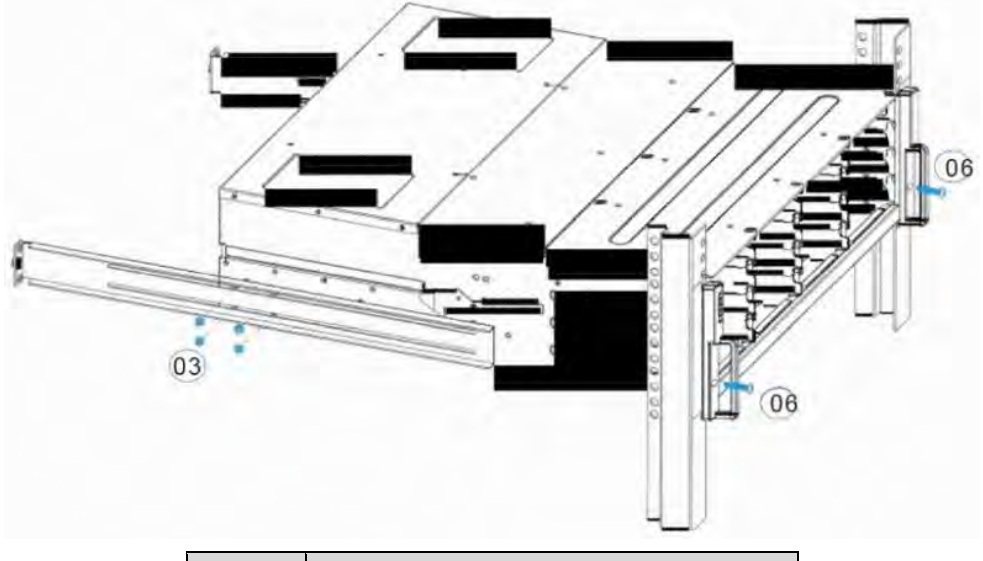

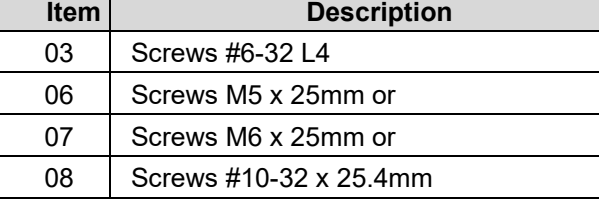

# **Slide Rail Kit**

The following table shows all accessories that came with the slide rail kit.

## **Kit Contents**

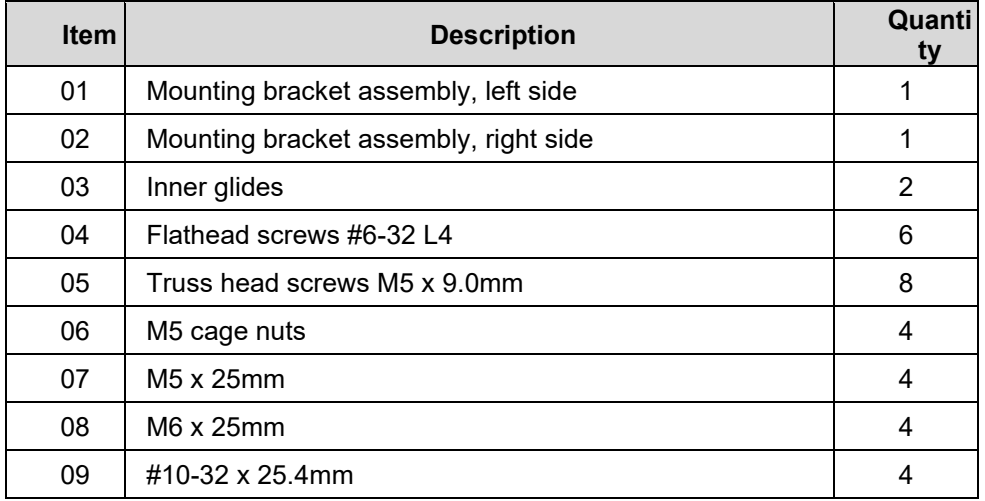

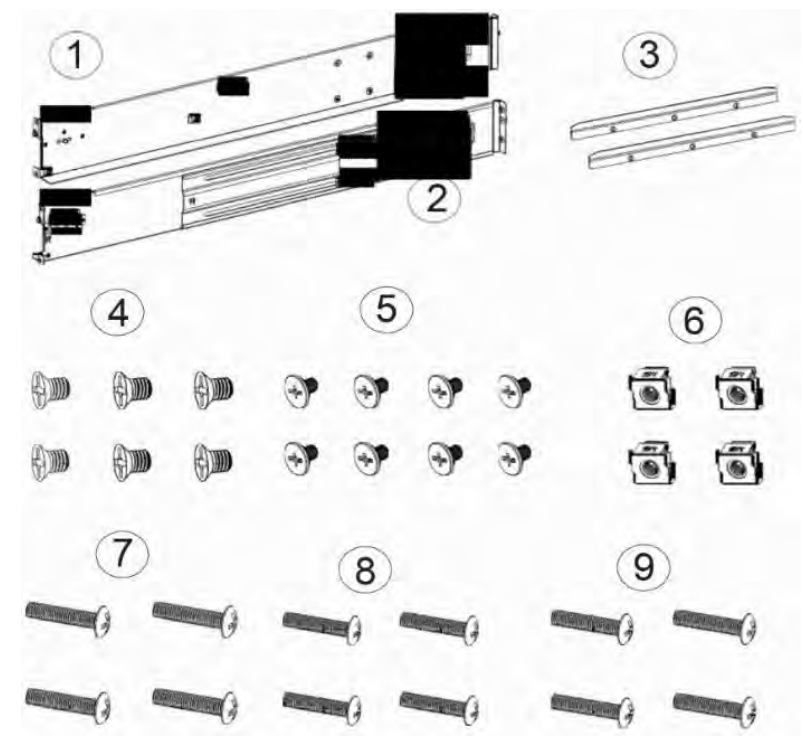

### **Installation Procedure**

1. The installation begins with determining the installation position (front and rear rack positions) and M5 cage nut **(5)** insertion location.

Front rack posts

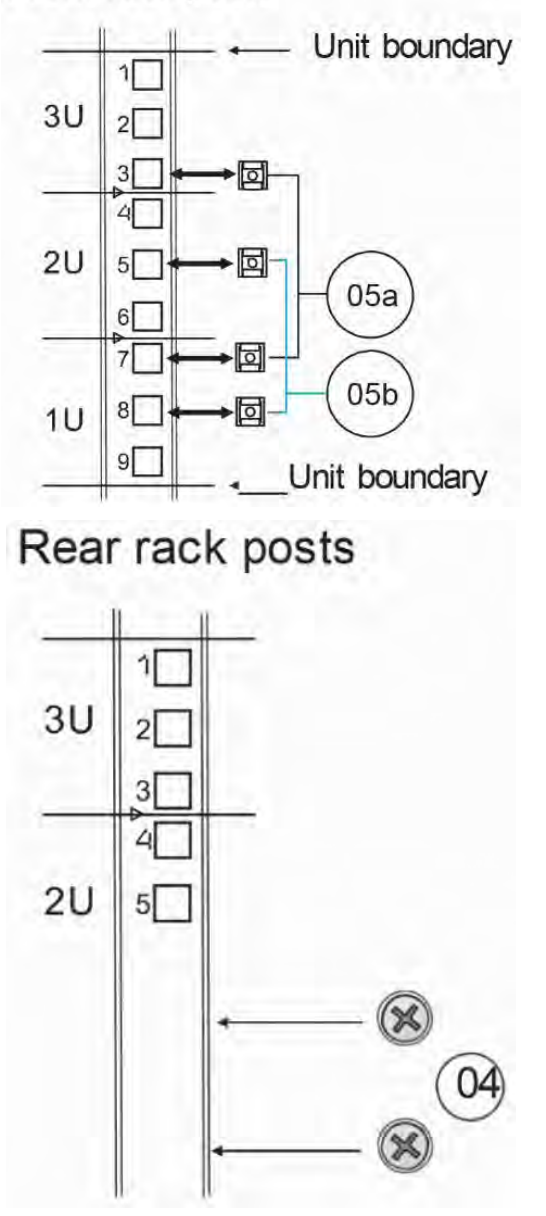

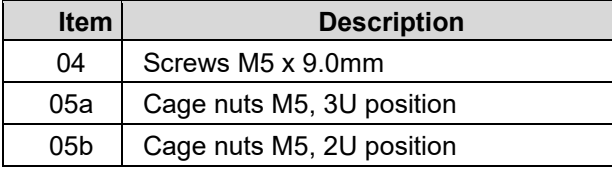

2. Adjust the length by loosening the four screws on the slide rail. Secure the slide rails to the front and rear posts using the truss head screws. Tighten the four screws on the slide to fix the length.

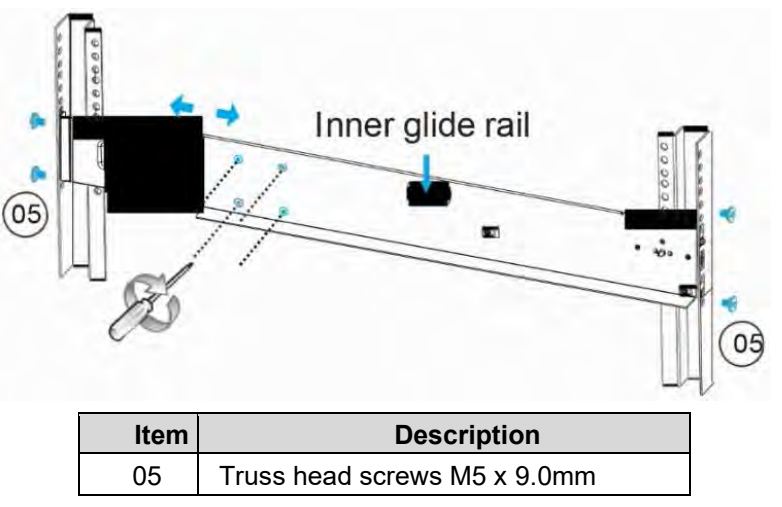

3. Attach the inner glides to BOTH sides of the enclosure using flathead screws #6-32 **(8)**.

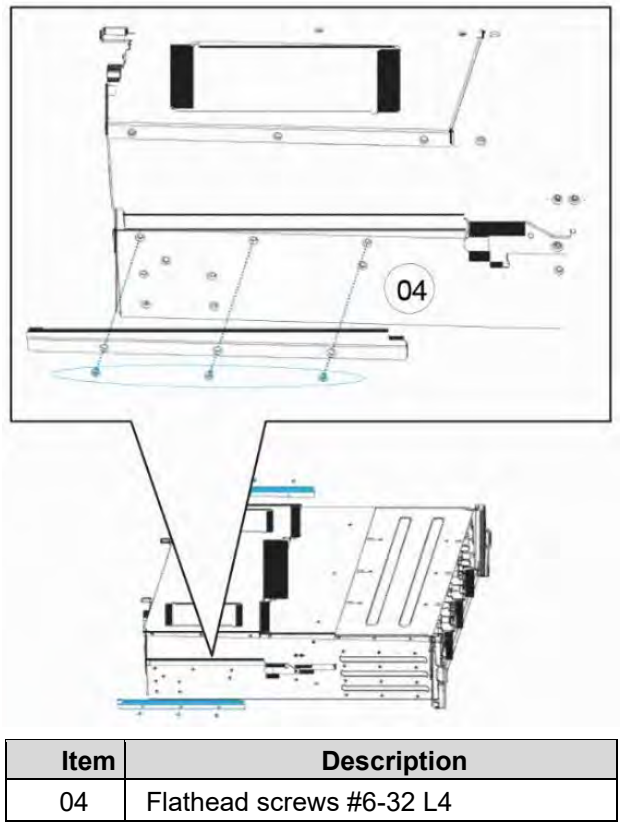

- 4. With the assistance of another person, lift and insert the enclosure onto the slide rail. Make sure the inner glides on both sides of the enclosure meet the inner glide rail. Secure the enclosure with M5 or M6 screws from the front.
- 5. To insert the enclosure into the rack, with at least three people lifting the enclosure, align the end of the enclosure's slide rail to the opening of the rack slide rail and gently insert it into the rack. You should hear a "click" sound when the enclosure slide rail engages the rack slide rail at the release lever.

6. Secure the system using two 20mm screws and cage nuts from the accessory box.

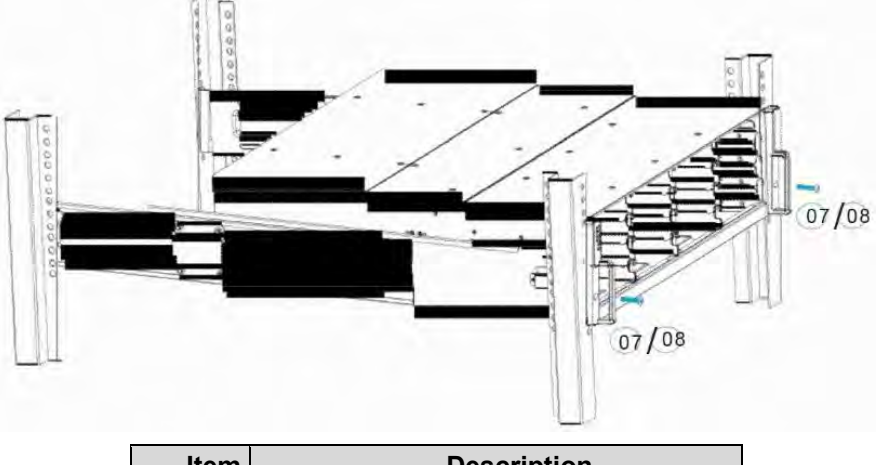

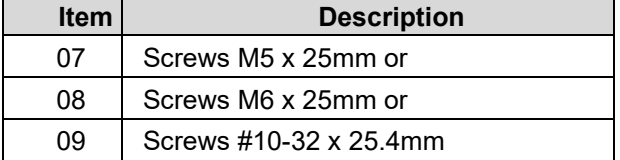

# **Once Mounted**

Once the enclosure has been mounted, you may refer to the User's Manual that came with your system for further instructions on completing the hardware installation process. The User's Manual will go onto explain details on installation/maintenance of hard drives, controllers, optional modules (supercapacitor, CBM, etc.), cooling modules, power supplies, cable connections, topology configurations, etc.

# **Safety Reminders**

### **If you must relocate the enclosure after installation:**

- Cease all input/output transactions, shutdown the system, disconnect cables (please refer to the User's Manual for details)
- Empty all drive bays (hard drives + hard drive trays) and transport them separately in safe packaging
- Modules that came installed within the enclosure need not be removed

### **When the system is in operation**

- Module and drive bays must not be empty! They must have a dummy cover/plate in place to stabilize internal airflow!
- Should a module fail, leave it in its place until you have the replacement item on hand to take its place
- Allow at least 18-20cm of clearance space at the rear of the enclosure for ventilation
- Avoid touching the PCB and gold-finger connections

# **Appendix**

# **Technical Specifications**

## **Host Board Interface**

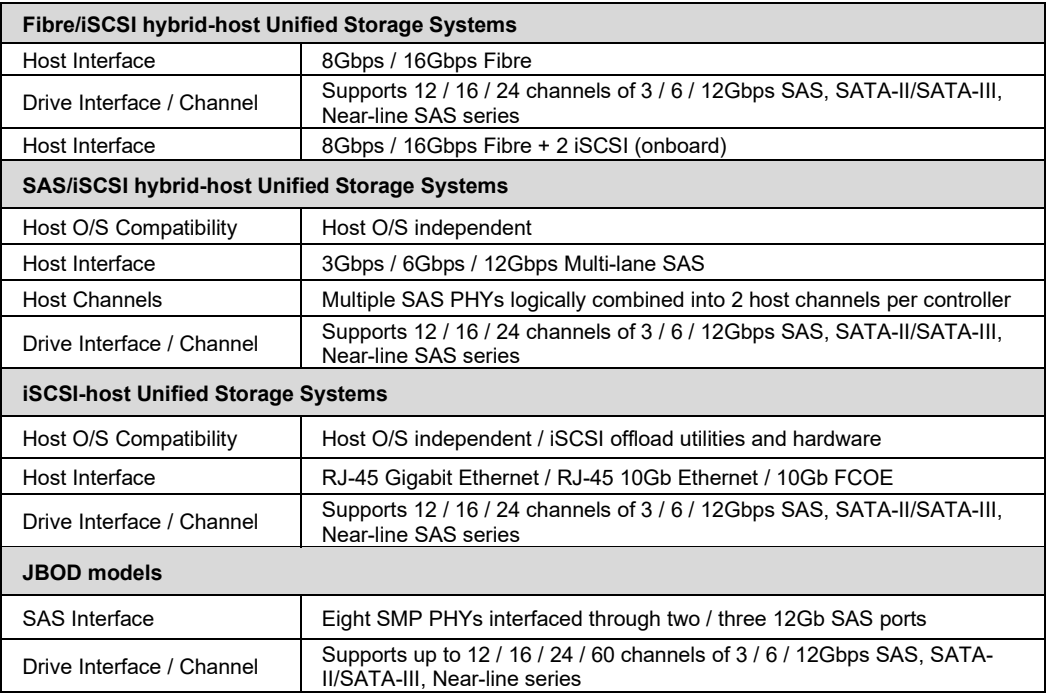

\*Host-board interface and specifications are subject to change without prior notice. For the latest specifications and information, please refer to the official PAC Storage website.

### **RAID Configurations for Unified Storage Systems**

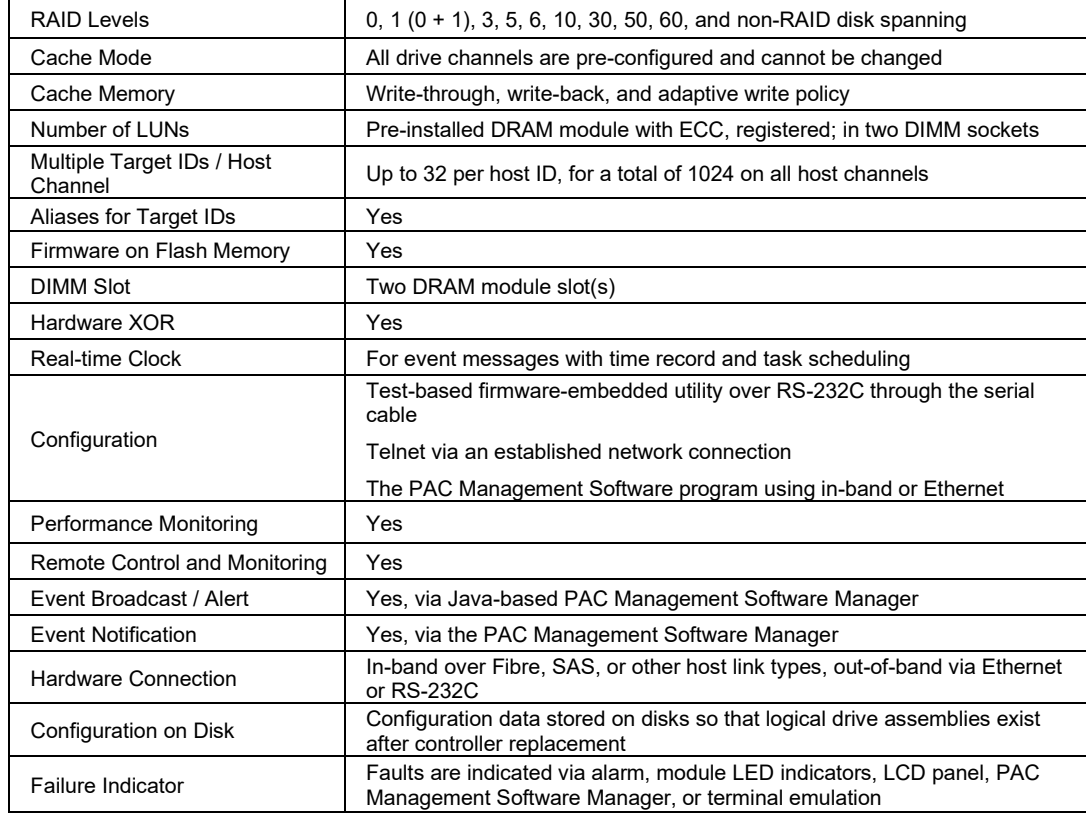

## **Fault Tolerance for Unified Storage Systems**

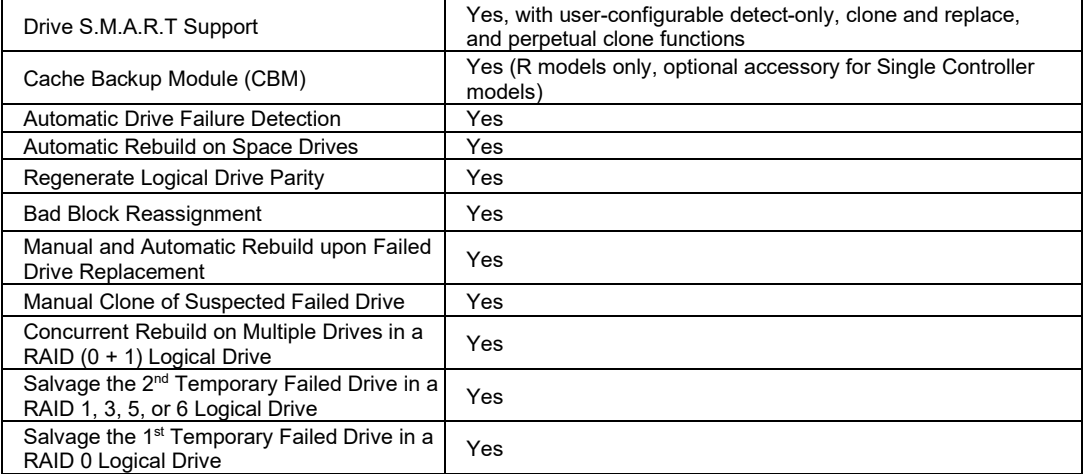

## **Power Supply**

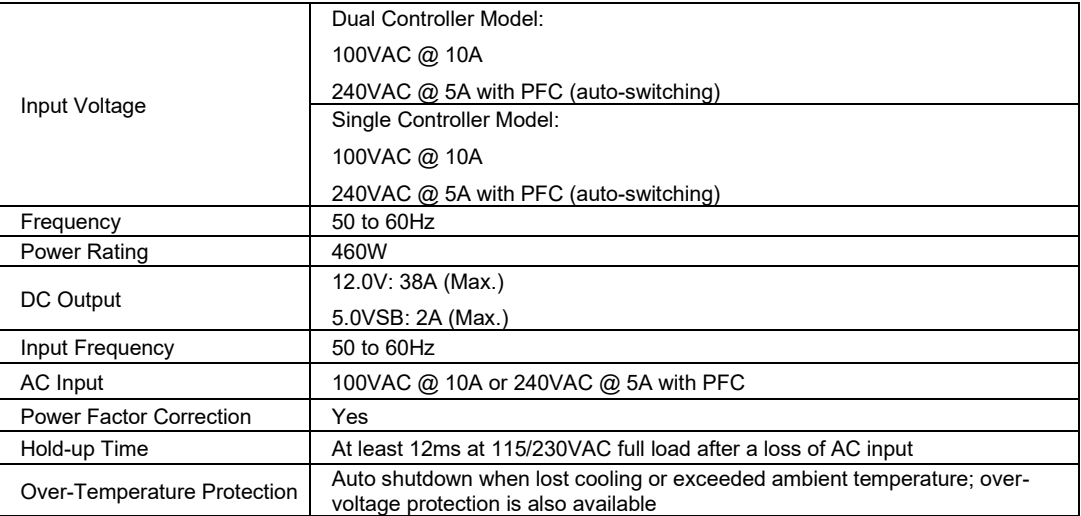

\*PSU specifications described above are general measurements and do not represent all models. For details, please refer to specific model specifications.

## **Dimensions**

### **2U Series**

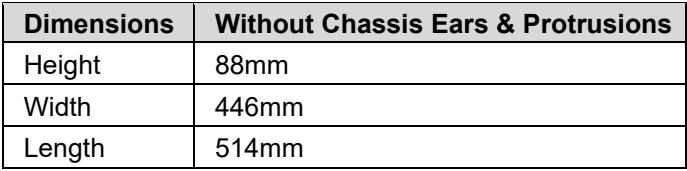

### **3U Series**

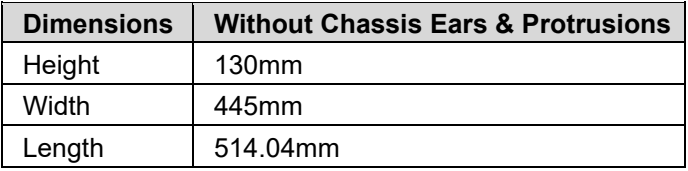

### **4U Series (3 drawer)**

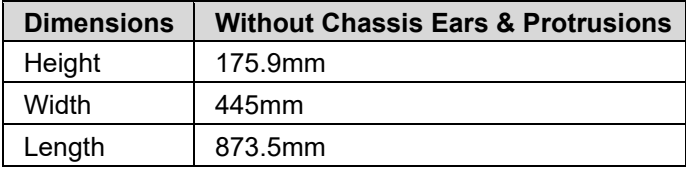

### **4U Series**

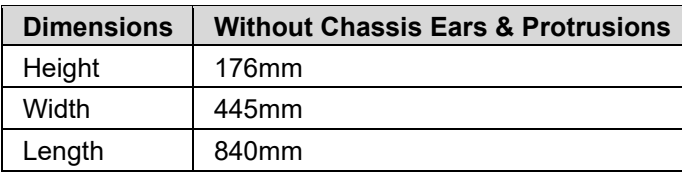

# **Environment**

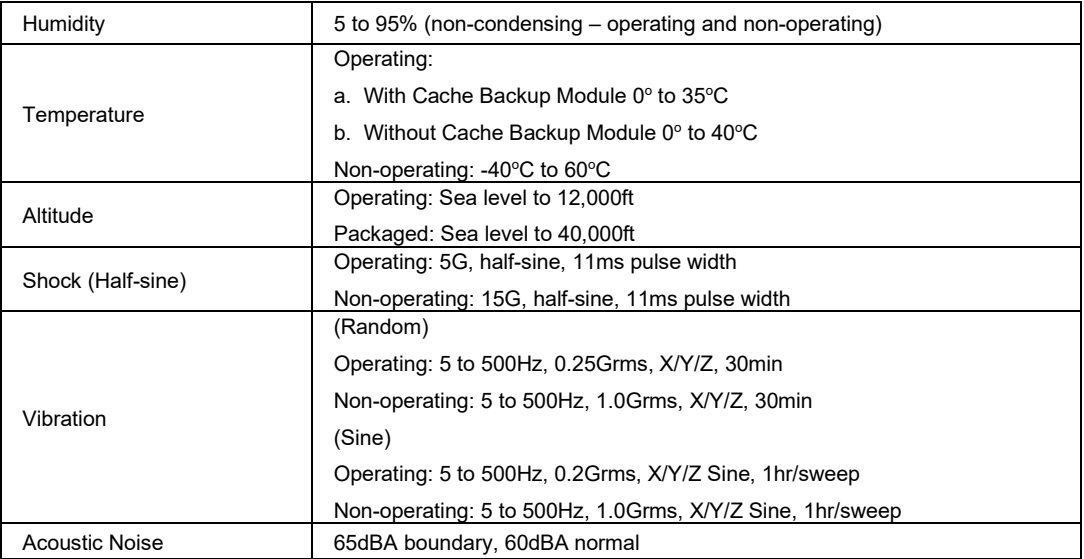